# **SQL1**

**Student Guide • Volume 2**

40057GC10 Production 1.0 July 2001 D33479

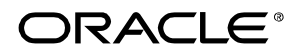

#### **Authors**

Nancy Greenberg Priya Nathan

## **Technical Contributors and Reviewers**

Josephine Turner Martin Alvarez Anna Atkinson Don Bates Marco Berbeek Andrew Brannigan Laszlo Czinkoczki Michael Gerlach Sharon Gray Rosita Hanoman Mozhe Jalali Sarah Jones Charbel Khouri Christopher Lawless Diana Lorentz Nina Minchen Cuong Nguyen Daphne Nougier Patrick Odell Laura Pezzini Stacey Procter Maribel Renau Bryan Roberts Helen Robertson Sunshine Salmon Casa Sharif Bernard Soleillant Craig Spoonemore Ruediger Steffan Karla Villasenor Andree Wheeley Lachlan Williams

#### **Publisher**

Sheryl Domingue

#### **Copyright © Oracle Corporation, 2000, 2001. All rights reserved.**

This documentation contains proprietary information of Oracle Corporation. It is provided under a license agreement containing restrictions on use and disclosure and is also protected by copyright law. Reverse engineering of the software is prohibited. If this documentation is delivered to a U.S. Government Agency of the Department of Defense, then it is delivered with Restricted Rights and the following legend is applicable:

#### **Restricted Rights Legend**

Use, duplication or disclosure by the Government is subject to restrictions for commercial computer software and shall be deemed to be Restricted Rights software under Federal law, as set forth in subparagraph (c)(1)(ii) of DFARS 252.227-7013, Rights in Technical Data and Computer Software (October 1988).

This material or any portion of it may not be copied in any form or by any means without the express prior written permission of Oracle Corporation. Any other copying is a violation of copyright law and may result in civil and/or criminal penalties.

If this documentation is delivered to a U.S. Government Agency not within the Department of Defense, then it is delivered with "Restricted Rights," as defined in FAR 52.227-14, Rights in Data-General, including Alternate III (June 1987).

The information in this document is subject to change without notice. If you find any problems in the documentation, please report them in writing to Education Products, Oracle Corporation, 500 Oracle Parkway, Box SB-6, Redwood Shores, CA 94065. Oracle Corporation does not warrant that this document is error-free.

Oracle and all references to Oracle products are trademarks or registered trademarks of Oracle Corporation.

All other products or company names are used for identification purposes only, and may be trademarks of their respective owners.

# **Contents**

## **Preface**

## **Curriculum Map**

## **I Introduction**

Objectives I-2 Oracle9i I-3 Oracle9i Application Server I-5 Oracle9i Database I-6 Oracle9i: Object Relational Database Management System I-8 Oracle Internet Platform I-9 System Development Life Cycle I-10 Data Storage on Different Media I-12 Relational Database Concept I-13 Definition of a Relational Database I-14 Data Models I-15 Entity Relationship Model I-16 Entity Relationship Modeling Conventions I-17 Relating Multiple Tables I-19 Relational Database Terminology I-20 Relational Database Properties I-21 Communicating with a RDBMS Using SQL I-22 Relational Database Management System I-23 SQL Statements I-24 Tables Used in the Course I-25 Summary I-26

# **1 Writing Basic SQL SELECT Statements**

Objectives 1-2 Capabilities of SQL SELECT Statements 1-3 Basic SELECT Statement 1-4 Selecting All Columns 1-5 Selecting Specific Columns 1-6 Writing SQL Statements 1-7 Column Heading Defaults 1-8 Arithmetic Expressions 1-9 Using Arithmetic Operators 1-10 Operator Precedence 1-11 Using Parentheses 1-13 Defining a Null Value 1-14 Null Values in Arithmetic Expressions 1-15 Defining a Column Alias 1-16 Using Column Aliases 1-17 Concatenation Operator 1-18 Using the Concatenation Operator 1-19

Literal Character Strings 1-20 Using Literal Character Strings 1-21 Duplicate Rows 1-22 Eliminating Duplicate Rows 1-23 SQL and iSQL\*Plus Interaction 1-24 SQL Statements Versus iSQL\*Plus Commands 1-25 Overview of iSQL\*Plus 1-26 Logging In to iSQL\*Plus 1-27 The iSQL\*Plus Environment 1-28 Displaying Table Structure 1-29 Interacting with Script Files 1-31 Summary 1-34 Practice Overview 1-35

#### **2 Restricting and Sorting Data**

Objectives 2-2 Limiting Rows Using a Selection 2-3 Limiting the Rows Selected 2-4 Using the WHERE Clause 2-5 Character Strings and Dates 2-6 Comparison Conditions 2-7 Using Comparison Conditions 2-8 Other Comparison Conditions 2-9 Using the BETWEEN Condition 2-10 Using the IN Condition 2-11 Using the LIKE Condition 2-12 Using the NULL Conditions 2-14 Logical Conditions 2-15 Using the AND Operator 2-16 Using the OR Operator 2-17 Using the NOT Operator 2-18 Rules of Precedence 2-19 ORDER BY Clause 2-22 Sorting in Descending Order 2-23 Sorting by Column Alias 2-24 Sorting by Multiple Columns 2-25 Summary 2-26 Practice 2 Overview 2-27

#### **3 Single-Row Functions**

Objectives 3-2 SQL Functions 3-3 Two Types of SQL Functions 3-4 Single-Row Functions 3-5 Character Functions 3-7

Case Manipulation Functions 3-9 Using Case Manipulation Functions 3-10 Character-Manipulation Functions 3-11 Using the Character-Manipulation Functions 3-12 Number Functions 3-13 Using the ROUND Function 3-14 Using the TRUNC Function 3-15 Using the MOD Function 3-16 Working with Dates 3-17 Arithmetic with Dates 3-19 Using Arithmetic Operators with Dates 3-20 Date Functions 3-21 Using Date Functions 3-22 Practice 3, Part One: Overview 3-24 Conversion Functions 3-25 Implicit Data Type Conversion 3-26 Explicit Data Type Conversion 3-28 Using the TO CHAR Function with Dates 3-31 Elements of the Date Format Model 3-32 Using the TO\_CHAR Function with Dates 3-36 Using the TO\_CHAR Function with Numbers 3-37 Using the TO\_NUMBER and TO\_DATE Functions 3-39 RR Date Format 3-40 Example of RR Date Format 3-41 Nesting Functions 3-42 General Functions 3-44 NVL Function 3-45 Using the NVL Function 3-46 Using the NVL2 Function 3-47 Using the NULLIF Function 3-48 Using the COALESCE Function 3-49 Conditional Expressions 3-51 The CASE Expression 3-52 Using the CASE Expression 3-53 The DECODE Function 3-54 Using the DECODE Function 3-55 Summary 3-57 Practice 3, Part Two: Overview 3-58

## **4 Displaying Data from Multiple Tables** Objectives 4-2

Obtaining Data from Multiple Tables 4-3

Cartesian Products 4-4 Generating a Cartesian Product 4-5 Types of Joins 4-6 Joining Tables Using Oracle Syntax 4-7 What is an Equijoin? 4-8 Retrieving Records with Equijoins 4-9 Additional Search Conditions Using the AND Operator 4-10 Qualifying Ambiguous Column Names 4-11 Using Table Aliases 4-12 Joining More than Two Tables 4-13 Non-Equijoins 4-14 Retrieving Records with Non-Equijoins 4-15 Outer Joins 4-16 Outer Joins Syntax 4-17 Using Outer Joins 4-18 Self Joins 4-19 Joining a Table to Itself 4-20 Practice 4, Part One: Overview 4-21 Joining Tables Using SQL: 1999 Syntax 4-22 Creating Cross Joins 4-23 Creating Natural Joins 4-24 Retrieving Records with Natural Joins 4-25 Creating Joins with the USING Clause 4-26 Retrieving Records with the USING Clause 4-27 Creating Joins with the ON Clause 4-28 Retrieving Records with the ON Clause 4-29 Creating Three-Way Joins with the ON Clause 4-30 INNER Versus OUTER Joins 4-31 LEFT OUTER JOIN 4-32 RIGHT OUTER JOIN 4-33 FULL OUTER JOIN 4-34 Additional Conditions 4-35 Summary 4-36 Practice 4, Part Two: Overview 4-37

### **5 Aggregating Data Using Group Functions**

Objectives 5-2 What Are Group Functions? 5-3 Types of Group Functions 5-4 Group Functions Syntax 5-5 Using the AVG and SUM Functions 5-6 Using the MIN and MAX Functions 5-7

Using the COUNT Function 5-8 Using the DISTINCT Keyword 5-10 Group Functions and Null Values 5-11 Using the NVL Function with Group Functions 5-12 Creating Groups of Data 5-13 Creating Groups of Data: The GROUP BY Clause Syntax 5-14 Using the GROUP BY Clause 5-15 Grouping by More Than One Column 5-17 Using the GROUP BY Clause on Multiple Columns 5-18 Illegal Queries Using Group Functions 5-19 Excluding Group Results 5-21 Excluding Group Results: The HAVING Clause 5-22 Using the HAVING Clause 5-23 Nesting Group Functions 5-25 Summary 5-26 Practice 5 Overview 5-27

### **6 Subqueries**

Objectives 6-2 Using a Subquery to Solve a Problem 6-3 Subquery Syntax 6-4 Using a Subquery 6-5 Guidelines for Using Subqueries 6-6 Types of Subqueries 6-7 Single-Row Subqueries 6-8 Executing Single-Row Subqueries 6-9 Using Group Functions in a Subquery 6-10 The HAVING Clause with Subqueries 6-11 What is Wrong with this Statement? 6-12 Will this Statement Return Rows? 6-13 Multiple-Row Subqueries 6-14 Using the ANY Operator in Multiple-Row Subqueries 6-15 Using the ALL Operator in Multiple-Row Subqueries 6-16 Null Values in a Subquery 6-17 Summary 6-18 Practice 6 Overview 6-19

# **7 Producing Readable Output with iSQL\*Plus**

Objectives 7-2 Substitution Variables 7-3 Using the & Substitution Variable 7-5 Character and Date Values with Substitution Variables 7-7 Specifying Column Names, Expressions, and Text 7-8 Defining Substitution Variables 7-10 DEFINE and UNDEFINE Commands 7-11 Using the DEFINE Command with & Substitution Variable 7-12 Using the VERIFY Command 7-14 Customizing the iSQL\*Plus Environment 7-15 SET Command Variables 7-16 iSQL\*Plus Format Commands 7-17 The COLUMN Command 7-18 Using the COLUMN Command 7-19 COLUMN Format Models 7-20 Using the BREAK Command 7-21 Using the TTITLE and BTITLE Commands 7-22 Creating a Script File to Run a Report 7-23 Sample Report 7-25 Summary 7-26 Practice 7 Overview 7-27

# **8 Manipulating Data**

Objectives 8-2 Data Manipulation Language 8-3 Adding a New Row to a Table 8-4 The INSERT Statement Syntax 8-5 Inserting New Rows 8-6 Inserting Rows with Null Values 8-7 Inserting Special Values 8-8 Inserting Specific Date Values 8-9 Creating a Script 8-10 Copying Rows from Another Table 8-11 Changing Data in a Table 8-12 The UPDATE Statement Syntax 8-13 Updating Rows in a Table 8-14 Updating Two Columns with a Subquery 8-15 Updating Rows Based on Another Table 8-16 Updating Rows: Integrity Constraint Error 8-17 Removing a Row from a Table 8-18 The DELETE Statement 8-19

Deleting Rows from a Table 8-20 Deleting Rows Based on Another Table 8-21 Deleting Rows: Integrity Constraint Error 8-22 Using a Subquery in an INSERT Statement 8-23 Using the WITH CHECK OPTION Keyword on DML Statements 8-25 Overview of the Explict Default Feature 8-26 Using Explicit Default Values 8-27 The MERGE Statement 8-28 The MERGE Statement Syntax 8-29 Merging Rows 8-30 Database Transactions 8-32 Advantages of COMMIT and ROLLBACK Statements 8-34 Controlling Transactions 8-35 Rolling Back Changes to a Marker 8-36 Implicit Transaction Processing 8-37 State of the Data Before COMMIT or ROLLBACK 8-38 State of the Data after COMMIT 8-39 Committing Data 8-40 State of the Data After ROLLBACK 8-41 Statement-Level Rollback 8-42 Read Consistency 8-43 Implementation of Read Consistency 8-44 Locking 8-45 Implicit Locking 8-46 Summary 8-47 Practice 8 Overview 8-48 Read Consistency Example 8-52

#### **9 Creating and Managing Tables**

Objectives 9-2 Database Objects 9-3 Naming Rules 9-4 The CREATE TABLE Statement 9-5 Referencing Another User's Tables 9-6 The DEFAULT Option 9-7 Creating Tables 9-8 Tables in the Oracle Database 9-9 Querying the Data Dictionary 9-10 Data Types 9-11 DateTime Data Types 9-13 TIMESTAMP WITH TIME ZONE Data Type 9-15 TIMESTAMP WITH LOCAL TIME Data Type 9-16

INTERVAL YEAR TO MONTH Data Type 9-17 Creating a Table by Using a Subquery Syntax 9-18 Creating a Table by Using a Subquery 9-19 The ALTER TABLE Statement 9-20 Adding a Column 9-22 Modifying a Column 9-24 Dropping a Column 9-25 The SET UNUSED Option 9-26 Dropping a Table 9-27 Changing the Name of an Object 9-28 Truncating a Table 9-29 Adding Comments to a Table 9-30 Summary 9-31 Practice 9 Overview 9-32

### **10 Including Constraints**

Objectives 10-2 What are Constraints? 10-3 Constraint Guidelines 10-4 Defining Constraints 10-5 The NOT NULL Constraint 10-7 The UNIQUE Constraint 10-9 The PRIMARY KEY Constraint 10-11 The FOREIGN KEY Constraint 10-13 FOREIGN KEY Constraint Keywords 10-15 The CHECK Constraint 10-16 Adding a Constraint Syntax 10-17 Adding a Constraint 10-18 Dropping a Constraint 10-19 Disabling Constraints 10-20 Enabling Constraints 10-21 Cascading Constraints 10-22 Viewing Constraints 10-24 Viewing the Columns Associated with Constraints 10-25 Summary 10-26 Practice 10 Overview 10-27

### **11 Creating Views**

Objectives 11-2 Database Objects 11-3 What is a View? 11-4 Why use Views? 11-5 Simple Views and Complex Views 11-6 Creating a View 11-7 Retrieving Data from a View 11-10 Querying a View 11-11 Modifying a View 11-12 Creating a Complex View 11-13 Rules for Performing DML Operations on a View 11-14 Using the WITH CHECK OPTION Clause 11-17 Denying DML Operations 11-18 Removing a View 11-20 Inline Views 11-21 Top-N Analysis 11-22 Performing Top-N Analysis 11-23 Example of Top-N Analysis 11-24 Summary 11-25 Practice 11 Overview 11-26

## **12 Other Database Objects**

Objectives 12-2 Database Objects 12-3 What is a Sequence? 12-4 The CREATE SEQUENCE Statement Syntax 12-5 Creating a Sequence 12-6 Confirming Sequences 12-7 NEXTVAL and CURRVAL Pseudocolumns 12-8 Using a Sequence 12-10 Modifying a Sequence 12-12 Guidelines for Modifying a Sequence 12-13 Removing a Sequence 12-14 What is an Index? 12-15 How Are Indexes Created? 12-16 Creating an Index 12-17 When to Create an Index 12-18 When Not to Create an Index 12-19 Confirming Indexes 12-20 Function-Based Indexes 12-21

Removing an Index 12-22 Synonyms 12-23 Creating and Removing Synonyms 12-24 Summary 12-25 Practice 12 Overview 12-26

## **13 Controlling User Access**

Objectives 13-2 Controlling User Access 13-3 Privileges 13-4 System Privileges 13-5 Creating Users 13-6 User System Privileges 13-7 Granting System Privileges 13-8 What is a Role? 13-9 Creating and Granting Privileges to a Role 13-10 Changing Your Password 13-11 Object Privileges 13-12 Granting Object Privileges 13-14 Using the WITH GRANT OPTION and PUBLIC Keywords 13-15 Confirming Privileges Granted 13-16 How to Revoke Object Privileges 13-17 Revoking Object Privileges 13-18 Database Links 13-19 Summary 13-21 Practice 13 Overview 13-22

### **14 SQL Workshop** Workshop Overview 14-2

### **A Practice Solutions**

- **B Table Descriptions and Data**
- **C Using SQL\*Plus**

**Index**

**Additional Practices**

# **Additional Practice Solutions**

**Additional Practices: Table Descriptions and Data**

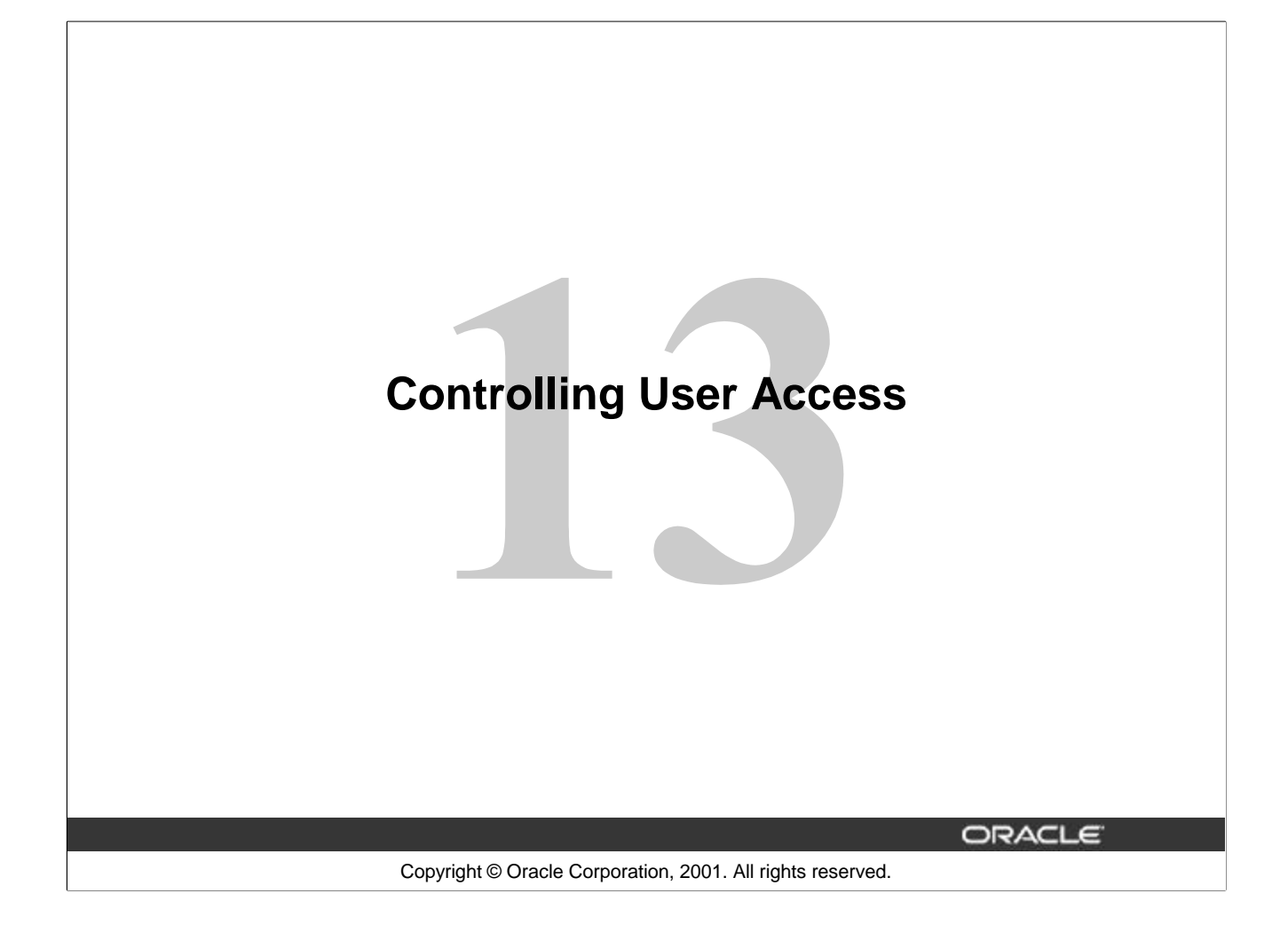

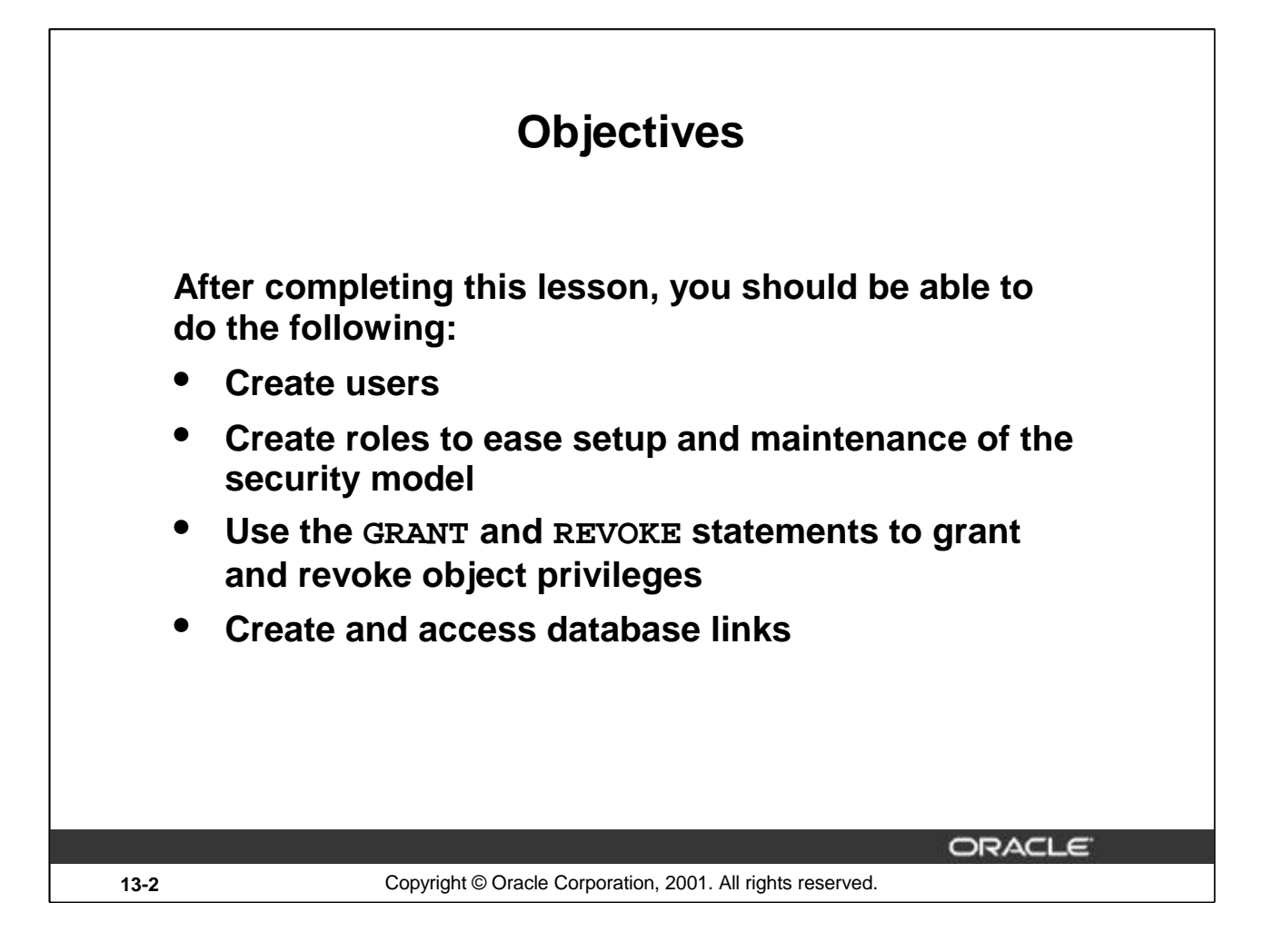

# **Lesson Aim**

In this lesson, you learn how to control database access to specific objects and add new users with different levels of access privileges.

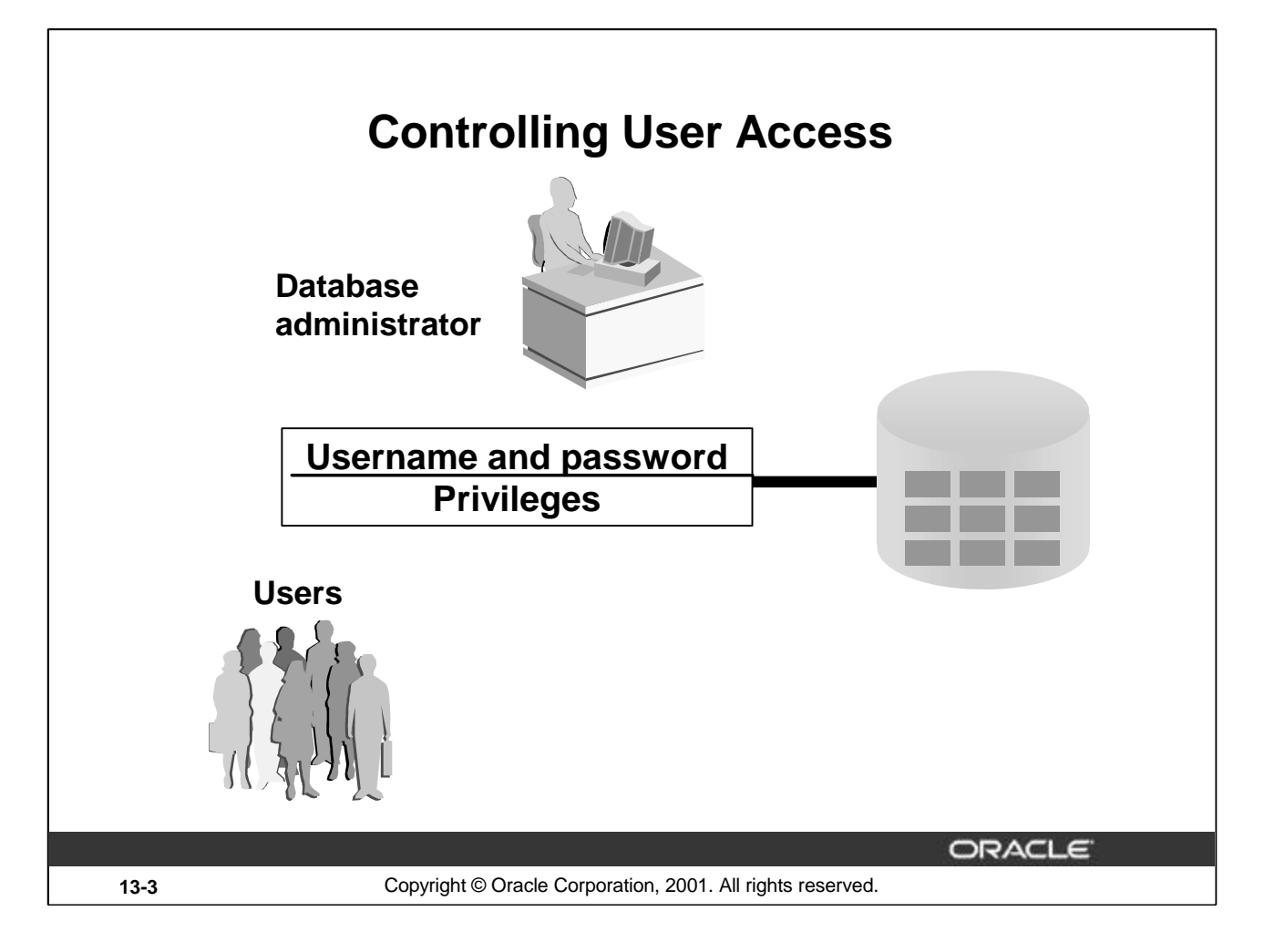

# **Controlling User Access**

In a multiple-user environment, you want to maintain security of the database access and use. With Oracle server database security, you can do the following:

- Control database access
- Give access to specific objects in the database
- Confirm given and received *privileges* with the Oracle data dictionary
- Create synonyms for database objects

Database security can be classified into two categories: system security and data security. System security covers access and use of the database at the system level, such as the username and password, the disk space allocated to users, and the system operations that users can perform. Database security covers access and use of the database objects and the actions that those users can have on the objects.

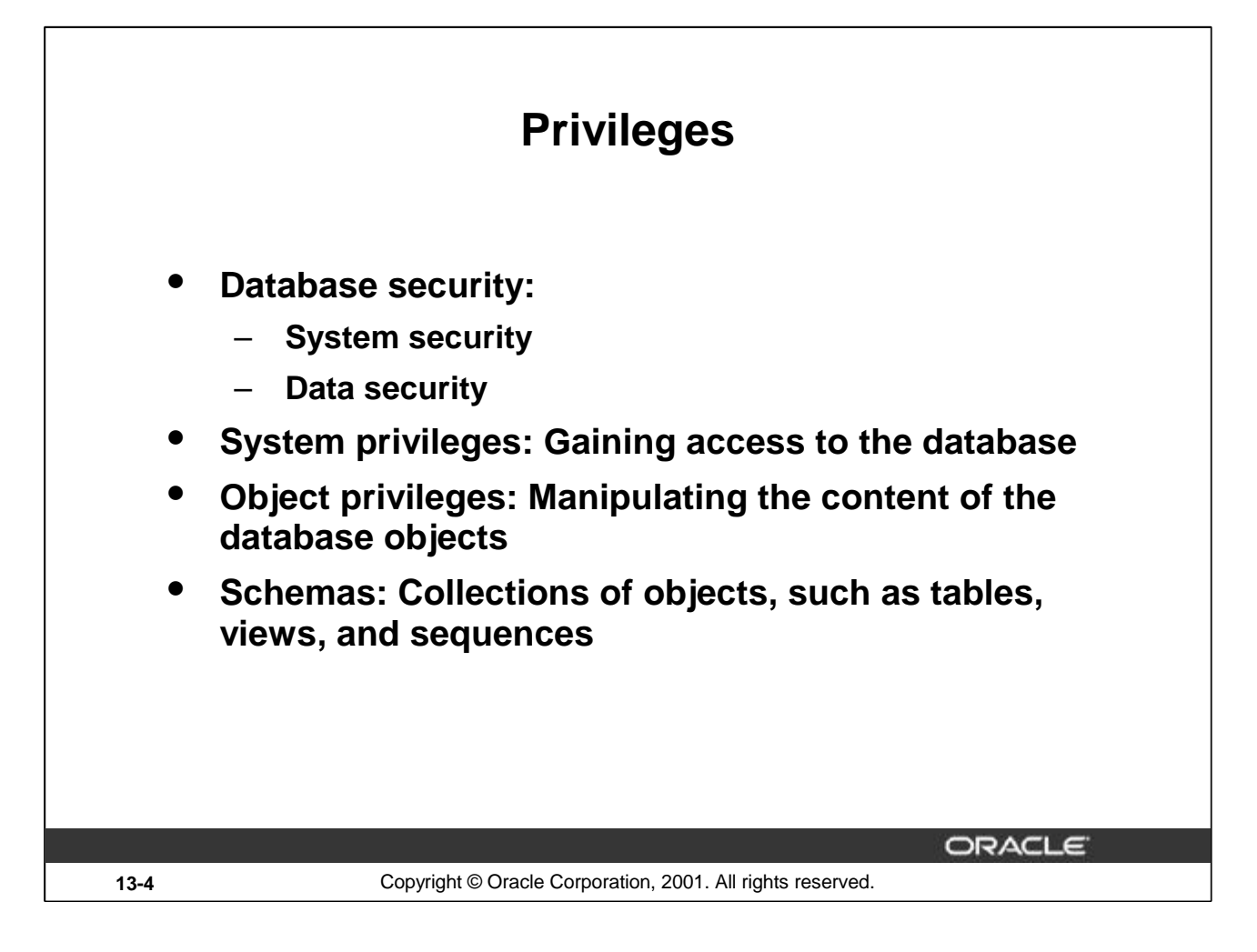

# **Privileges**

Privileges are the right to execute particular SQL statements. The database administrator (DBA) is a highlevel user with the ability to grant users access to the database and its objects. The users require *system privileges* to gain access to the database and *object privileges* to manipulate the content of the objects in the database. Users can also be given the privilege to grant additional privileges to other users or to *roles*, which are named groups of related privileges.

# **Schemas**

A *schema* is a collection of objects, such as tables, views, and sequences. The schema is owned by a database user and has the same name as that user.

For more information, see *Oracle9i Application Developer's Guide - Fundamentals,* "Establishing a Security Policy" section, and *Oracle9i Concepts*, "Database Security" topic.

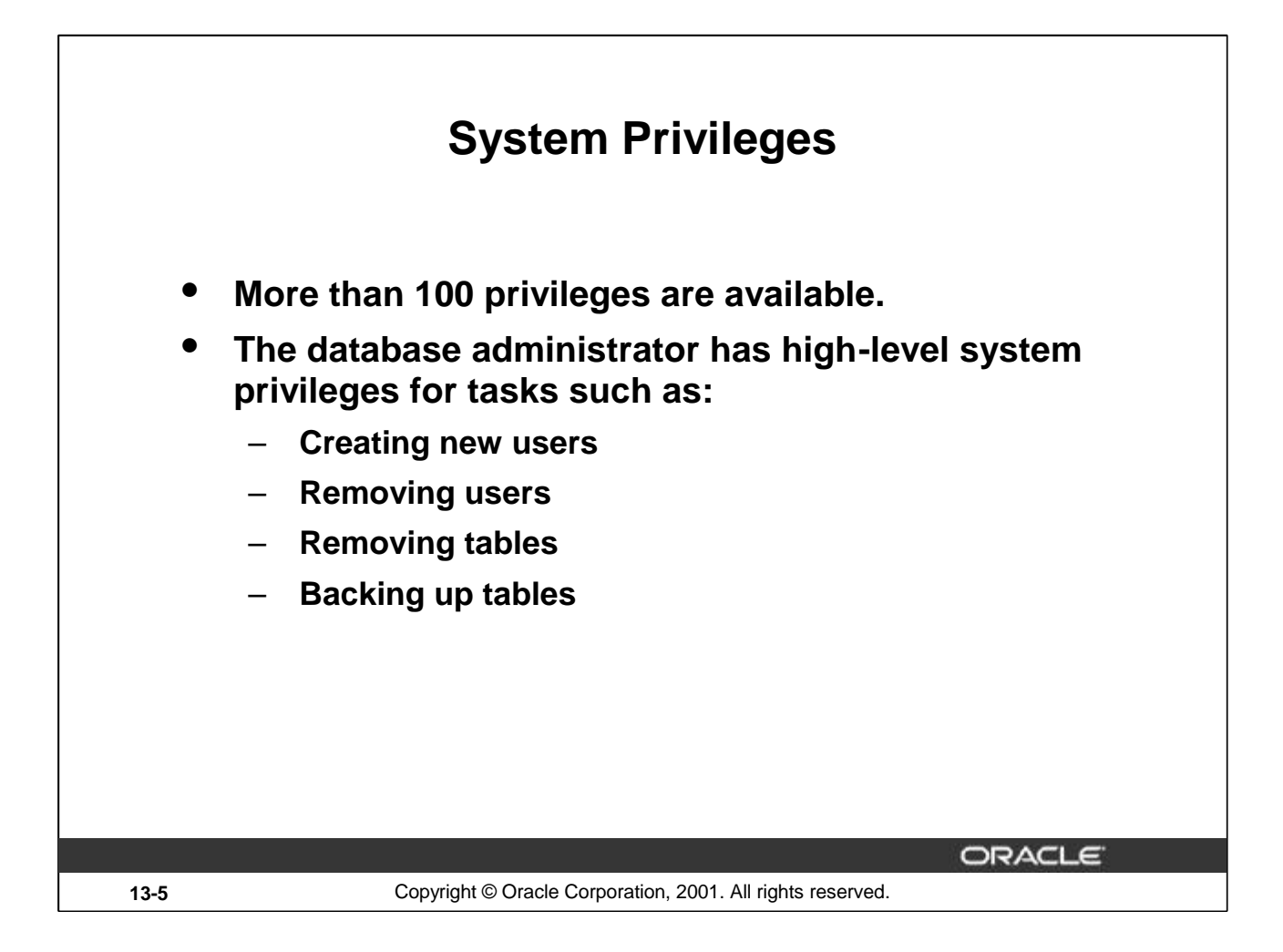

# **System Privileges**

More than 100 distinct system privileges are available for users and roles. System privileges typically are provided by the database administrator.

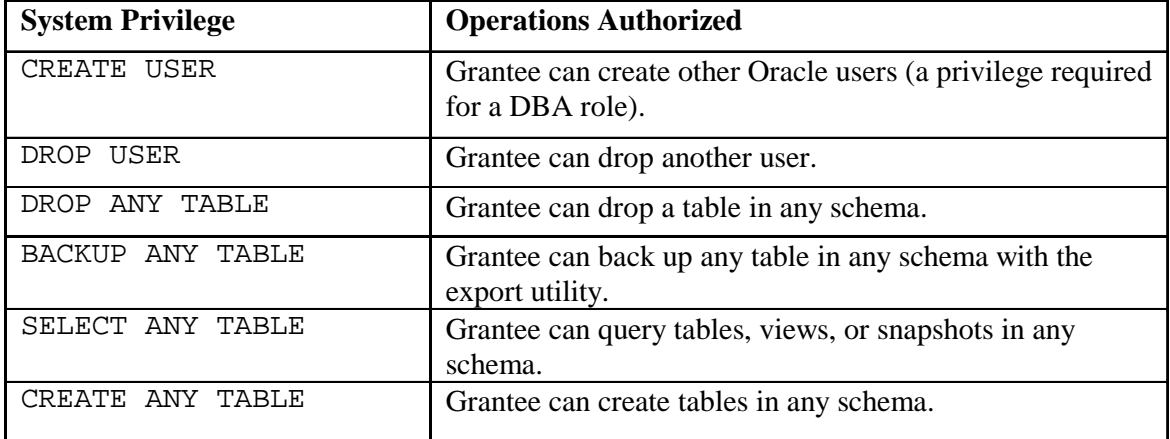

# **Typical DBA Privileges**

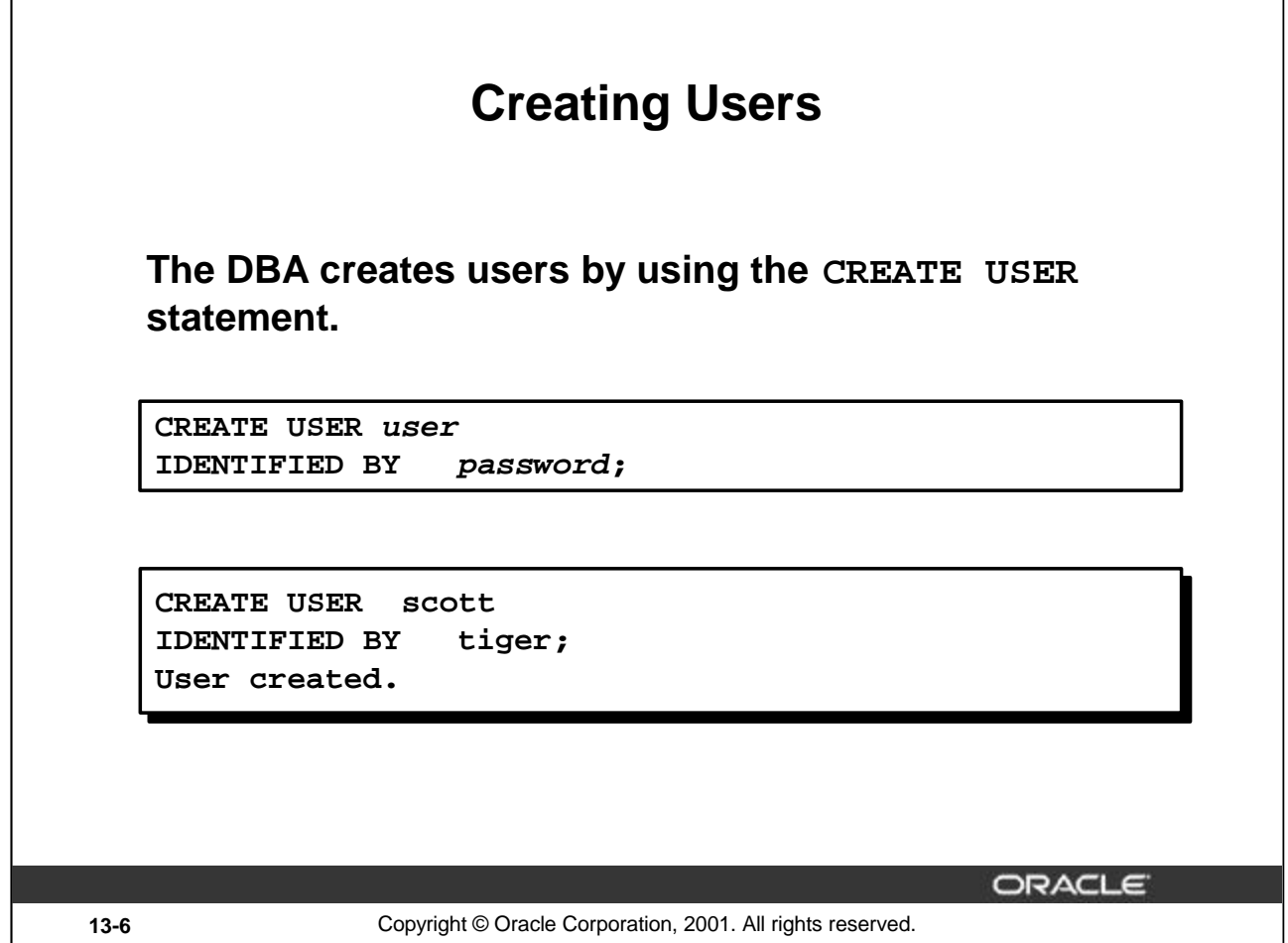

# **Creating a User**

The DBA creates the user by executing the CREATE USER statement. The user does not have any privileges at this point. The DBA can then grant privileges to that user. These privileges determine what the user can do at the database level.

The slide gives the abridged syntax for creating a user.

In the syntax:

*user* is the name of the user to be created

*password* specifies that the user must log in with this password

For more information, see *Oracle9i SQL Reference,* "GRANT" and "CREATE USER."

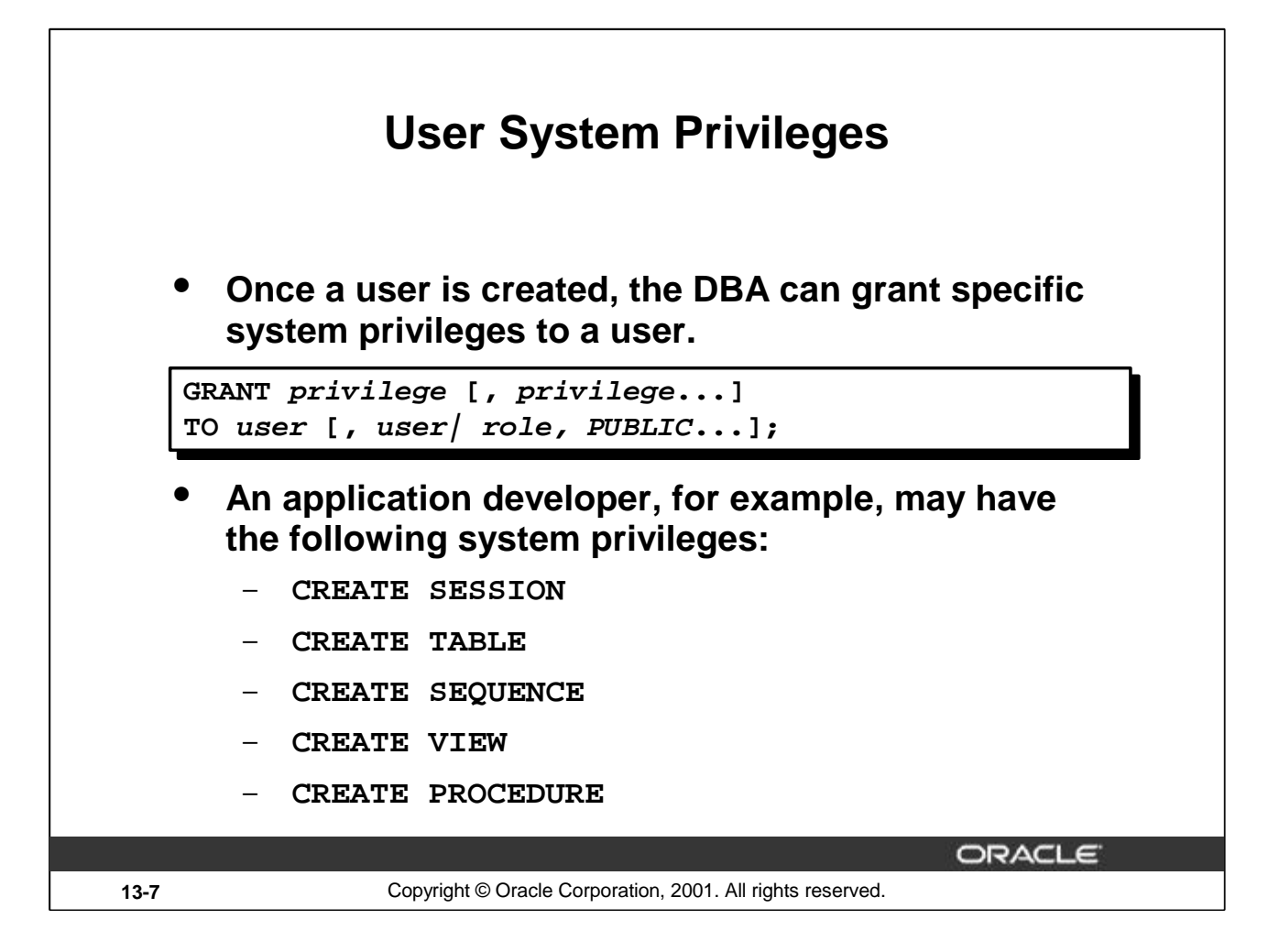

# **Typical User Privileges**

Now that the DBA has created a user, the DBA can assign privileges to that user.

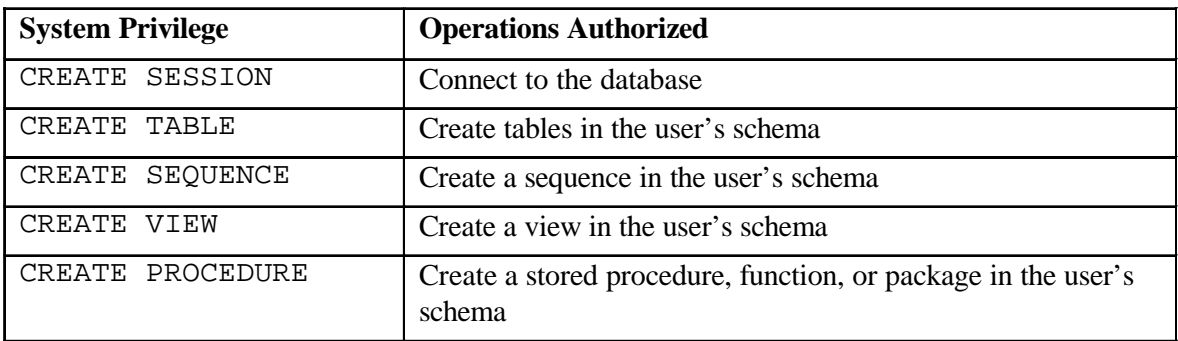

In the syntax:

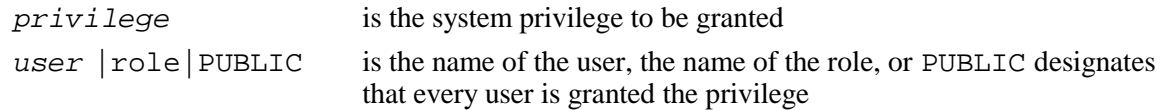

**Note:** Current system privileges can be found in the dictionary view SESSION\_PRIVS.

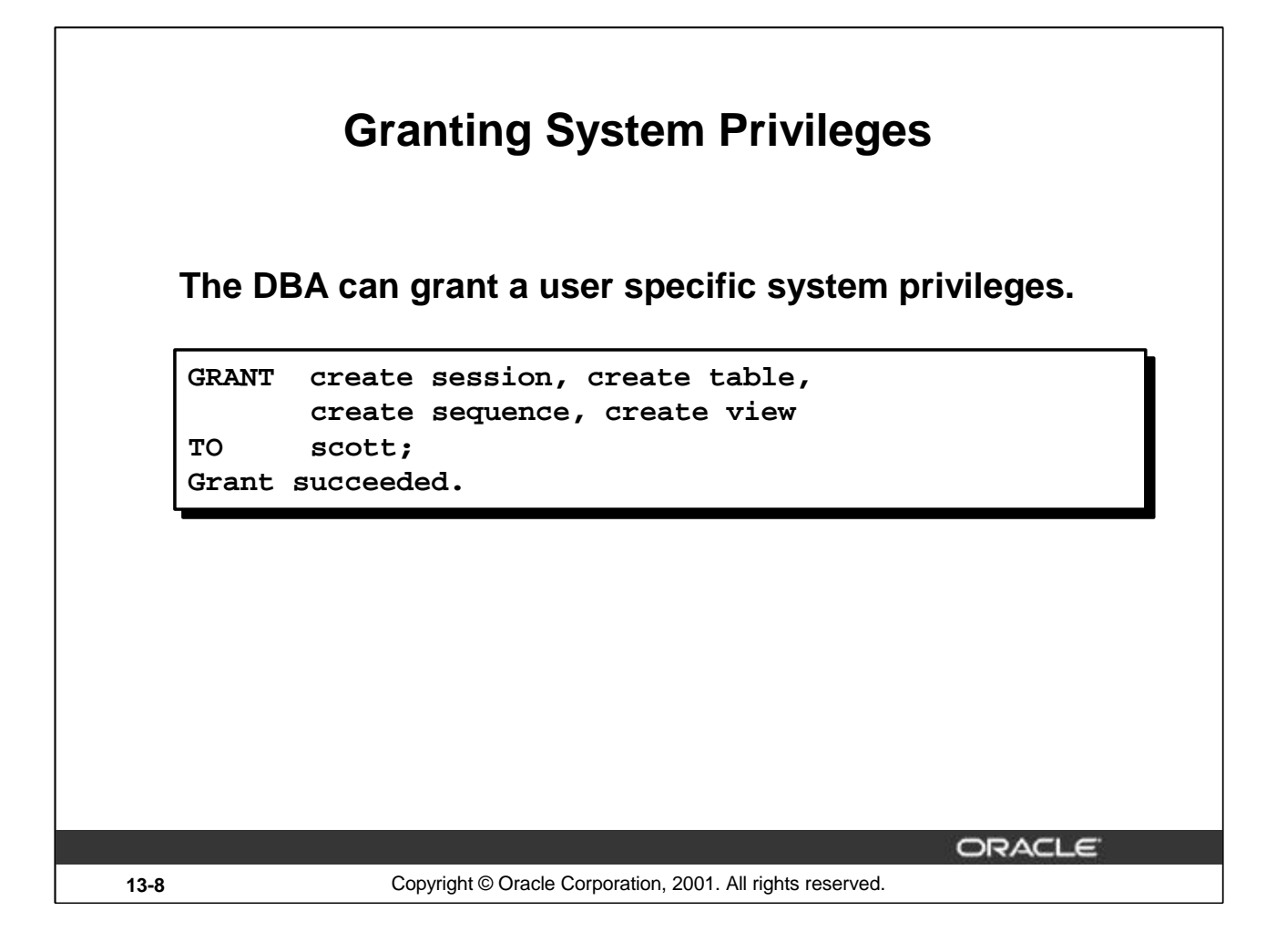

# **Granting System Privileges**

The DBA uses the GRANT statement to allocate system privileges to the user. Once the user has been granted the privileges, the user can immediately use those privileges.

In the example on the slide, user Scott has been assigned the privileges to create sessions, tables, sequences, and views.

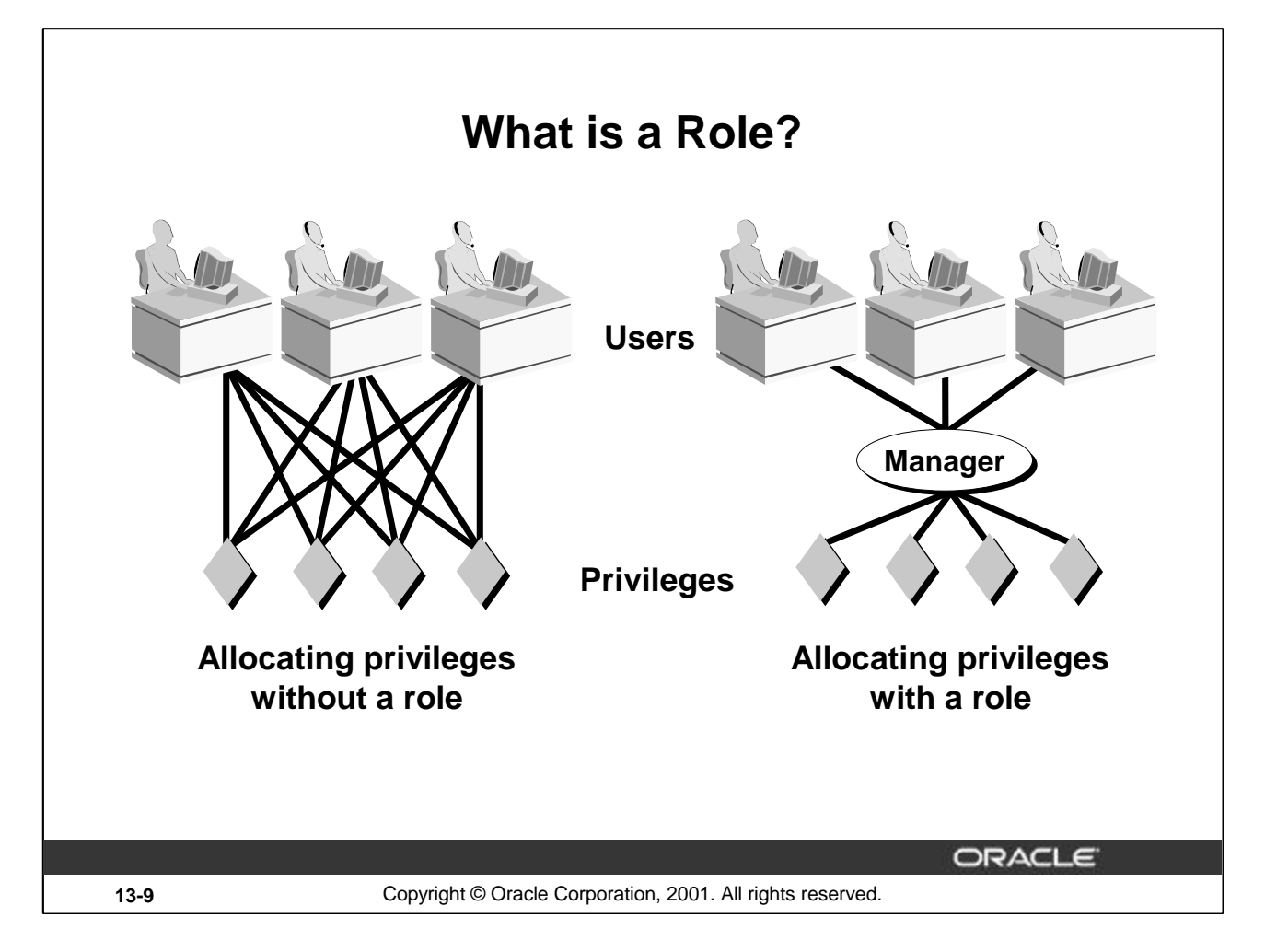

# **What is a Role?**

A role is a named group of related privileges that can be granted to the user. This method makes it easier to revoke and maintain privileges.

A user can have access to several roles, and several users can be assigned the same role. Roles are typically created for a database application.

# **Creating and Assigning a Role**

First, the DBA must create the role. Then the DBA can assign privileges to the role and users to the role.

# **Syntax**

CREATE ROLE *role*;

In the syntax:

*role* is the name of the role to be created

Now that the role is created, the DBA can use the GRANT statement to assign users to the role as well as assign privileges to the role.

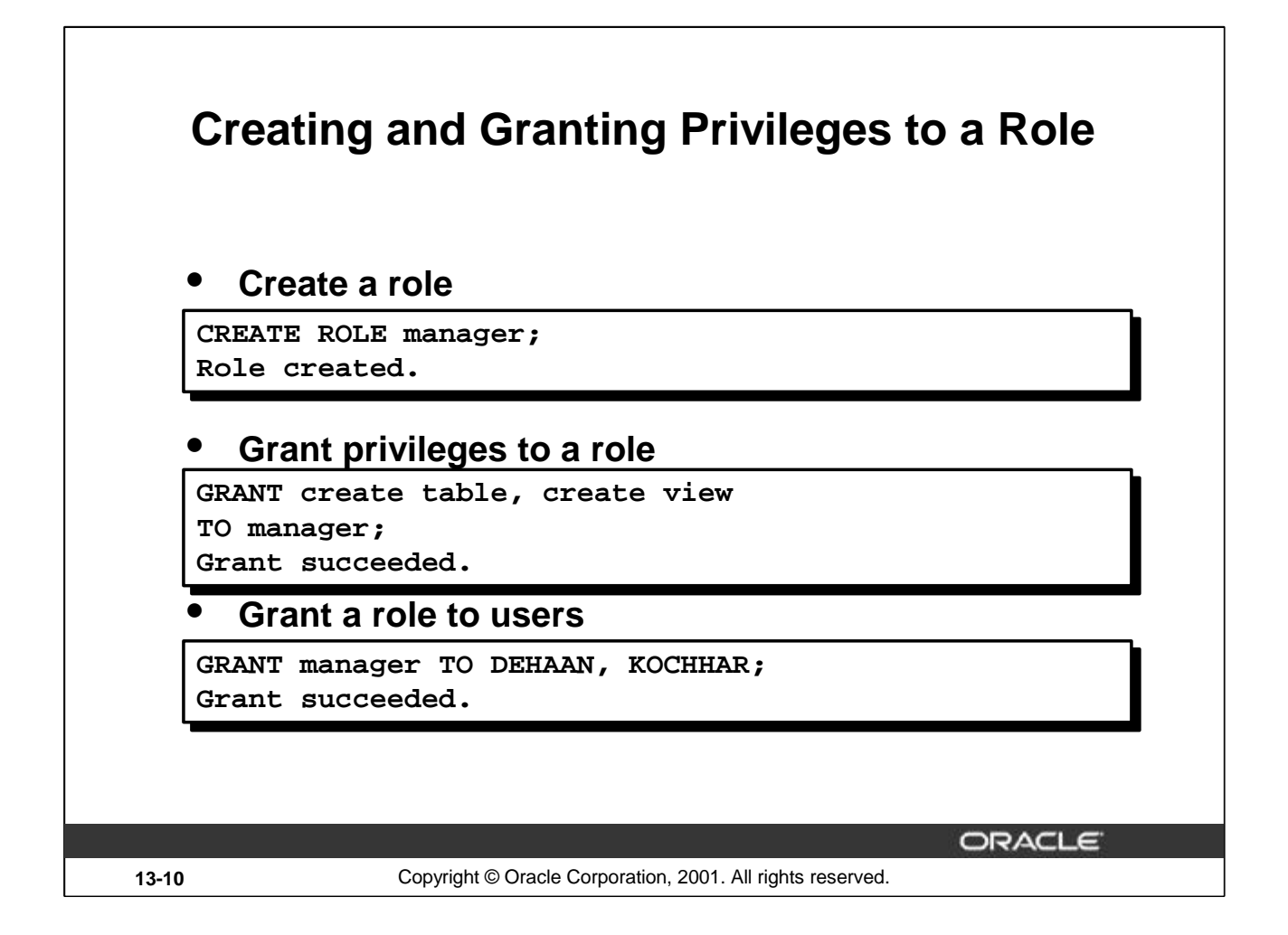

# **Creating a Role**

The example on the slide creates a manager role and then allows managers to create tables and views. It then grants DeHaan and Kochhar the role of managers. Now DeHaan and Kochhar can create tables and views.

If users have multiple roles granted to them, they receive all of the privileges associated with all of the roles.

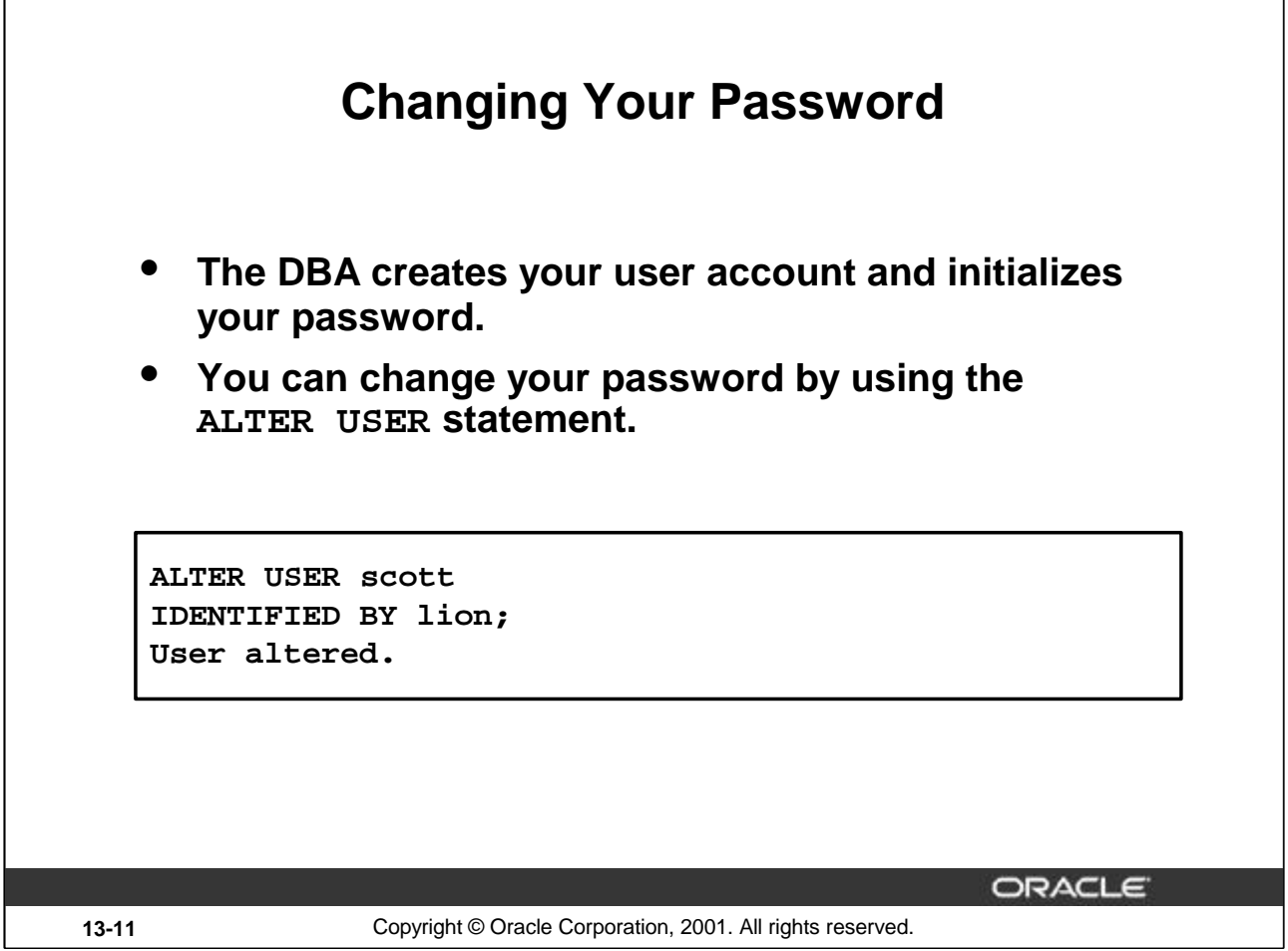

# **Changing Your Password**

The DBA creates an account and initializes a password for every user. You can change your password by using the ALTER USER statement.

**Syntax**

ALTER USER user IDENTIFIED BY password;

In the syntax:

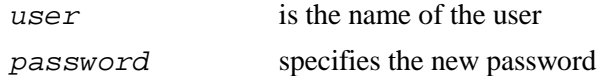

Although this statement can be used to change your password, there are many other options. You must have the ALTER USER privilege to change any other option.

For more information, see *Oracle9i SQL Reference,* "ALTER USER."

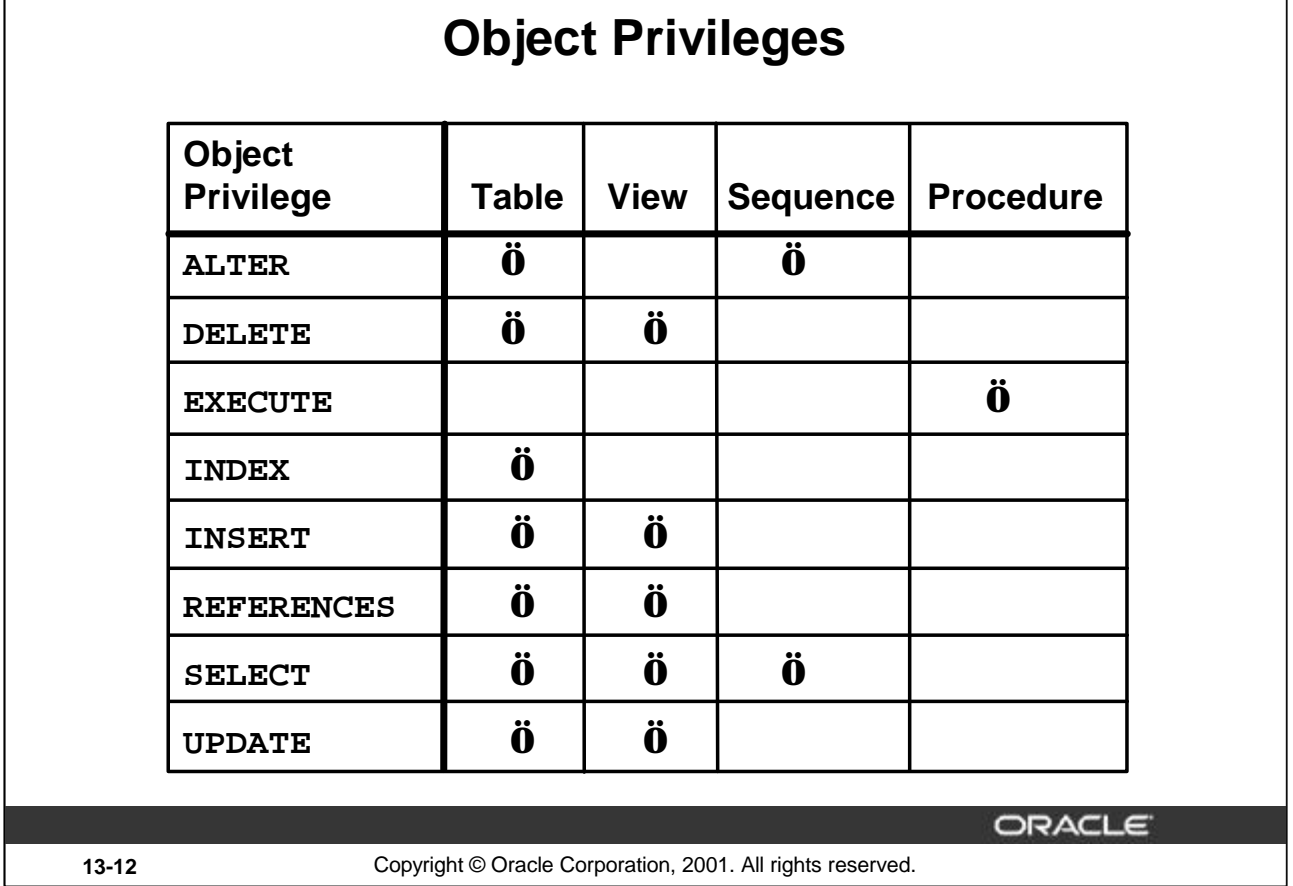

# **Object Privileges**

An *object privilege* is a privilege or right to perform a particular action on a specific table, view, sequence, or procedure. Each object has a particular set of grantable privileges. The table on the slide lists the privileges for various objects. Note that the only privileges that apply to a sequence are SELECT and ALTER. UPDATE, REFERENCES, and INSERT can be restricted by specifying a subset of updatable columns. A SELECT privilege can be restricted by creating a view with a subset of columns and granting the SELECT privilege only on the view. A privilege granted on a synonym is converted to a privilege on the base table referenced by the synonym.

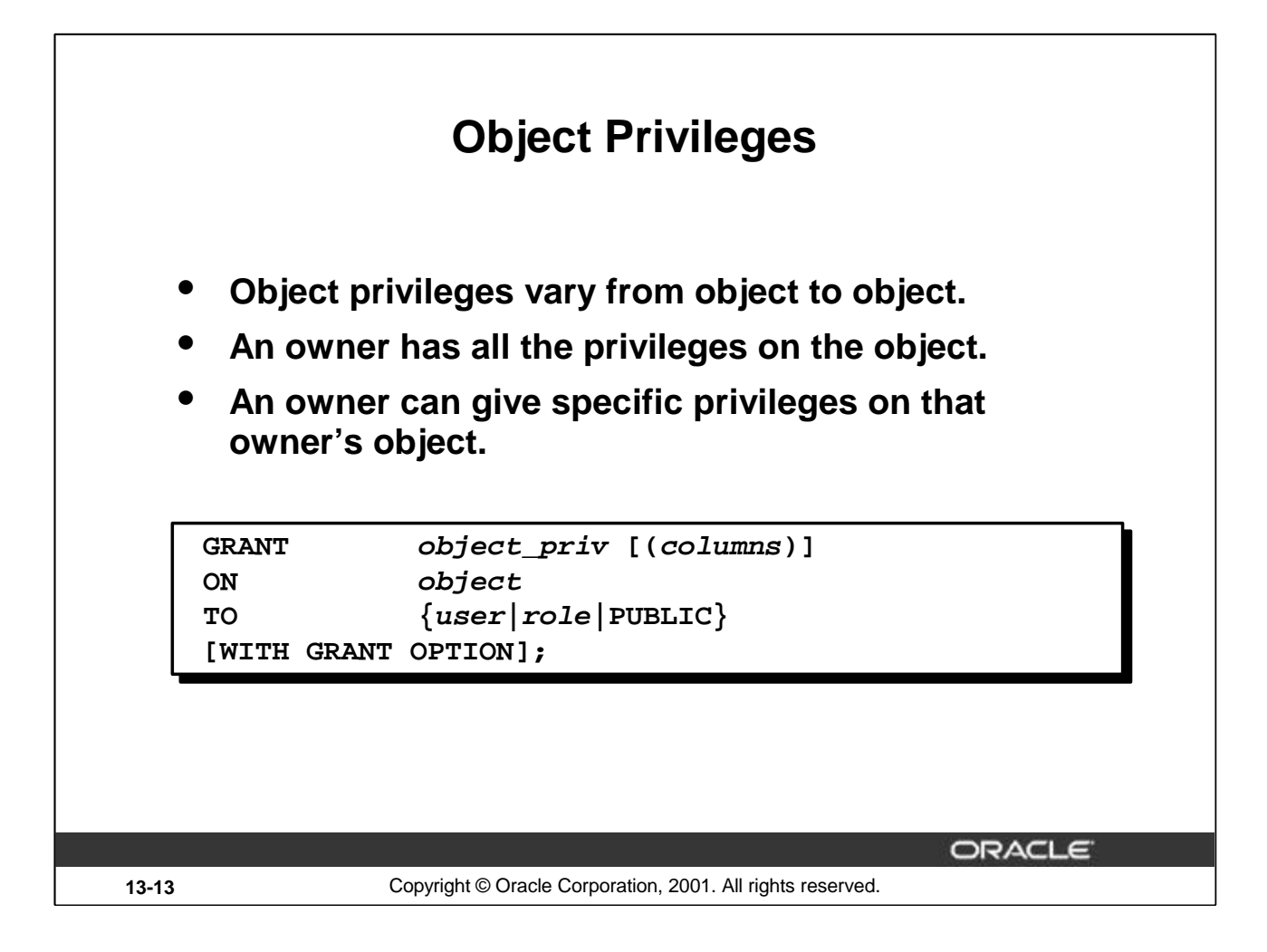

# **Granting Object Privileges**

Different object privileges are available for different types of schema objects. A user automatically has all object privileges for schema objects contained in the user's schema. A user can grant any object privilege on any schema object that the user owns to any other user or role. If the grant includes WITH GRANT OPTION, then the grantee can further grant the object privilege to other users; otherwise, the grantee can use the privilege but cannot grant it to other users.

In the syntax:

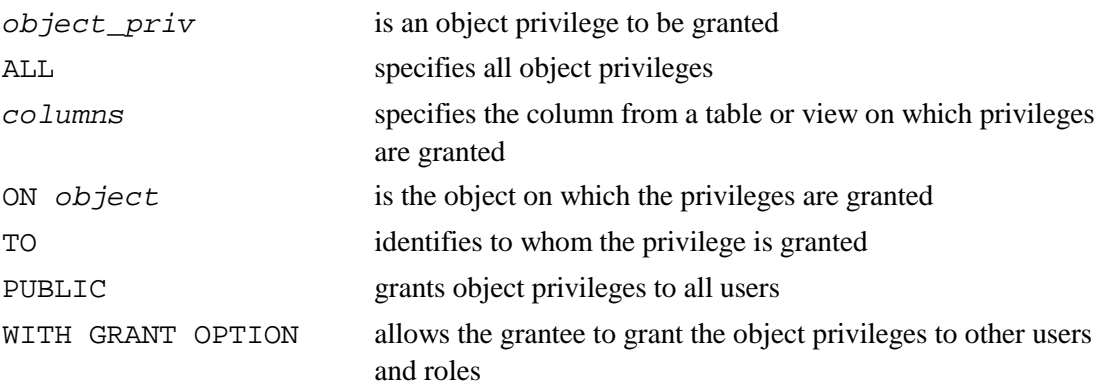

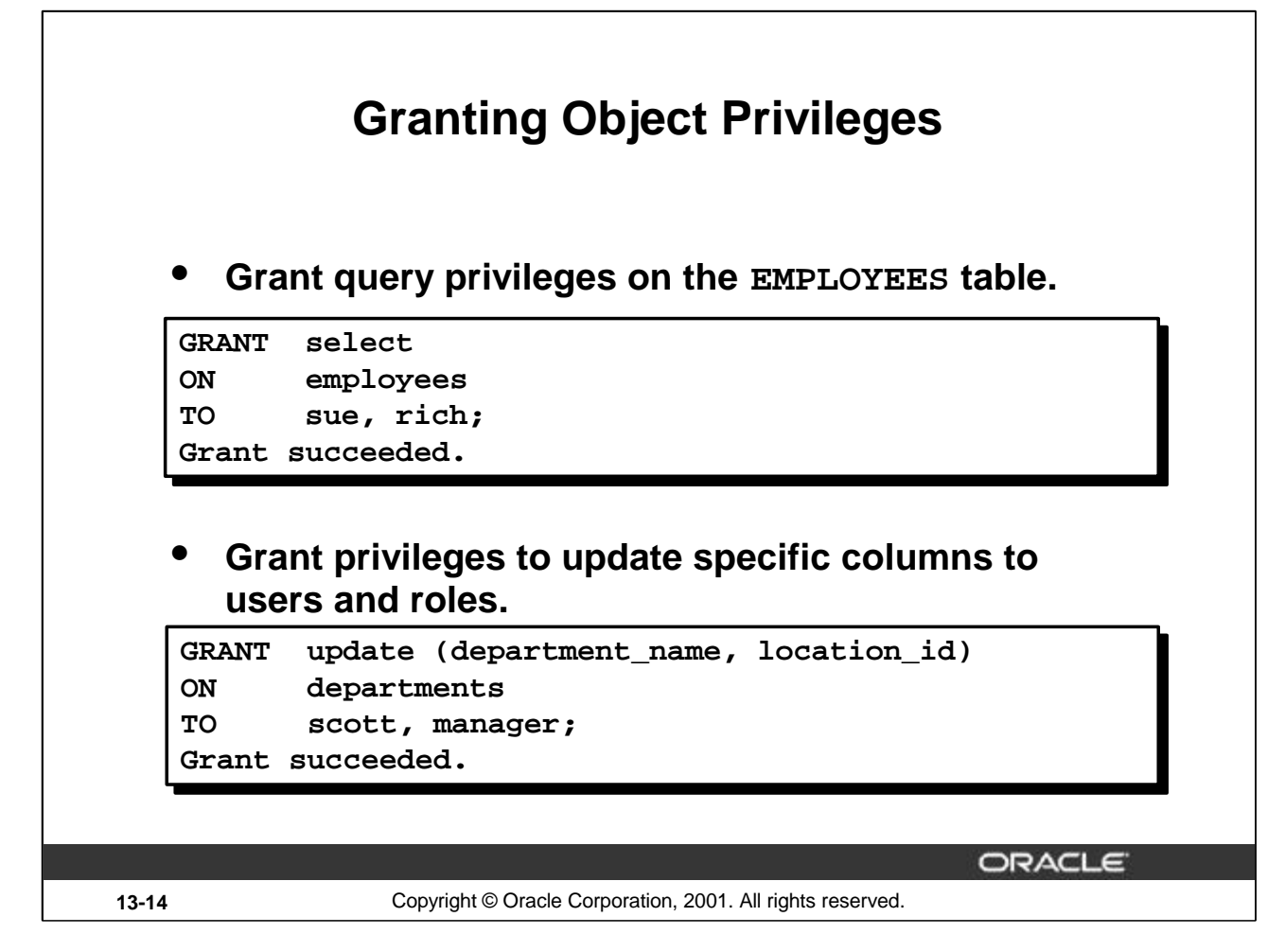

# **Guidelines**

- To grant privileges on an object, the object must be in your own schema, or you must have been granted the object privileges WITH GRANT OPTION.
- An object owner can grant any object privilege on the object to any other user or role of the database.
- The owner of an object automatically acquires all object privileges on that object.

The first example on the slide grants users Sue and Rich the privilege to query your EMPLOYEES table. The second example grants UPDATE privileges on specific columns in the DEPARTMENTS table to Scott and to the manager role.

If Sue or Rich now want to SELECT data from the employees table, the syntax they must use is:

```
SELECT
```
FROM scott.employees**;**

Alternatively, they can create a synonym for the table and SELECT from the synonym:

CREATE SYNONYM emp FOR scott.employees;

SELECT \* FROM emp;

**Note:** DBAs generally allocate system privileges; any user who owns an object can grant object privileges.

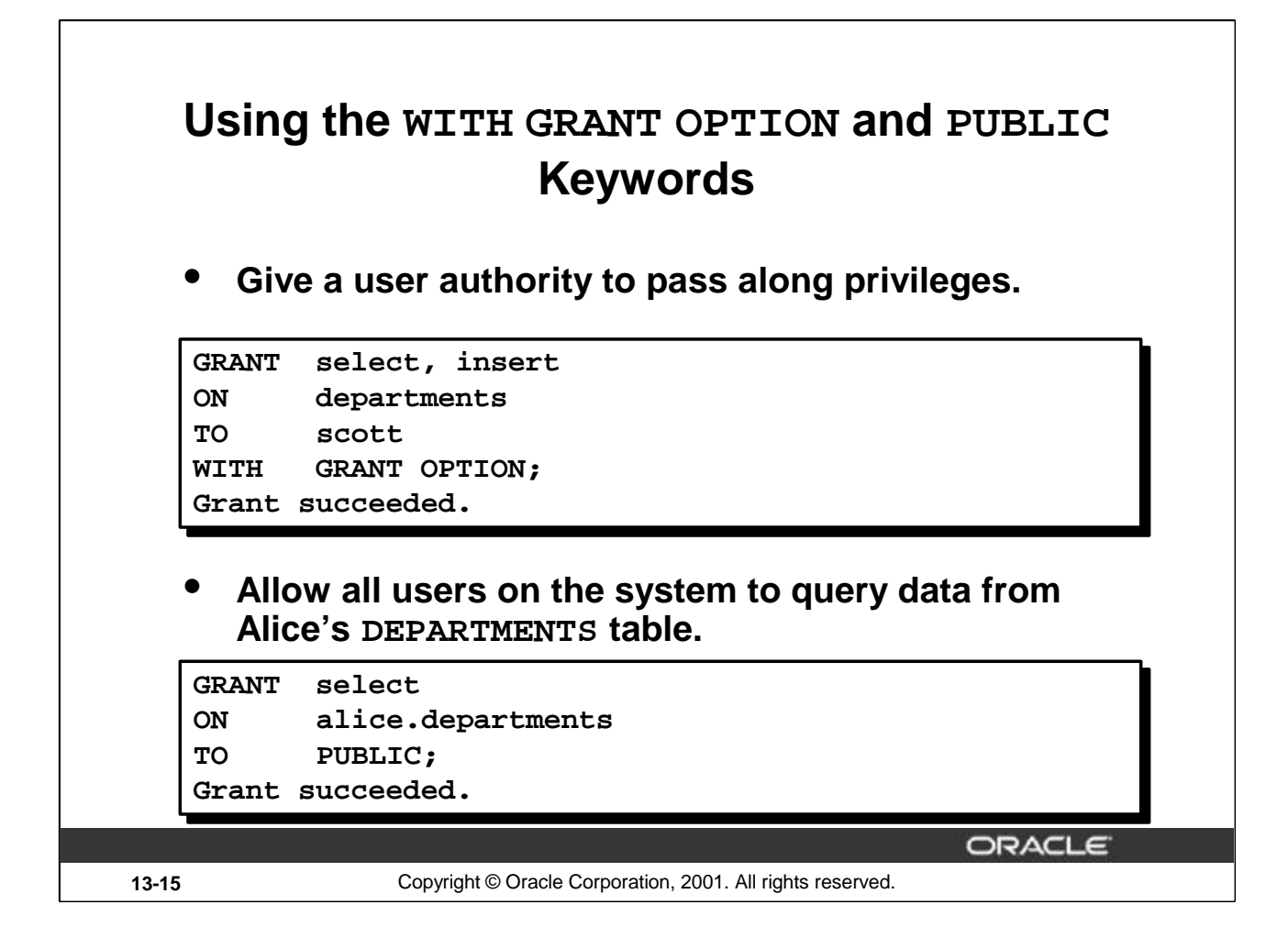

# **The WITH GRANT OPTION Keyword**

A privilege that is granted with the WITH GRANT OPTION clause can be passed on to other users and roles by the grantee. Object privileges granted with the WITH GRANT OPTION clause are revoked when the grantor's privilege is revoked.

The example on the slide gives user Scott access to your DEPARTMENTS table with the privileges to query the table and add rows to the table. The example also allows Scott to give others these privileges.

### **The PUBLIC Keyword**

An owner of a table can grant access to all users by using the PUBLIC keyword.

The second example allows all users on the system to query data from Alice's DEPARTMENTS table.

# **Confirming Privileges Granted**

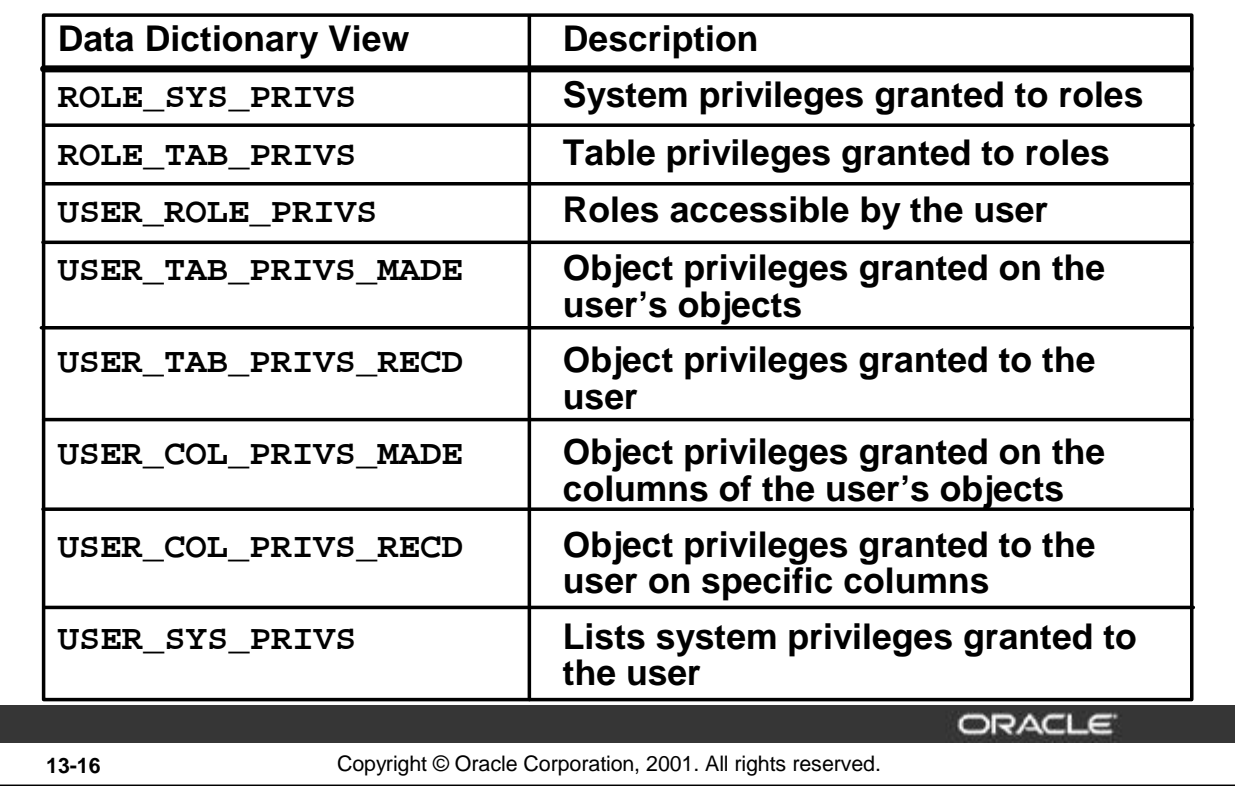

# **Confirming Granted Privileges**

If you attempt to perform an unauthorized operation, such as deleting a row from a table for which you do not have the DELETE privilege, the Oracle server does not permit the operation to take place.

If you receive the Oracle server error message "table or view does not exist," you have done either of the following:

- Named a table or view that does not exist
- Attempted to perform an operation on a table or view for which you do not have the appropriate privilege

You can access the data dictionary to view the privileges that you have. The chart on the slide describes various data dictionary views.

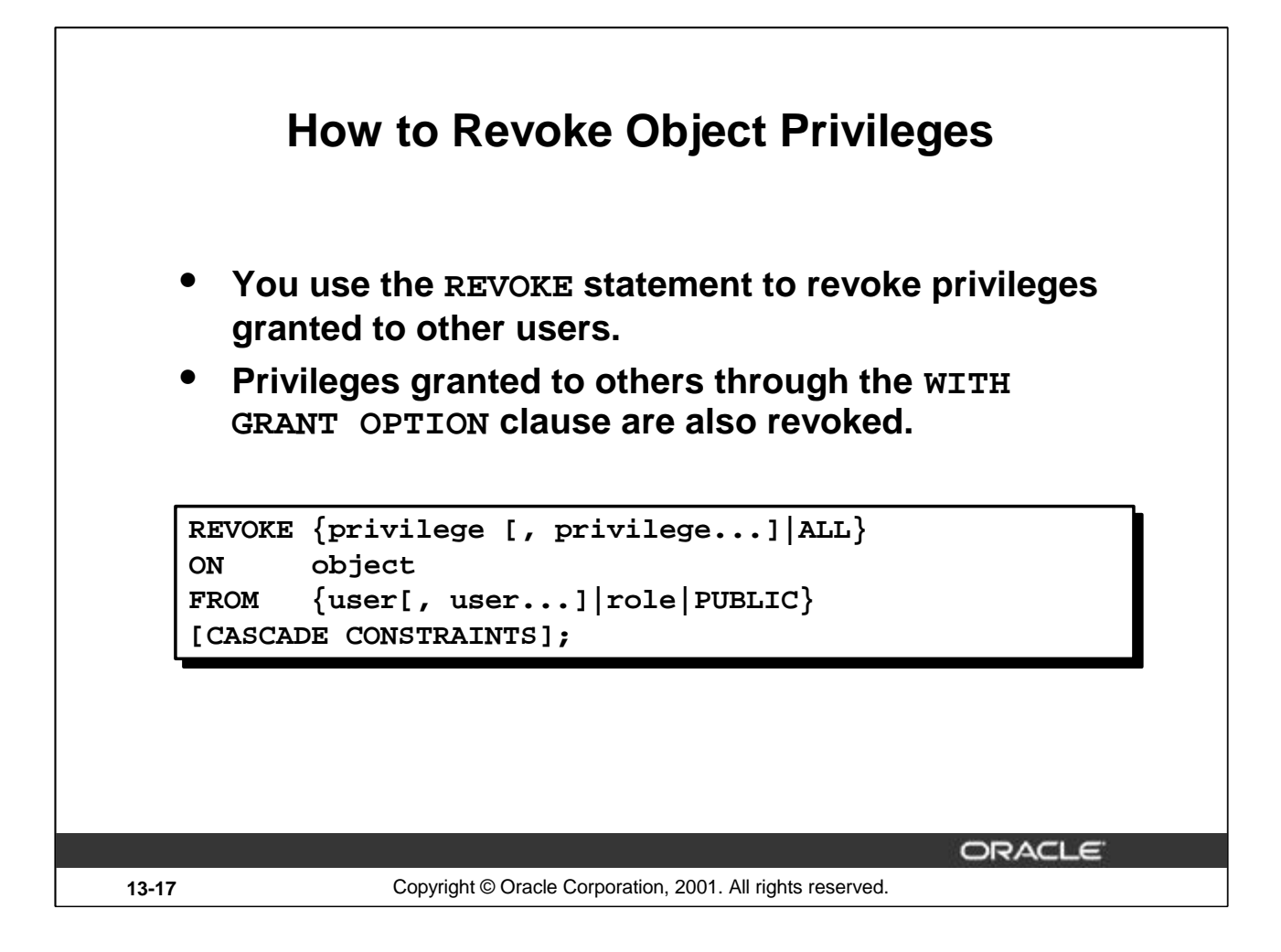

# **Revoking Object Privileges**

You can remove privileges granted to other users by using the REVOKE statement. When you use the REVOKE statement, the privileges that you specify are revoked from the users you name and from any other users to whom those privileges were granted through the WITH GRANT OPTION clause.

In the syntax:

CASCADE is required to remove any referential integrity constraints made to the CONSTRAINTS object by means of the REFERENCES privilege

For more information, see *Oracle9i SQL Reference,* "REVOKE."

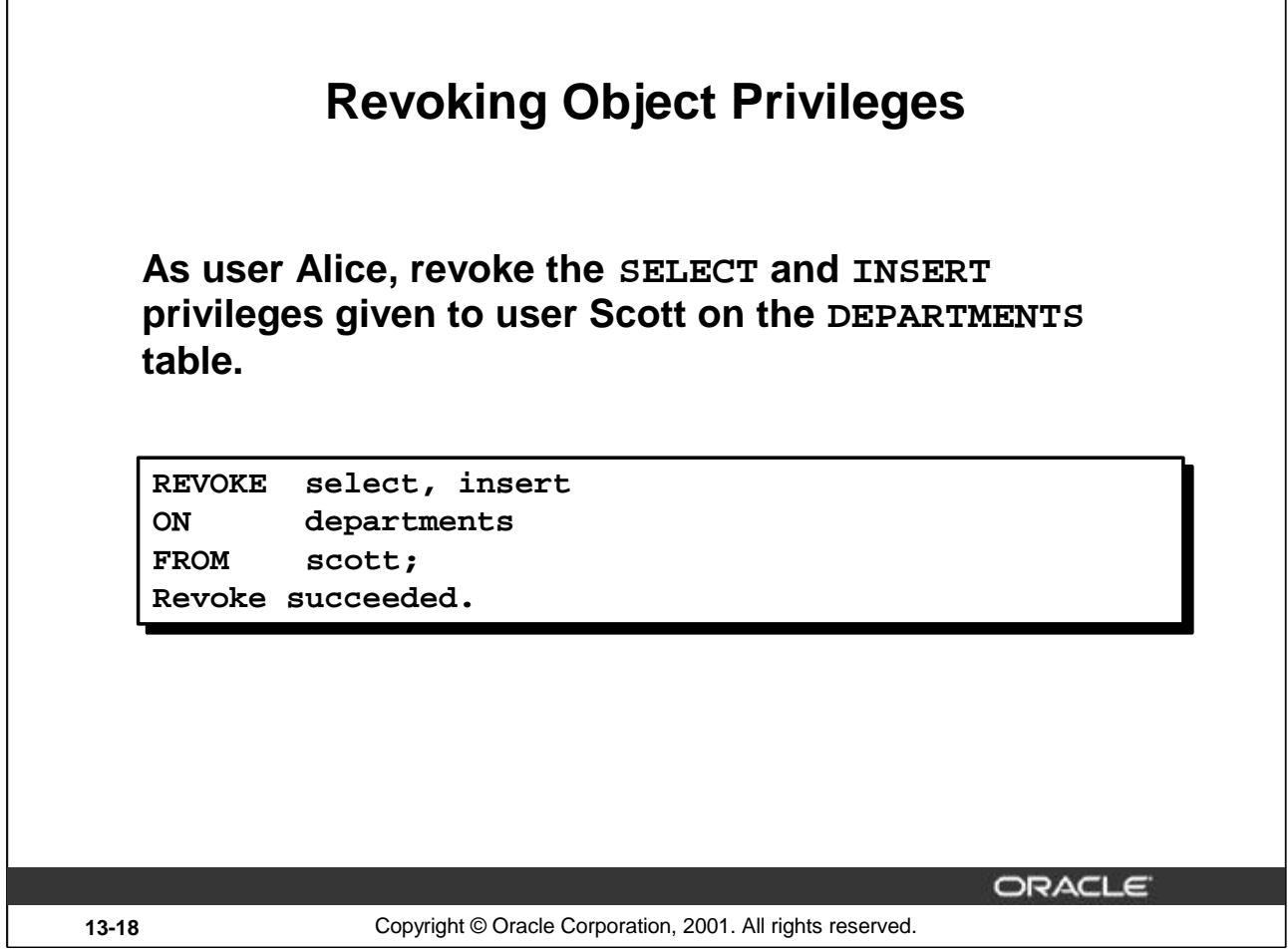

# **Revoking Object Privileges (continued)**

The example on the slide revokes SELECT and INSERT privileges given to user Scott on the DEPARTMENTS table.

**Note:** If a user is granted a privilege with the WITH GRANT OPTION clause, that user can also grant the privilege with the WITH GRANT OPTION clause, so that a long chain of grantees is possible, but no circular grants are permitted. If the owner revokes a privilege from a user who granted the privilege to other users, the revoking cascades to all privileges granted.

For example, if user A grants SELECT privilege on a table to user B including the WITH GRANT OPTION clause, user B can grant to user C the SELECT privilege with the WITH GRANT OPTION clause as well, and user C can then grant to user D the SELECT privilege. If user A revokes privilege from user B, then the privileges granted to users C and D are also revoked.

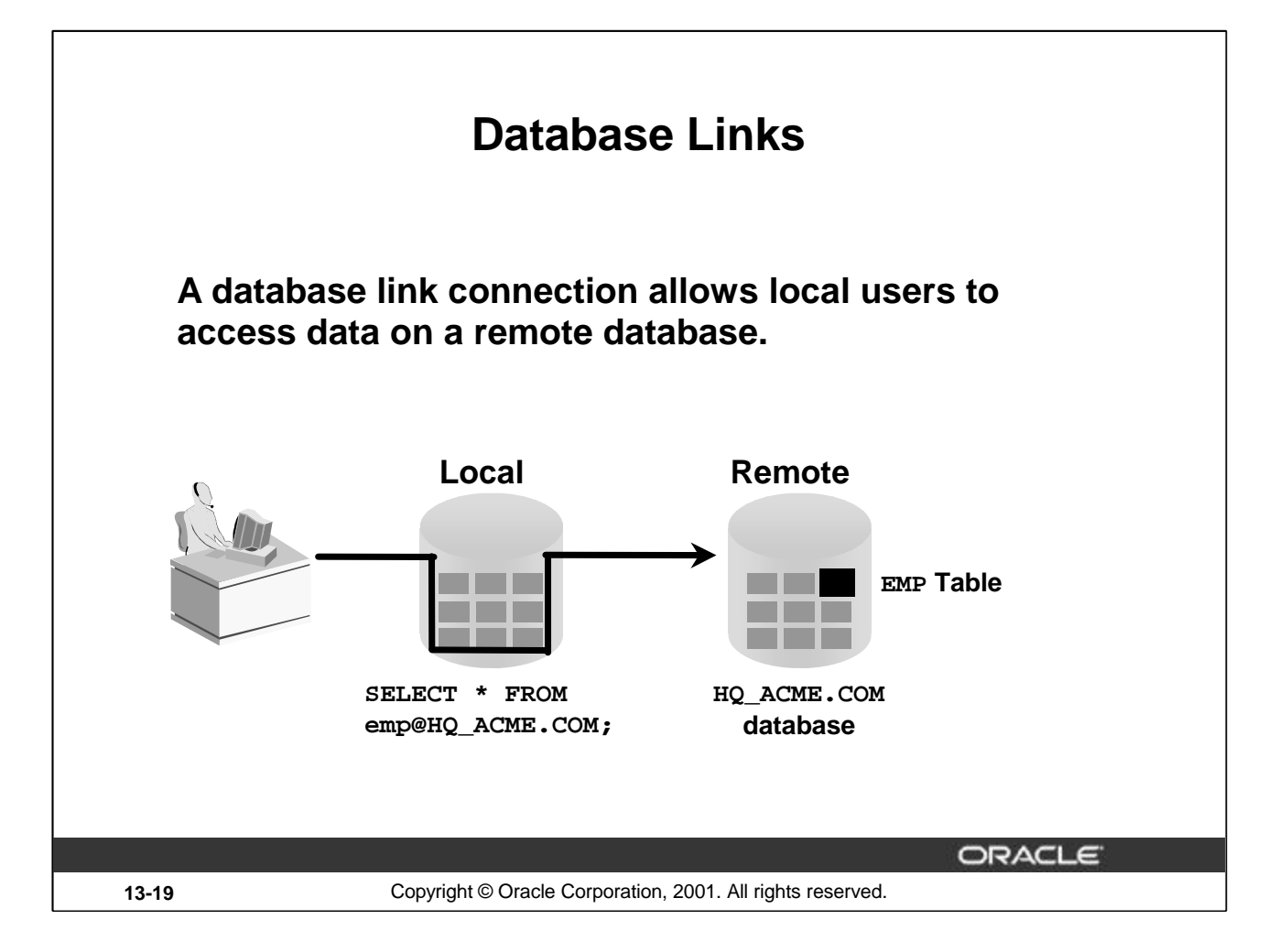

# **Database Links**

A database link is a pointer that defines a one-way communication path from an Oracle database server to another database server. The link pointer is actually defined as an entry in a data dictionary table. To access the link, you must be connected to the local database that contains the data dictionary entry.

A database link connection is one-way in the sense that a client connected to local database A can use a link stored in database A to access information in remote database B, but users connected to database B cannot use the same link to access data in database A. If local users on database B want to access data on database A, they must define a link that is stored in the data dictionary of database B.

A database link connection gives local users access to data on a remote database. For this connection to occur, each database in the distributed system must have a unique global database name. The global database name uniquely identifies a database server in a distributed system.

The great advantage of database links is that they allow users to access another user's objects in a remote database so that they are bounded by the privilege set of the object's owner. In other words, a local user can access a remote database without having to be a user on the remote database.

The example shows a user SCOTT accessing the EMP table on the remote database with the global name HQ.ACME.COM.

**Note**: Typically, the DBA is responsible for creating the database link. The dictionary view USER\_DB\_LINKS contains information on links to which a user has access.

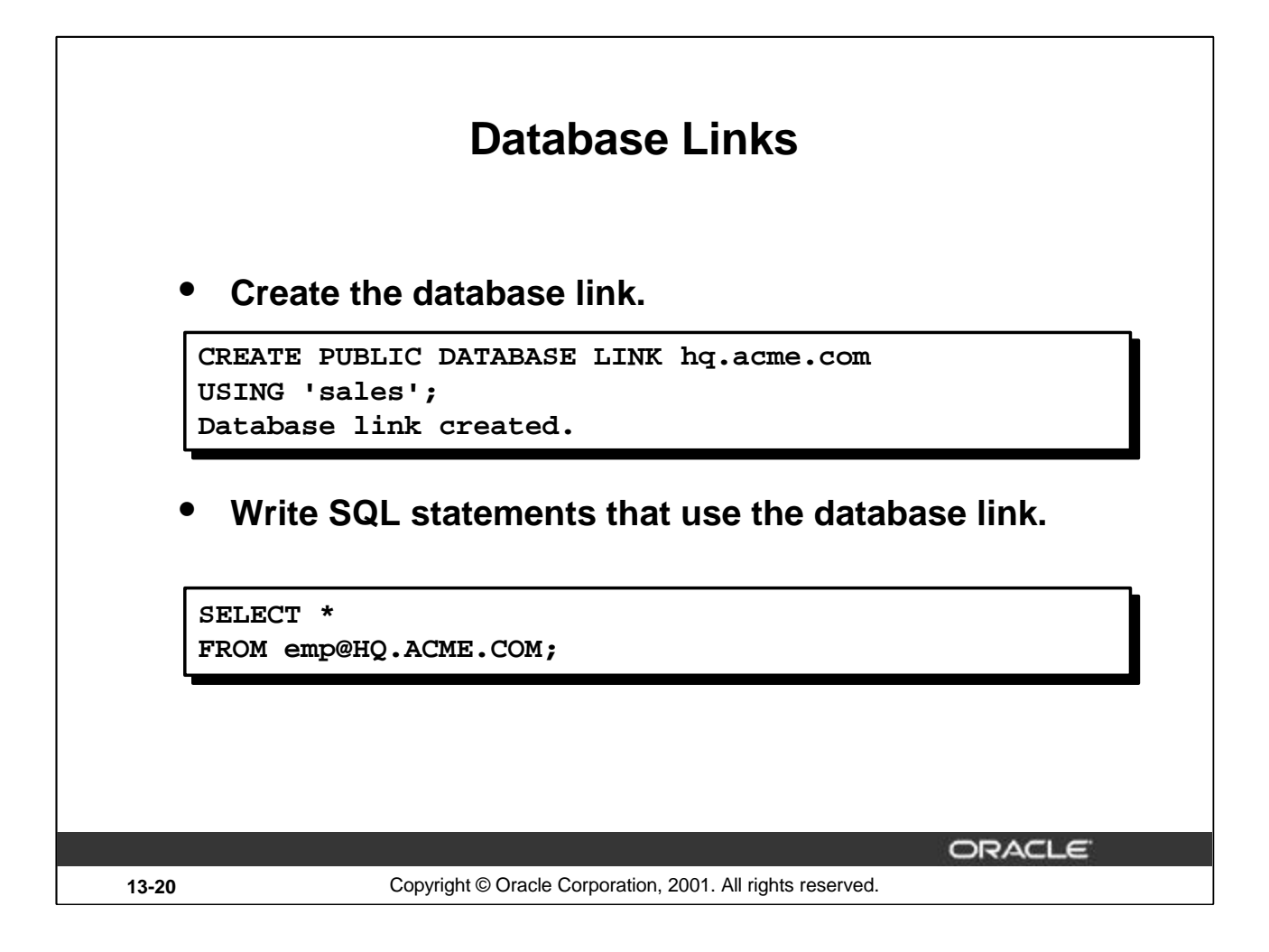

# **Using Database Links**

The example shown creates a database link. The USING clause identifies the service name of a remote database.

Once the database link is created, you can write SQL statements against the data in the remote site. If a synonym is set up, you can write SQL statements using the synonym.

For example:

CREATE PUBLIC SYNONYM HQ\_EMP FOR emp@HQ.ACME.COM;

Then write a SQL statement that uses the synonym:

SELECT \* FROM HQ\_EMP;

You cannot grant privileges on remote objects.

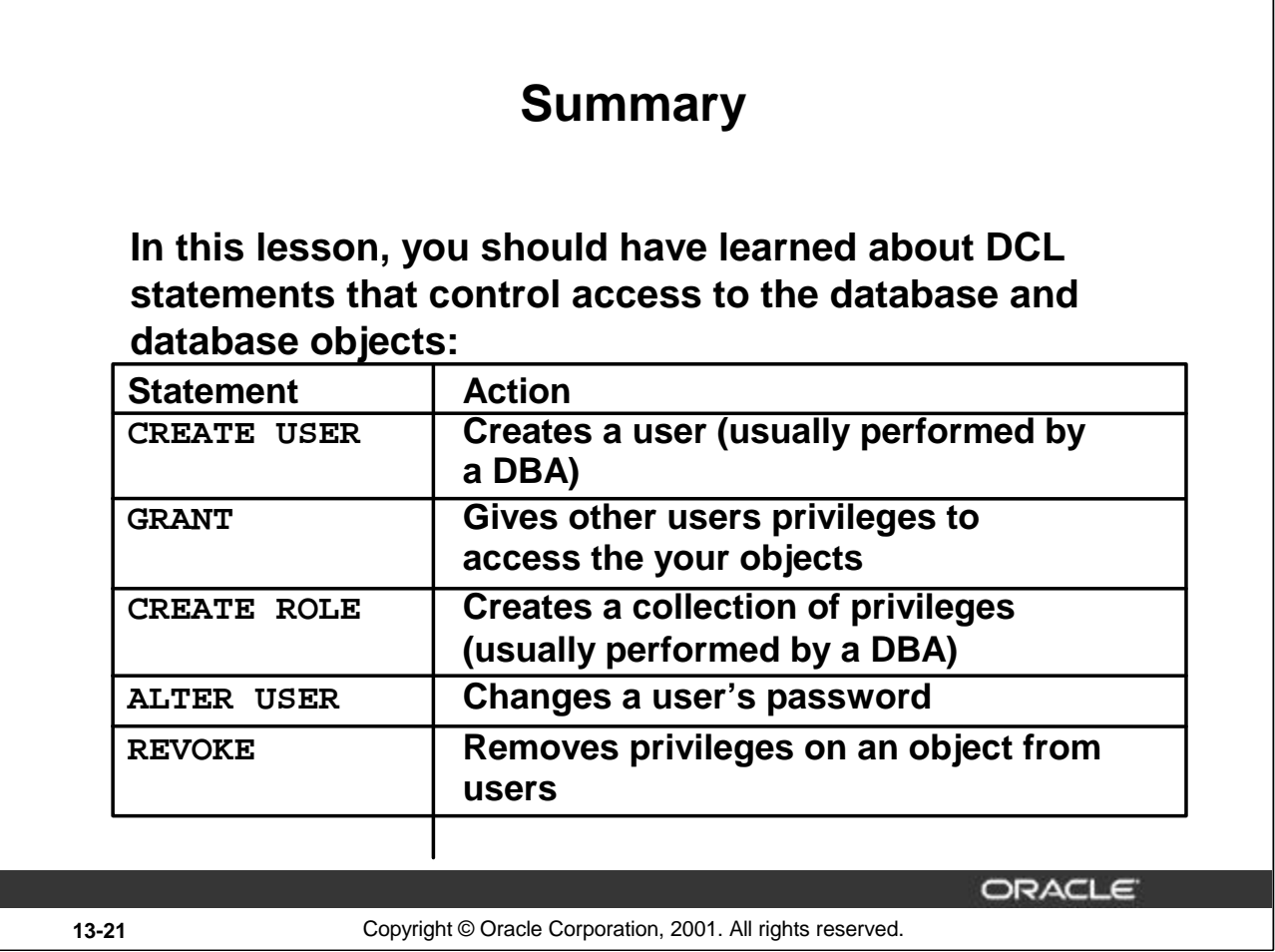

# **Summary**

DBAs establish initial database security for users by assigning privileges to the users.

- The DBA creates users who must have a password. The DBA is also responsible for establishing the initial system privileges for a user.
- Once the user has created an object, the user can pass along any of the available object privileges to other users or to all users by using the GRANT statement.
- A DBA can create roles by using the CREATE ROLE statement to pass along a collection of system or object privileges to multiple users. Roles make granting and revoking privileges easier to maintain.
- Users can change their password by using the ALTER USER statement.
- You can remove privileges from users by using the REVOKE statement.
- With data dictionary views, users can view the privileges granted to them and those that are granted on their objects.
- With database links, you can access data on remote databases. Privileges cannot be granted on remote objects.

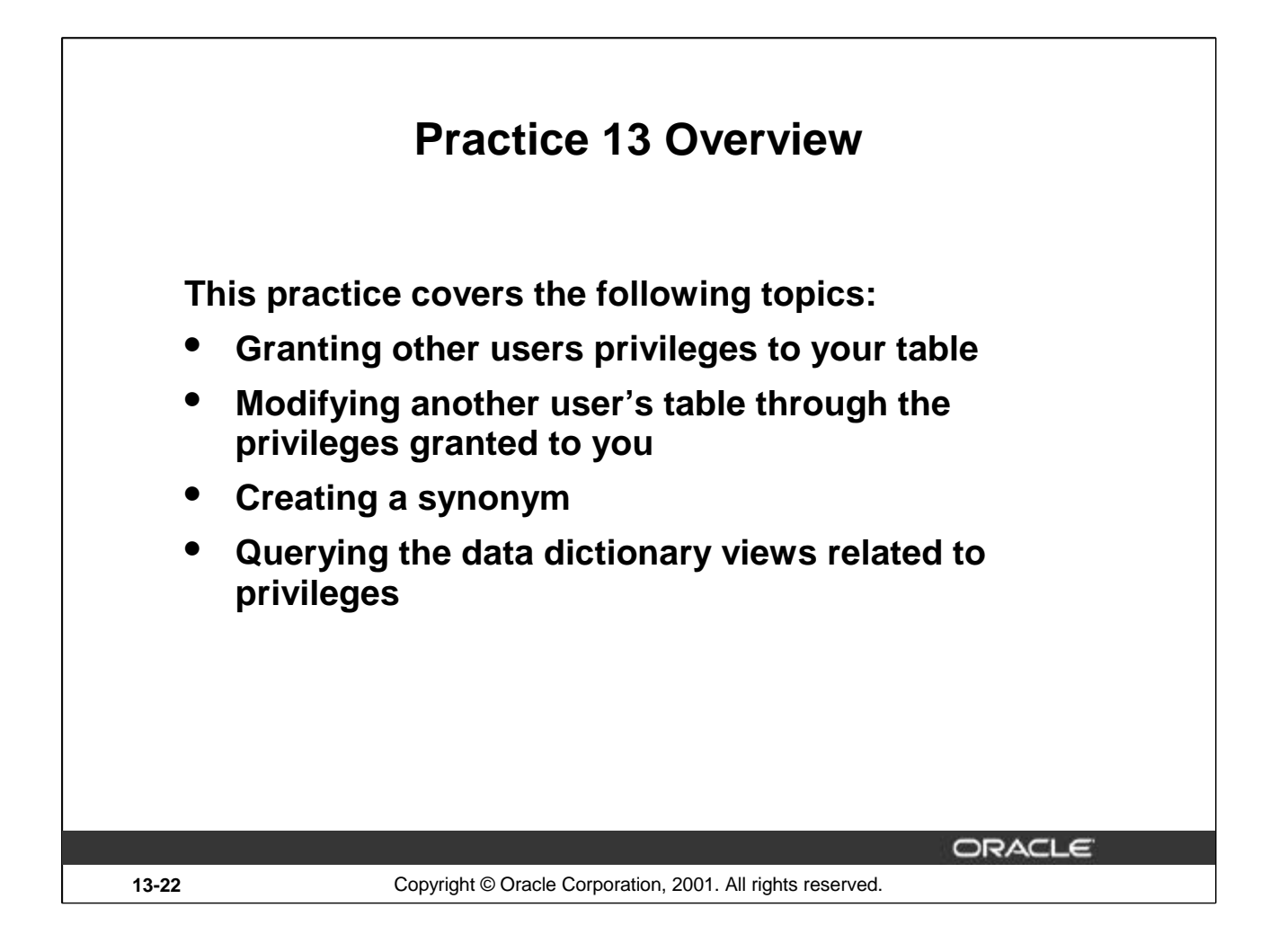

# **Practice 13 Overview**

Team up with other students for this exercise about controlling access to database objects.

# **Practice 13**

1. What privilege should a user be given to log on to the Oracle Server? Is this a system or an object privilege?

\_\_\_\_\_\_\_\_\_\_\_\_\_\_\_\_\_\_\_\_\_\_\_\_\_\_\_\_\_\_\_\_\_\_\_\_\_\_\_\_\_\_\_\_\_\_\_\_\_\_\_\_\_\_\_\_\_\_\_\_\_\_\_\_\_\_\_\_\_

\_\_\_\_\_\_\_\_\_\_\_\_\_\_\_\_\_\_\_\_\_\_\_\_\_\_\_\_\_\_\_\_\_\_\_\_\_\_\_\_\_\_\_\_\_\_\_\_\_\_\_\_\_\_\_\_\_\_\_\_\_\_\_\_\_\_\_\_\_

\_\_\_\_\_\_\_\_\_\_\_\_\_\_\_\_\_\_\_\_\_\_\_\_\_\_\_\_\_\_\_\_\_\_\_\_\_\_\_\_\_\_\_\_\_\_\_\_\_\_\_\_\_\_\_\_\_\_\_\_\_\_\_\_\_\_\_\_\_

\_\_\_\_\_\_\_\_\_\_\_\_\_\_\_\_\_\_\_\_\_\_\_\_\_\_\_\_\_\_\_\_\_\_\_\_\_\_\_\_\_\_\_\_\_\_\_\_\_\_\_\_\_\_\_\_\_\_\_\_\_\_\_\_\_\_\_\_\_

\_\_\_\_\_\_\_\_\_\_\_\_\_\_\_\_\_\_\_\_\_\_\_\_\_\_\_\_\_\_\_\_\_\_\_\_\_\_\_\_\_\_\_\_\_\_\_\_\_\_\_\_\_\_\_\_\_\_\_\_\_\_\_\_\_\_\_\_\_

- 2. What privilege should a user be given to create tables?
- 3. If you create a table, who can pass along privileges to other users on your table?
- 4. You are the DBA. You are creating many users who require the same system privileges. What should you use to make your job easier?
- 5. What command do you use to change your password?
- 6. Grant another user access to your DEPARTMENTS table. Have the user grant you query access to his or her DEPARTMENTS table.
- 7. Query all the rows in your DEPARTMENTS table.

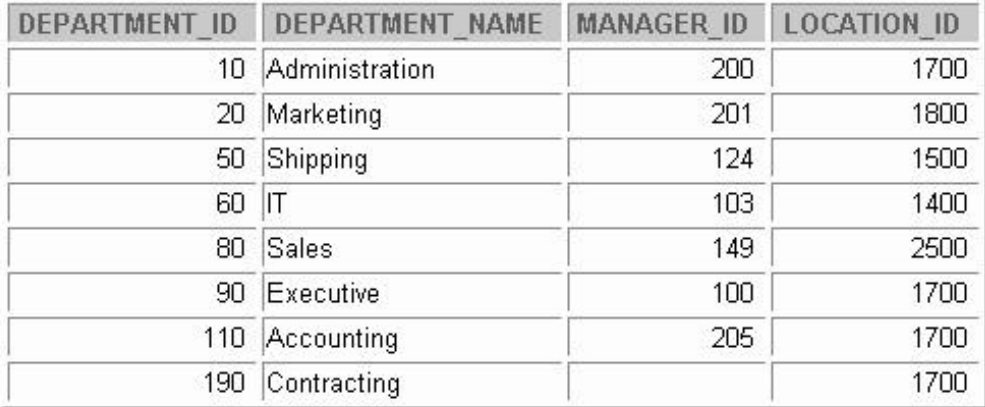

8 rows selected.

- 8. Add a new row to your DEPARTMENTS table. Team 1 should add Education as department number 500. Team 2 should add Human Resources department number 510. Query the other team's table.
- 9. Create a synonym for the other team's DEPARTMENTS table.

# **Practice 13 (continued)**

10. Query all the rows in the other team's DEPARTMENTS table by using your synonym.

| <b>DEPARTMENT ID</b> | <b>DEPARTMENT NAME</b> | <b>MANAGER ID</b> | <b>LOCATION ID</b> |
|----------------------|------------------------|-------------------|--------------------|
| 10                   | Administration         | 200               | 1700               |
| 20                   | Marketing              | 201               | 1800               |
| 510                  | Human Resources        |                   |                    |
| 50                   | Shipping               | 124               | 1500               |
| 60                   | IT                     | 103               | 1400               |
| 80                   | Sales                  | 149               | 2500               |
| 90                   | Executive              | 100               | 1700               |
| 110                  | Accounting             | 205               | 1700               |
| 190                  | Contracting            |                   | 1700               |

*Team 1 SELECT statement results:*

## 9 rows selected.

*Team 2 SELECT statement results:*

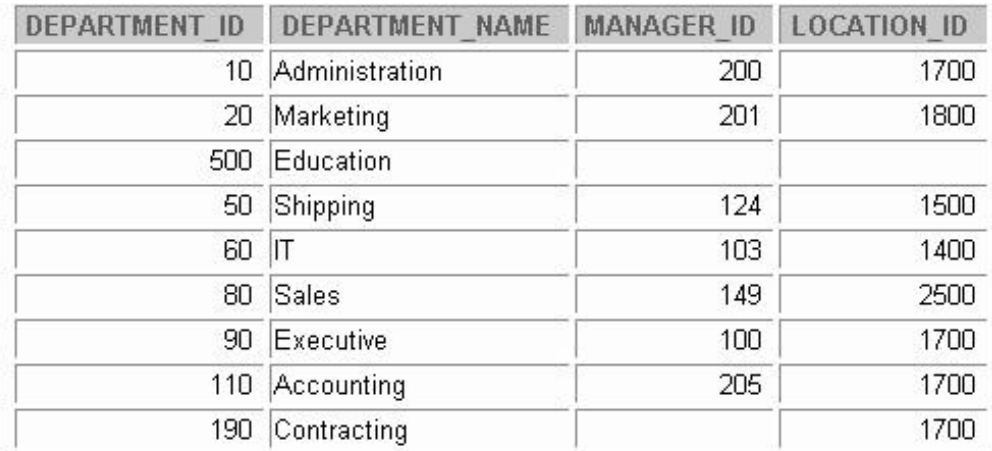

9 rows selected.
11. Query the USER\_TABLES data dictionary to see information about the tables that you own.

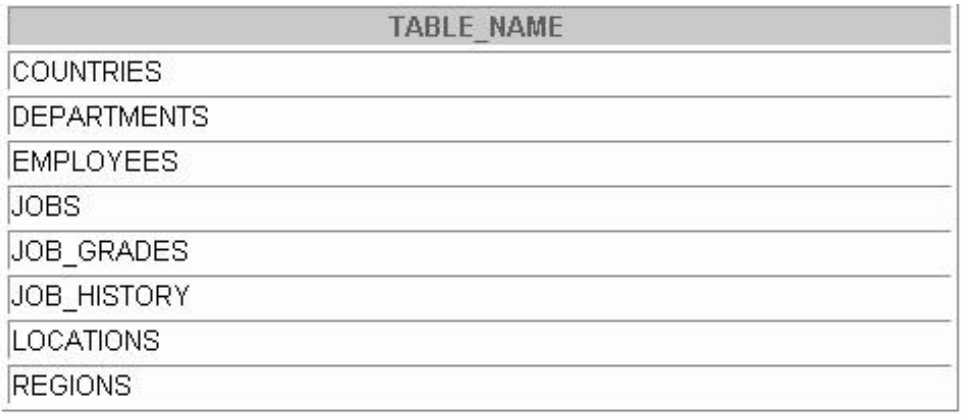

8 rows selected.

12. Query the ALL\_TABLES data dictionary view to see information about all the tables that you can access. Exclude tables that you own.

**Note:** Your list may not exactly match the list shown below.

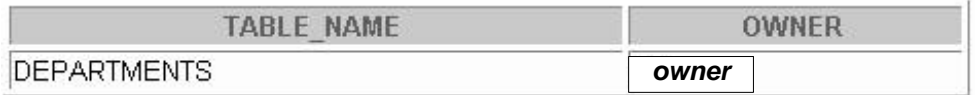

13. Revoke the SELECT privilege on your table from the other team.

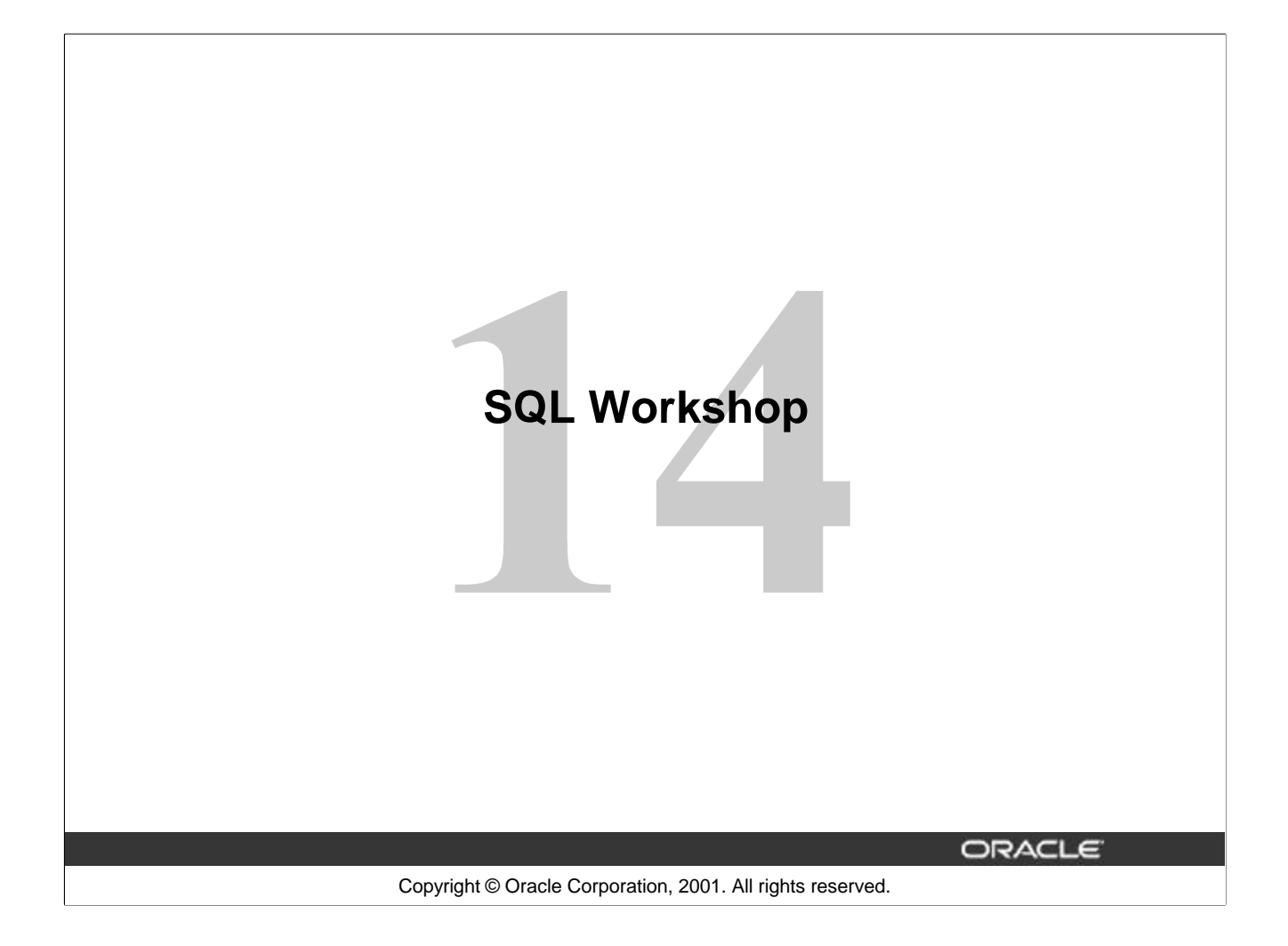

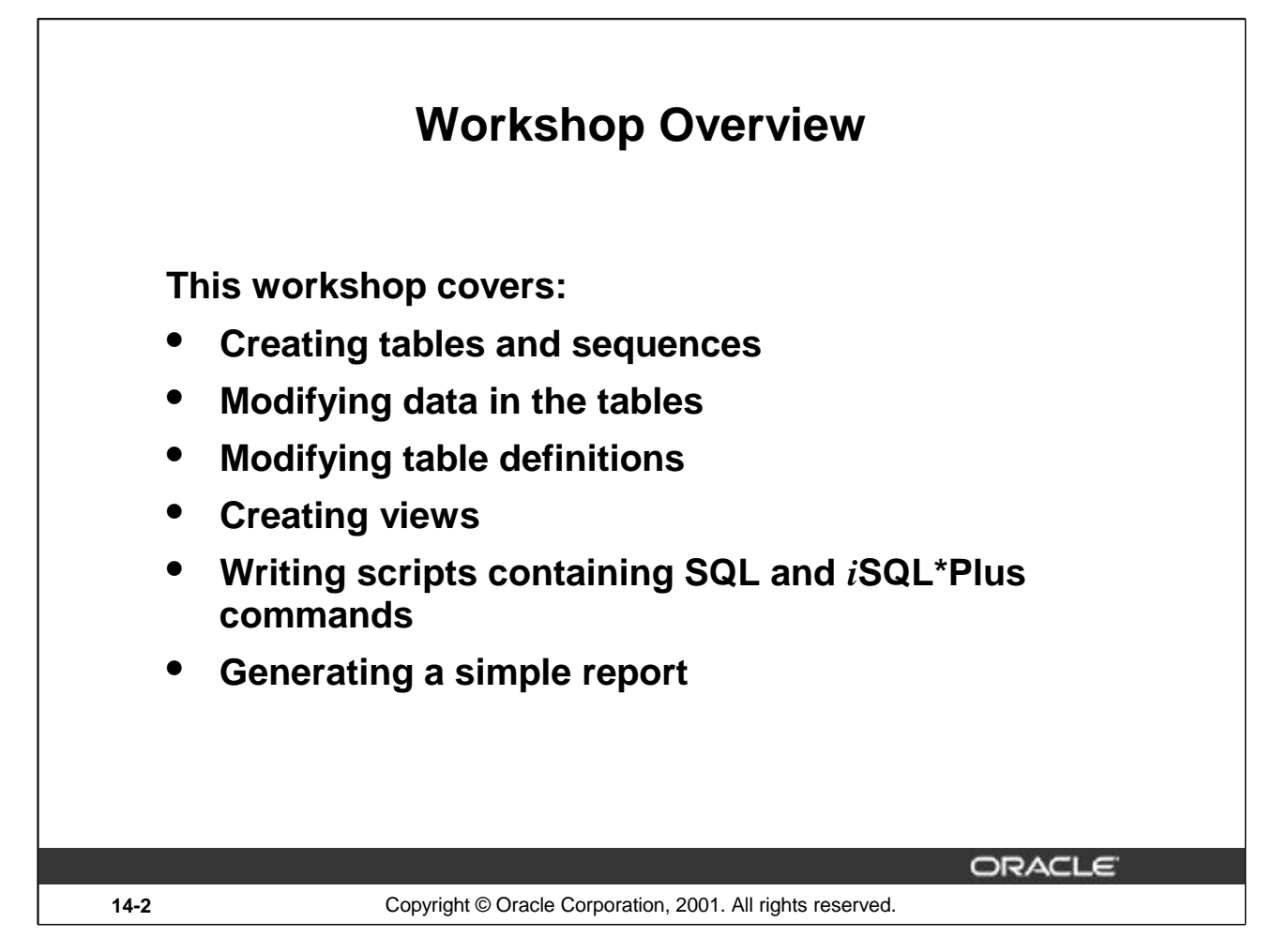

#### **Workshop Overview**

In this workshop you build a set of database tables for a video application. After you create the tables, you insert, update, and delete records in a video store database and generate a report. The database contains only the essential tables.

Note: If you want to build the tables, you can execute the commands in the buildtab.sql script in *i*SQL\*Plus. If you want to drop the tables, you can execute the commands in dropvid.sql script in *i*SQL\*Plus. Then you can execute the commands in buildvid.sql script in *iSQL\*Plus* to create and populate the tables. If you use the buildvid.sql script to build and populate the tables, start with step 6b.

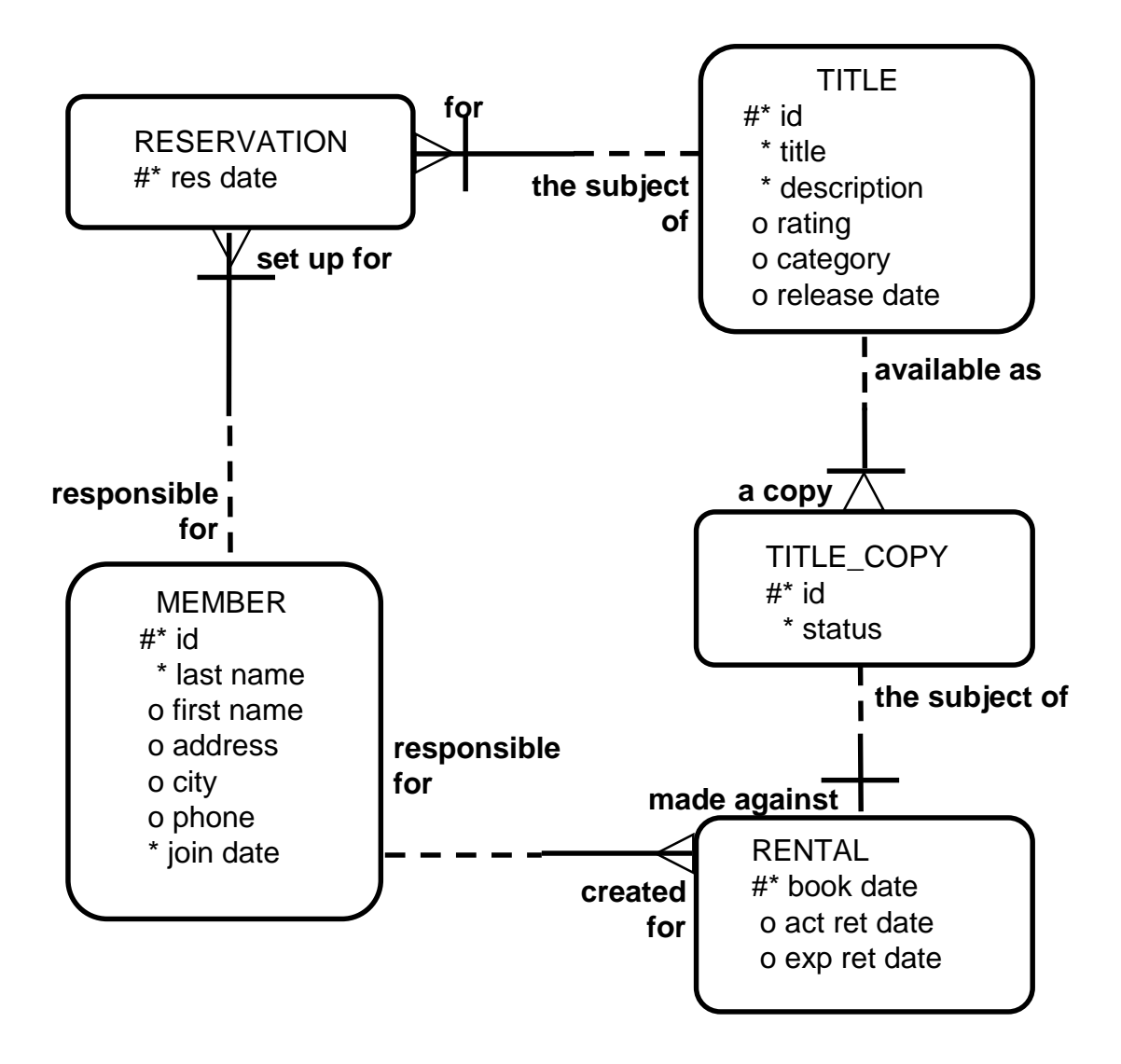

# **Practice 14**

- 1. Create the tables based on the following table instance charts. Choose the appropriate data types and be sure to add integrity constraints.
	- a. Table name: MEMBER

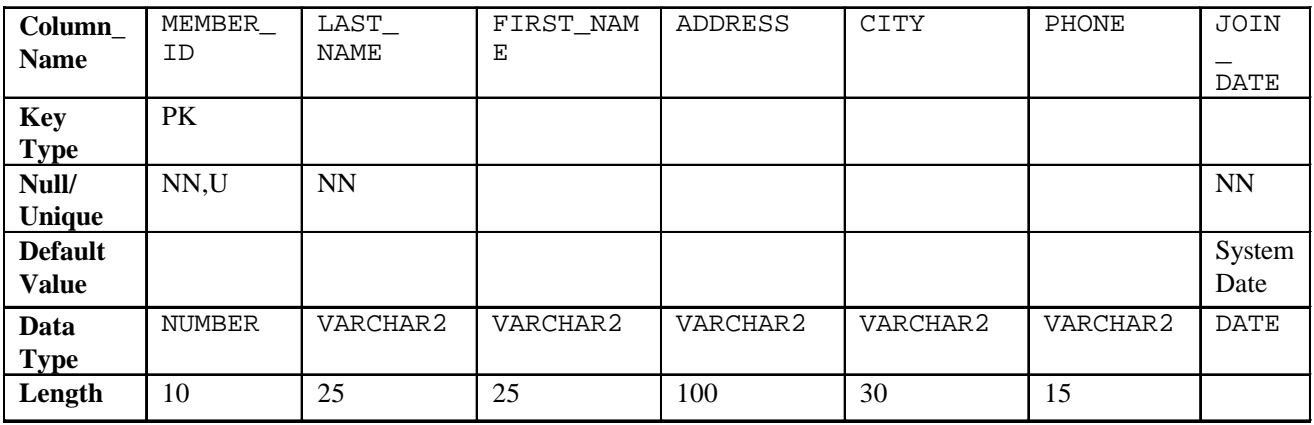

b. Table name: TITLE

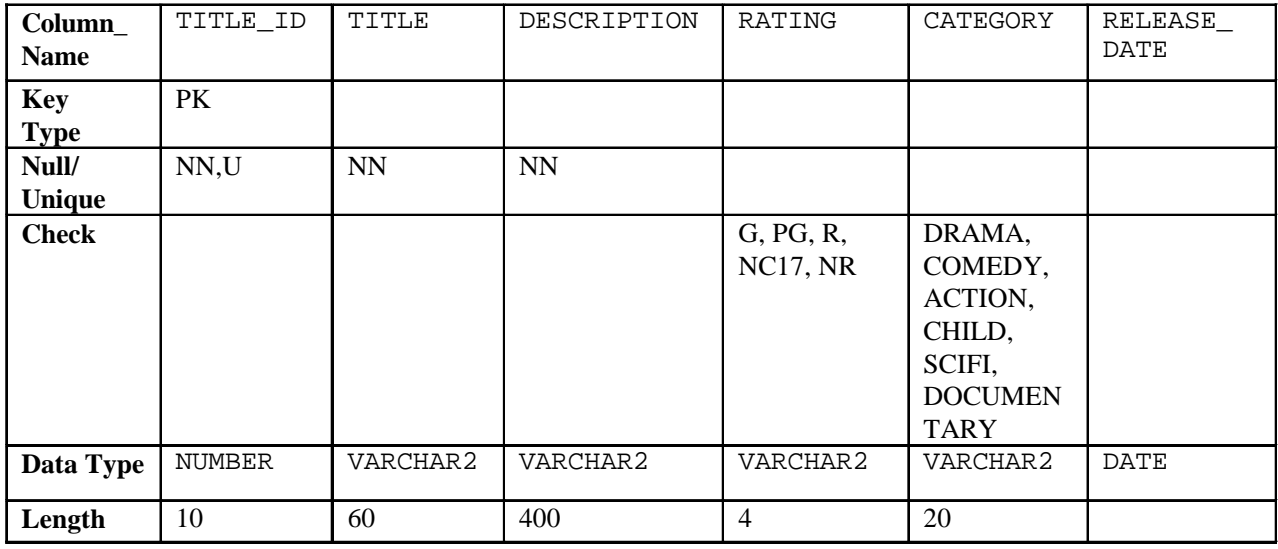

c. Table name: TITLE\_COPY

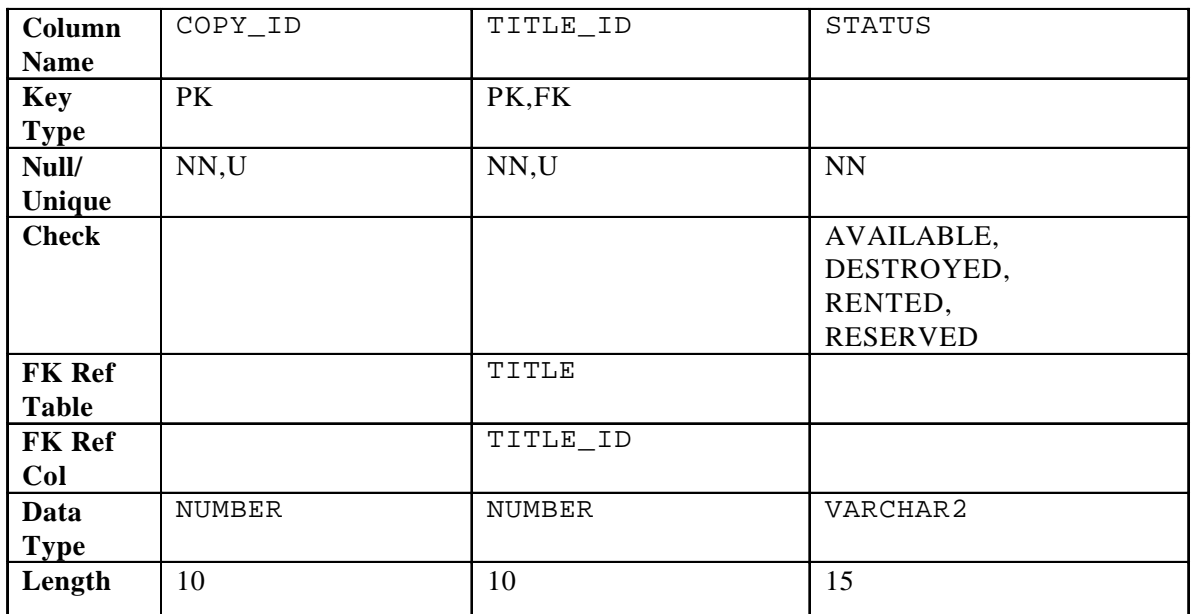

d. Table name: RENTAL

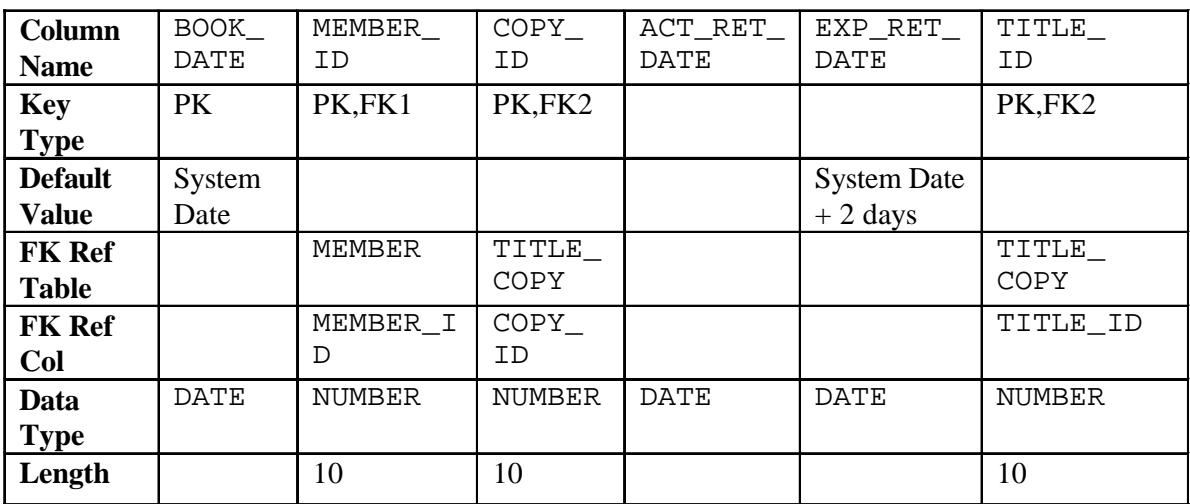

e. Table name: RESERVATION

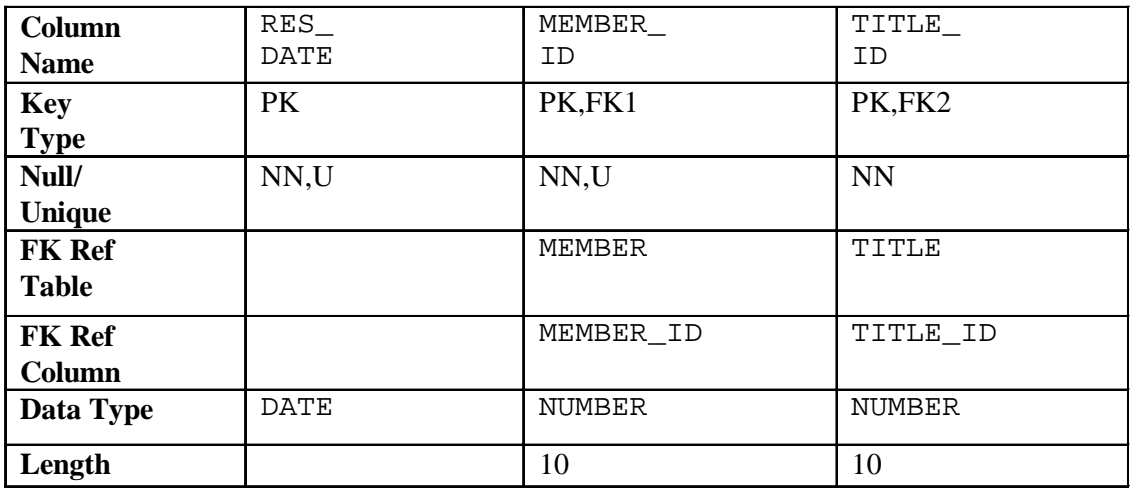

2. Verify that the tables and constraints were created properly by checking the data dictionary.

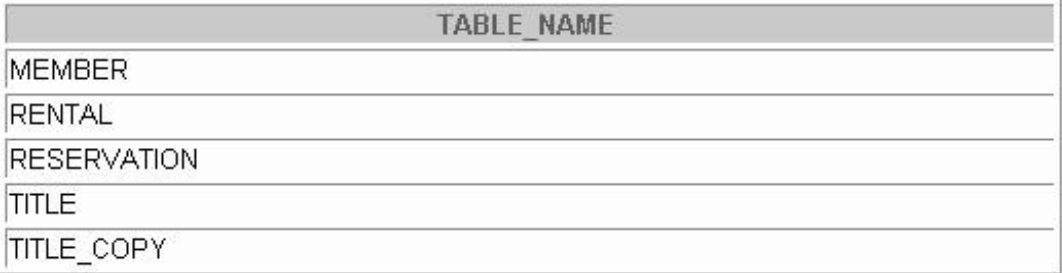

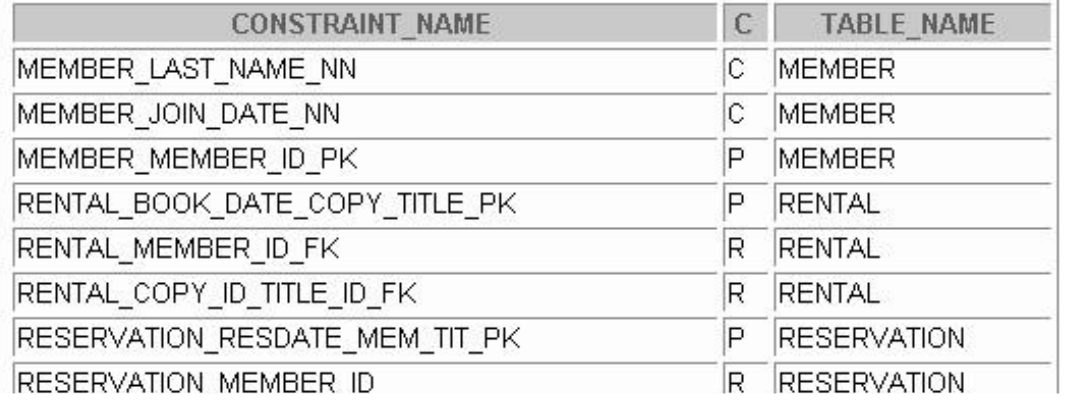

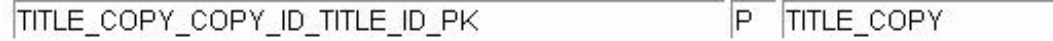

18 rows selected.

- 3. Create sequences to uniquely identify each row in the MEMBER table and the TITLE table.
	- a. Member number for the MEMBER table: Start with 101; do not allow caching of the values. Name the sequence MEMBER\_ID\_SEQ.
	- b. Title number for the TITLE table: Start with 92; no caching. Name the sequence TITLE\_ID\_SEQ.
	- c. Verify the existence of the sequences in the data dictionary.

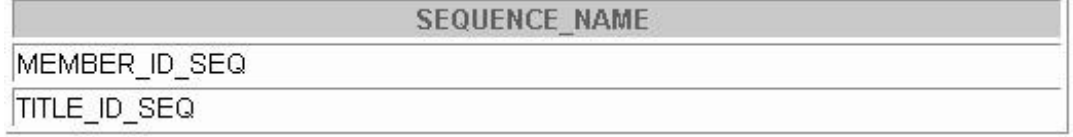

- 4. Add data to the tables. Create a script for each set of data to add.
	- a. Add movie titles to the TITLE table. Write a script to enter the movie information. Save the statements in a script named  $lab14_4a$ . sql. Use the sequences to uniquely identify each title. Enter the release dates in the DD-MON-YYYY format. Remember that single quotation marks in a character field must be specially handled. Verify your additions.

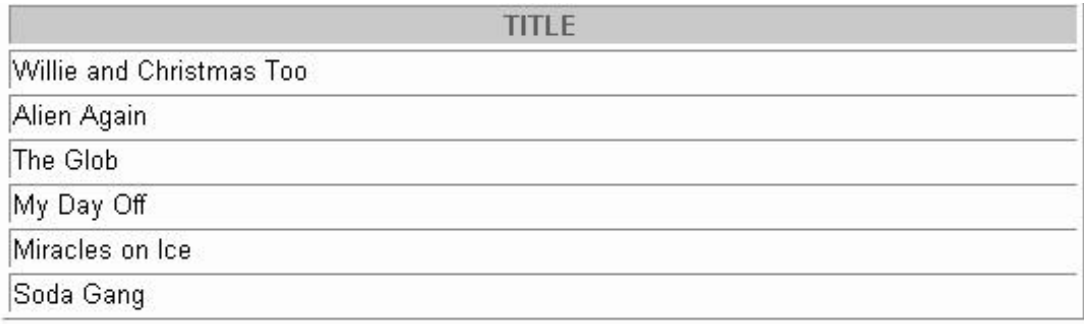

6 rows selected.

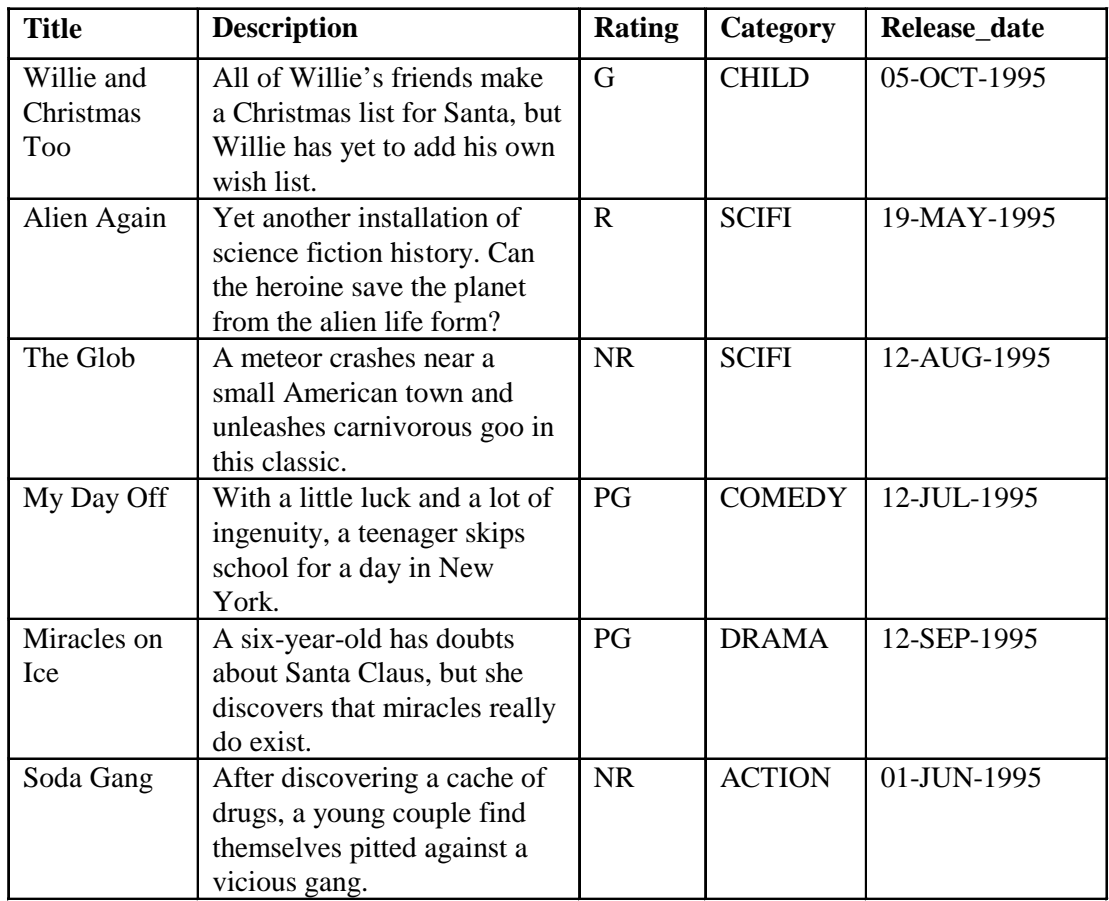

b. Add data to the MEMBER table. Place the insert statements in a script named lab14\_4b.sql. Execute commands in the script. Be sure to use the sequence to add the member numbers.

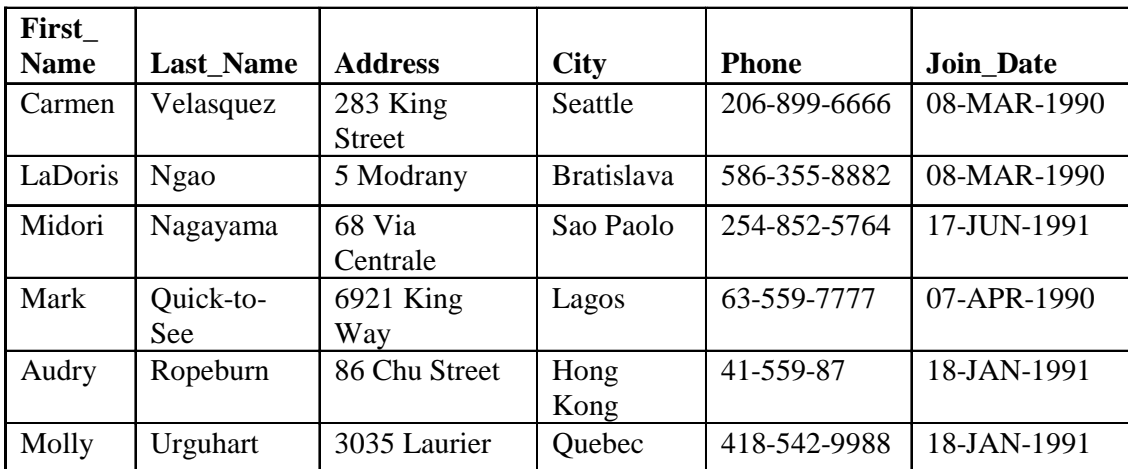

c. Add the following movie copies in the TITLE\_COPY table: **Note:** Have the TITLE\_ID numbers available for this exercise.

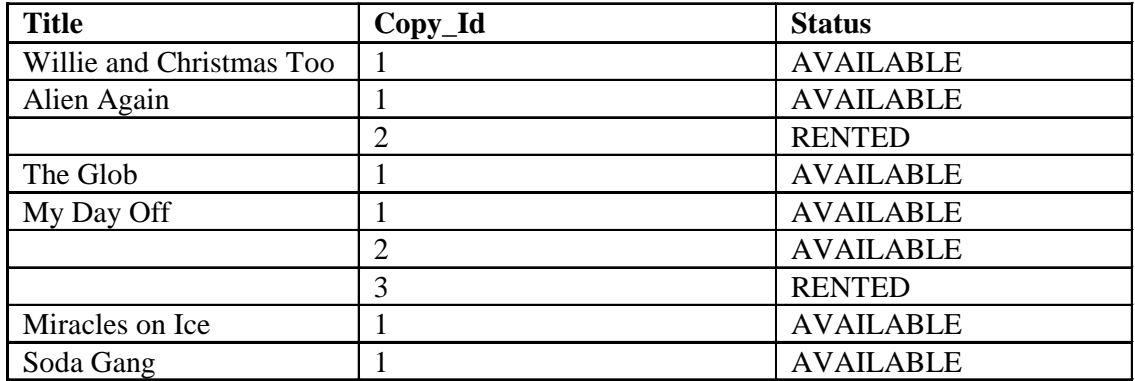

d. Add the following rentals to the RENTAL table:

**Note:** Title number may be different depending on sequence number.

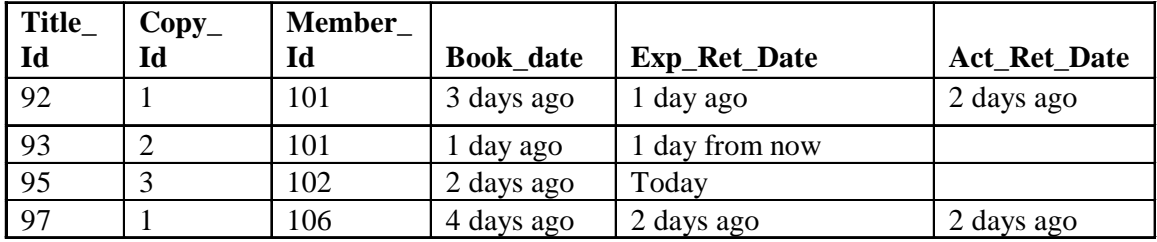

5. Create a view named TITLE\_AVAIL to show the movie titles and the availability of each copy and its expected return date if rented. Query all rows from the view. Order the results by title.

**Note:** Your results may be different.

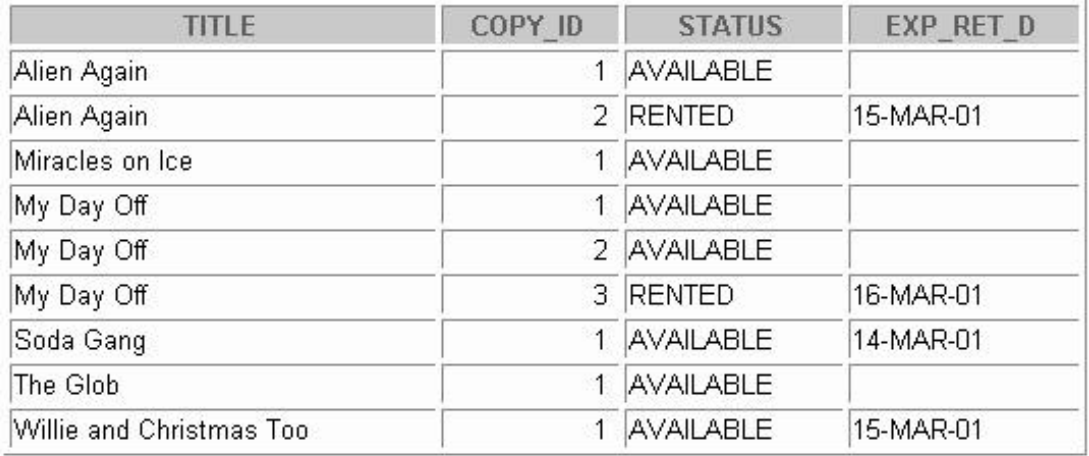

9 rows selected.

- 6. Make changes to data in the tables.
	- a. Add a new title. The movie is "Interstellar Wars," which is rated PG and classified as a science fiction movie. The release date is 07-JUL-77. The description is "Futuristic interstellar action movie. Can the rebels save the humans from the evil empire?" Be sure to add a title copy record for two copies.
	- b. Enter two reservations. One reservation is for Carmen Velasquez, who wants to rent "Interstellar Wars." The other is for Mark Quick-to-See, who wants to rent "Soda Gang."

c. Customer Carmen Velasquez rents the movie "Interstellar Wars," copy 1. Remove her reservation for the movie. Record the information about the rental. Allow the default value for the expected return date to be used. Verify that the rental was recorded by using the view you created.

**Note:** Your results may be different.

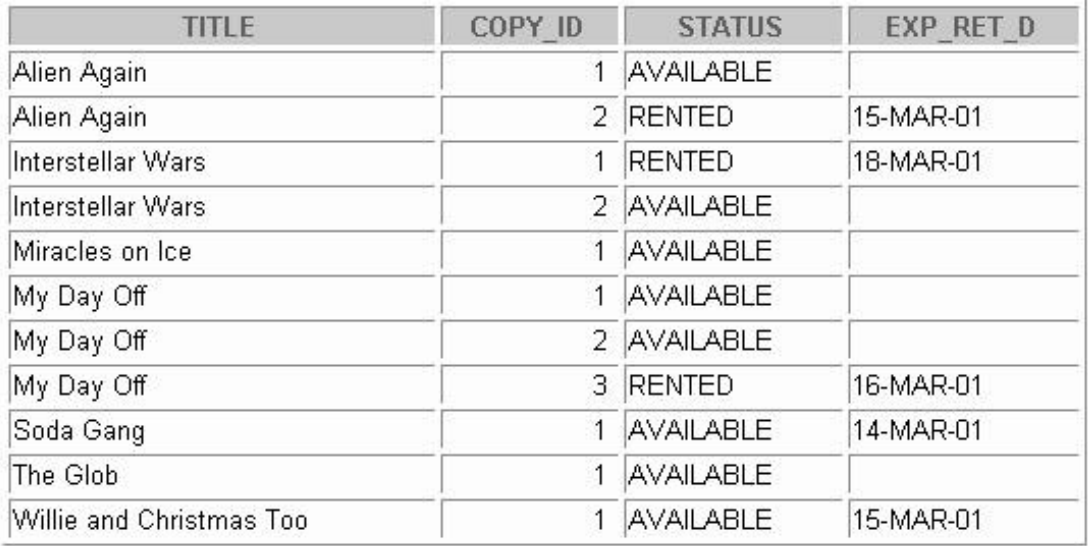

11 rows selected.

- 7. Make a modification to one of the tables.
	- a. Add a PRICE column to the TITLE table to record the purchase price of the video. The column should have a total length of eight digits and two decimal places. Verify your modifications.

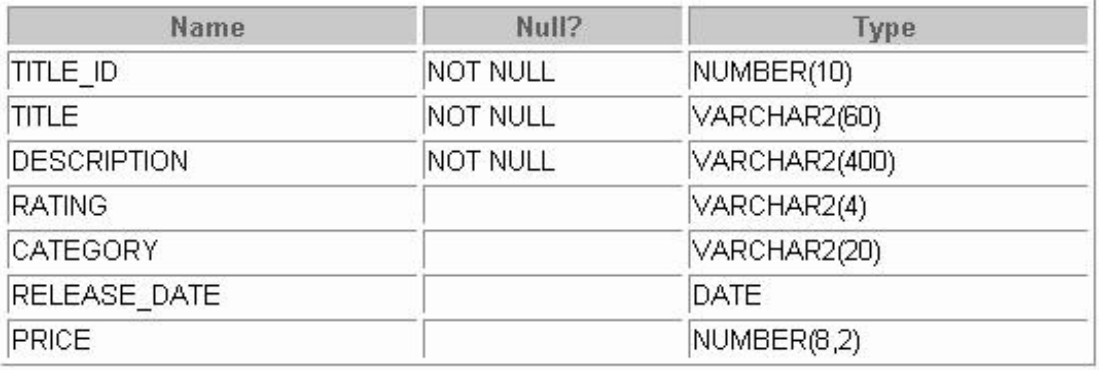

b. Create a script named lab14\_7b.sql that contains update statements that update each video with a price according to the following list. Run the commands in the script.

**Note:** Have the TITLE\_ID numbers available for this exercise.

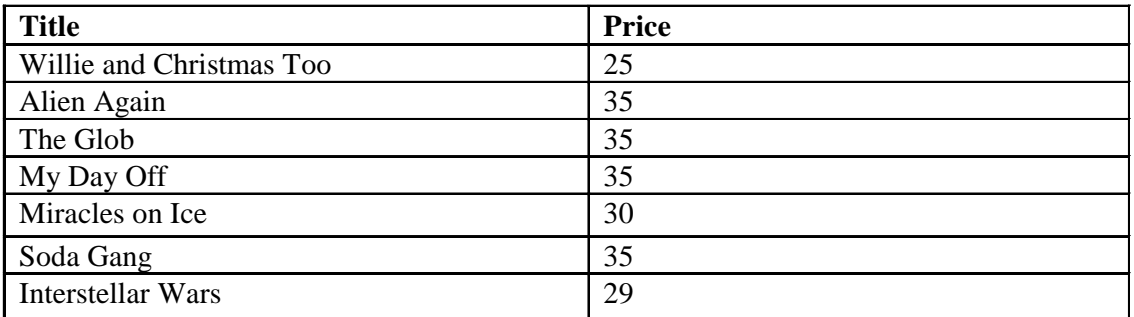

c. Make sure that in the future all titles contain a price value. Verify the constraint.

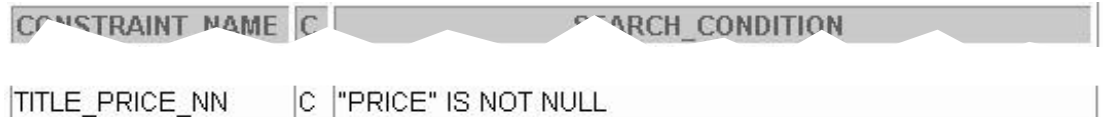

8. Create a report titled Customer History Report. This report contains each customer's history of renting videos. Be sure to include the customer name, movie rented, dates of the rental, and duration of rentals. Total the number of rentals for all customers for the reporting period. Save the commands that generate the report in a script file named lab14\_8.sql*.*

**Note:** Your results may be different.

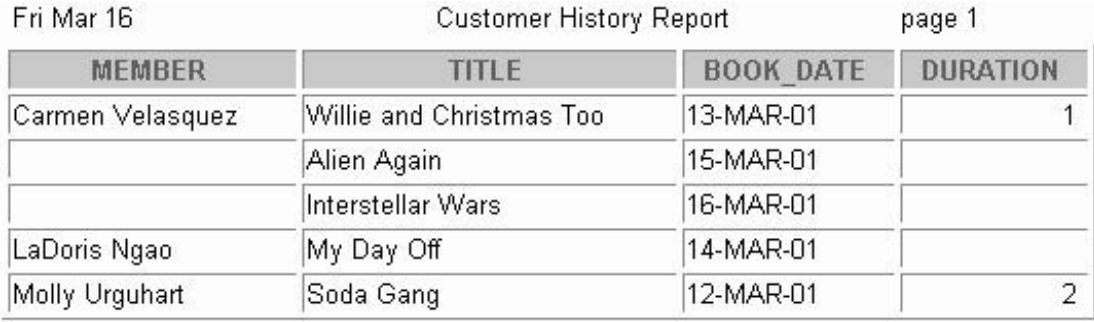

# A

**Practice Solutions**

#### **Practice 1 Solutions**

- 1. Initiate an *i*SQL\*Plus session using the user ID and password provided by the instructor.
- 2. *i*SQL\*Plus commands access the database. **False**
- 3. The following SELECT statement executes successfully: **True**

```
SELECT last_name, job_id, salary AS Sal
FROM employees;
```
4. The following SELECT statement executes successfully: **True**

> **SELECT \* FROM job\_grades;**

5. There are four coding errors in this statement. Can you identify them?

```
SELECT employee_id, last_name
sal x 12 ANNUAL SALARY
FROM employees;
```
- **The EMPLOYEES table does not contain a column called sal. The column is called SALARY.**
- **The multiplication operator is \*, not x, as shown in line 2.**
- **The ANNUAL SALARY alias cannot include spaces. The alias should read ANNUAL\_SALARY or be enclosed in double quotation marks.**
- **A comma is missing after the column, LAST\_NAME.**
- 6. Show the structure of the DEPARTMENTS table. Select all data from the DEPARTMENTS table.

```
DESCRIBE departments
```

```
SELECT *
FROM departments;
```
7. Show the structure of the EMPLOYEES table. Create a query to display the last name, job code, hire date, and employee number for each employee, with employee number appearing first. Provide an alias STARTDATE for the HIRE\_DATE column. Save your SQL statement to a file named lab1\_7.sql.

**DESCRIBE employees**

```
SELECT employee_id, last_name, job_id, hire_date StartDate
FROM employees;
```
#### **Practice 1 Solutions (continued)**

8. Run your query in the file lab1\_7.sql.

```
SELECT employee_id, last_name, job_id, hire_date
FROM employees;
```
9. Create a query to display unique job codes from the EMPLOYEES table.

```
SELECT DISTINCT job_id
FROM employees;
```
If you have time, complete the following exercises:

10. Copy the statement from lab1\_7.sql into the *i*SQL\*Plus Edit window. Name the column headings Emp #, Employee, Job, and Hire Date, respectively. Run your query again.

```
SELECT employee_id "Emp #", last_name "Employee",
       job_id "Job", hire_date "Hire Date"
FROM employees;
```
11. Display the last name concatenated with the job ID, separated by a comma and space, and name the column Employee and Title.

```
SELECT last_name||', '||job_id "Employee and Title"
FROM employees;
```
If you want an extra challenge, complete the following exercise:

12. Create a query to display all the data from the EMPLOYEES table. Separate each column by a comma. Name the column THE\_OUTPUT.

```
SELECT employee_id || ',' || first_name || ',' || last_name 
      || ',' || email || ',' || phone_number || ','|| job_ id
      || ',' || manager_id || ',' || hire_date || ',' || 
      salary || ',' || commission_pct || ',' || department _id 
      THE_OUTPUT
FROM employees;
```
#### **Practice 2 Solutions**

1. Create a query to display the last name and salary of employees earning more than \$12,000. Place your SQL statement in a text file named  $lab2_1$ . sql. Run your query.

```
SELECT last_name, salary
FROM employees
WHERE salary > 12000;
```
2. Create a query to display the employee last name and department number for employee number 176.

```
SELECT last_name, department_id
FROM employees
WHERE employee_id = 176;
```
3. Modify lab2\_1.sql to display the last name and salary for all employees whose salary is not in the range of \$5,000 and \$12,000. Place your SQL statement in a text file named lab2\_3.sql.

**SELECT last\_name, salary FROM employees WHERE salary NOT BETWEEN 5000 AND 12000;**

4. Display the employee last name, job ID, and start date of employees hired between February 20, 1998, and May 1, 1998. Order the query in ascending order by start date.

```
SELECT last_name, job_id, hire_date
FROM employees
WHERE hire_date BETWEEN '20-Feb-1998' AND '01-May-1998'
ORDER BY hire_date;
```
#### **Practice 2 Solutions (continued)**

5. Display the last name and department number of all employees in departments 20 and 50 in alphabetical order by name.

**SELECT last\_name, department\_id FROM employees WHERE department\_id IN (20, 50) ORDER BY last\_name;**

6. Modify lab2\_3.sql to list the last name and salary of employees who earn between \$5,000 and \$12,000, and are in department 20 or 50. Label the columns Employee and Monthly Salary, respectively. Resave lab2\_3.sql as lab2\_6.sql. Run the statement in lab2\_6.sql.

**SELECT last\_name "Employee", salary "Monthly Salary" FROM employees WHERE salary BETWEEN 5000 AND 12000** AND department id IN (20, 50);

7. Display the last name and hire date of every employee who was hired in 1994.

**SELECT last\_name, hire\_date FROM employees** WHERE hire date LIKE '%94';

8. Display the last name and job title of all employees who do not have a manager.

**SELECT last\_name, job\_id FROM employees WHERE manager\_id IS NULL;**

9. Display the last name, salary, and commission for all employees who earn commissions. Sort data in descending order of salary and commissions.

**SELECT last\_name, salary, commission\_pct FROM employees WHERE commission\_pct IS NOT NULL ORDER BY salary DESC, commission\_pct DESC;**

#### **Practice 2 Solutions (continued)**

If you have time, complete the following exercises.

10. Display the last names of all employees where the third letter of the name is an *a.*

**SELECT last\_name FROM employees WHERE last\_name LIKE '\_\_a%';**

11. Display the last name of all employees who have an *a* and an *e* in their last name.

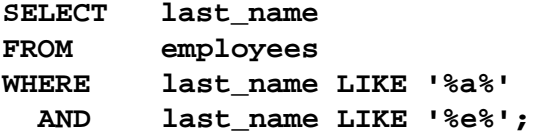

If you want an extra challenge, complete the following exercises:

12. Display the last name, job, and salary for all employees whose job is sales representative or stock clerk and whose salary is not equal to \$2,500, \$3,500, or \$7,000.

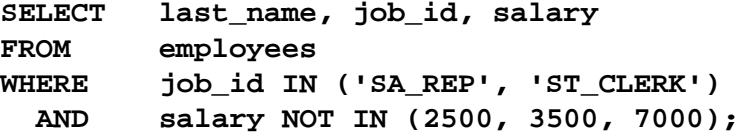

13. Modify lab2\_6.sql to display the last name, salary, and commission for all employees whose commission amount is 20%. Resave lab2\_6.sql as lab2\_13.sql. Rerun the statement in lab2\_13.sql.

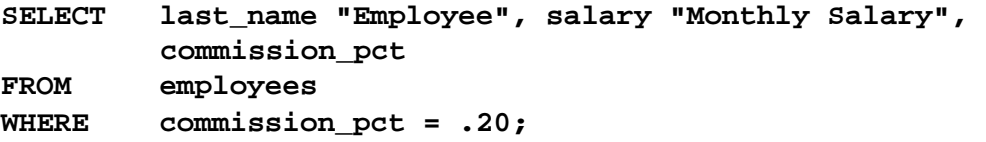

#### **Practice 3 Solutions**

1. Write a query to display the current date. Label the column Date.

```
SELECT sysdate "Date"
FROM dual;
```
2. For each employee, display the employee number, last name, salary, and salary increased by 15% and expressed as a whole number. Label the column New Salary. Place your SQL statement in a text file named lab3\_2.sql.

```
SELECT employee_id, last_name, salary,
        ROUND(salary * 1.15, 0) "New Salary"
FROM employees;
```
3. Run your query in the file lab3\_2.sql.

```
SELECT employee_id, last_name, salary,
       ROUND(salary * 1.15, 0) "New Salary"
FROM employees;
```
4. Modify your query lab3\_2.sql to add a column that subtracts the old salary from the new salary. Label the column Increase. Save the contents of the file as lab3\_4.sql. Run the revised query.

```
SELECT employee_id, last_name, salary, 
 ROUND(salary * 1.15, 0) "New Salary",
 ROUND(salary * 1.15, 0) - salary "Increase"
FROM employees;
```
5. Write a query that displays the employee's last names with the first letter capitalized and all other letters lowercase and the length of the name for all employees whose name starts with *J*, *A*, or *M*. Give each column an appropriate label. Sort the results by the employees' last names.

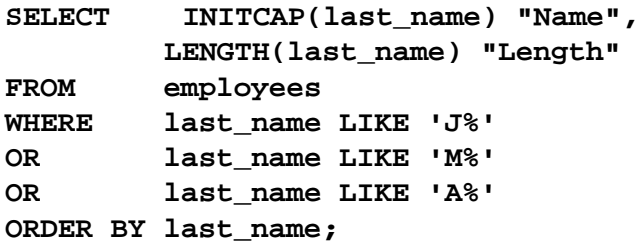

## **Practice 3 Solutions (continued)**

6. For each employee, display the employee's last name, and calculate the number of months between today and the date the employee was hired. Label the column MONTHS\_WORKED. Order your results by the number of months employed. Round the number of months up to the closest whole number.

**Note:** Your results will differ.

**SELECT last\_name, ROUND(MONTHS\_BETWEEN (SYSDATE, hire\_date)) MONTHS\_WORKED FROM employees ORDER BY MONTHS\_BETWEEN(SYSDATE, hire\_date);**

7. Write a query that produces the following for each employee: <employee last name> earns <salary> monthly but wants <3 times salary>. Label the column Dream Salaries. **SELECT last\_name || ' earns ' || TO\_CHAR(salary, 'fm\$99,999.00') || ' monthly but wants ' || TO\_CHAR(salary \* 3, 'fm\$99,999.00') || '.' "Dream Salaries" FROM employees;**

If you have time, complete the following exercises:

8. Create a query to display the last name and salary for all employees. Format the salary to be 15 characters long, left-padded with \$. Label the column SALARY.

```
SELECT last_name,
        LPAD(salary, 15, '$') SALARY
FROM employees;
```
9. Display each employee's last name, hire date, and salary review date, which is the first Monday after six months of service. Label the column REVIEW. Format the dates to appear in the format similar to "Monday, the Thirty-First of July, 2000."

```
SELECT last_name, hire_date,
  TO_CHAR(NEXT_DAY(ADD_MONTHS(hire_date, 6),'MONDAY'),
         'fmDay, "the" Ddspth "of" Month, YYYY') REVIEW
FROM employees;
```
10. Display the last name, hire date, and day of the week on which the employee started. Label the column DAY. Order the results by the day of the week starting with Monday.

**SELECT last\_name, hire\_date, TO\_CHAR(hire\_date, 'DAY') DAY FROM employees ORDER BY TO**\_**CHAR(hire\_date - 1, 'd');**

#### **Practice 3 Solutions (continued)**

If you want an extra challenge, complete the following exercises:

11. Create a query that displays the employees' last names and commission amounts. If an employee does not earn commission, put "No Commission." Label the column COMM.

```
SELECT last_name,
        NVL(TO_CHAR(commission_pct), 'No Commission') COMM
FROM employees;
```
12. Create a query that displays the employees' last names and indicates the amounts of their annual salaries with asterisks. Each asterisk signifies a thousand doll ars. Sort the data in descending order of salary. Label the column EMPLOYEES\_AND\_THEIR\_SALARIES.

```
SELECT rpad(last_name, 8)||' '|| rpad(' ', salary/1000+1, '*')
        EMPLOYEES_AND_THEIR_SALARIES
FROM employees
ORDER BY salary DESC;
```
13. Using the DECODE function, write a query that displays the grade of all employees based on the value of the column JOB\_ID, as per the following data:

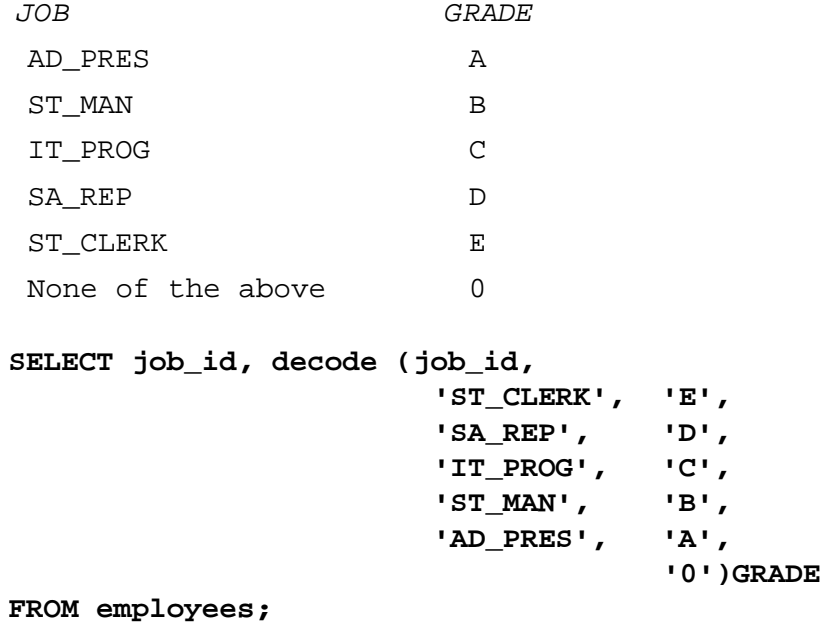

#### **Practice 3 Solutions (continued)**

14. Rewrite the statement in the preceding question using the CASE syntax.

**SELECT job\_id, CASE job\_id WHEN 'ST\_CLERK' THEN 'E' WHEN 'SA\_REP' THEN 'D' WHEN 'IT\_PROG' THEN 'C' WHEN 'ST\_MAN' THEN 'B' WHEN 'AD\_PRES' THEN 'A' ELSE '0' END GRADE FROM employees;**

## **Practice 4 Solutions**

1. Write a query to display the last name, department number, and department name for all employees.

```
SELECT e.last_name, e.department_id, d.department_name
FROM employees e, departments d
WHERE e.department_id = d.department_id;
```
2. Create a unique listing of all jobs that are in department 80. Include the location of department in the output.

```
SELECT DISTINCT job_id, location_id
FROM employees, departments
WHERE employees.department_id = departments.department_id
AND employees.department_id = 80;
```
3. Write a query to display the employee last name, department name, location ID, and city of all employees who earn a commission.

```
SELECT e.last_name, d.department_name, d.location_id, l.c ity
FROM employees e, departments d, locations l
WHERE e.department_id = d.department_id
AND
d.location_id = l.location_id
AND e.commission_pct IS NOT NULL;
```
4. Display the employee last name and department name for all employees who have an *a* (lowercase) in their last names. Place your SQL statement in a text file named lab4\_4.sql.

```
SELECT last_name, department_name
FROM employees, departments
WHERE employees.department_id = departments.department_id
AND last_name LIKE '%a%';
```
## **Practice 4 Solutions (continued)**

5. Write a query to display the last name, job, department number, and department name for all employees who work in Toronto.

```
SELECT e.last_name, e.job_id, e.department_id, 
      d.department_name
FROM employees e JOIN departments d 
ON (e.department_id = d.department_id)
JOIN locations l
ON (d.location_id = l.location_id)
WHERE LOWER(l.city) = 'toronto';
```
6. Display the employee last name and employee number along with their manager's last name and manager number. Label the columns Employee, Emp#, Manager, and Mgr#, respectively. Place your SQL statement in a text file named  $lab4_6$ .sql.

```
SELECT w.last_name "Employee", w.employee_id "EMP#", 
       m.last_name "Manager", m.employee_id "Mgr#"
FROM employees w join employees m
ON (w.manager_id = m.employee_id);
```
# **Practice 4 Solutions (continued)**

7. Modify lab4\_6.sql to display all employees including King, who has no manager. Place your SQL statement in a text file named  $lab4_7$ . sql. Run the query in  $lab4_7$ . sql

```
SELECT w.last name "Employee", w.employee id "EMP#",
      m.last_name "Manager", m.employee_id "Mgr#"
FROM employees w 
LEFT OUTER JOIN employees m
ON (w.manager_id = m.employee_id);
```
If you have time, complete the following exercises.

8. Create a query that displays employee last names, department numbers, and all the employees who work in the same department as a given employee. Give each column an appropriate label.

```
SELECT e.department_id department, e.last_name employee,
      c.last_name colleague
FROM employees e JOIN employees c
ON (e.department_id = c.department_id)
WHERE e.employee_id <> c.employee_id
ORDER BY e.department_id, e.last_name, c.last_name;
```
9. Show the structure of the JOB\_GRADES table. Create a query that displays the name, job, department name, salary, and grade for all employees.

```
DESC JOB_GRADES
 SELECT e.last_name, e.job_id, d.department_name,
        e.salary, j.grade_level
 FROM employees e, departments d, job_grades j
WHERE e.department_id = d.department_id
AND e.salary BETWEEN j.lowest_sal AND j.highest_sal;
-- OR
SELECT e.last_name, e.job_id, d.department_name,
      e.salary, j.grade_level
FROM employees e JOIN departments d
ON (e.department_id = d.department_id)
JOIN job_grades j
ON (e.salary BETWEEN j.lowest_sal AND j.highest_sal);
```
#### **Practice 4 Solutions (continued)**

If you want an extra challenge, complete the following exercises:

10. Create a query to display the name and hire date of any employee hired after employee Davies.

```
SELECT e.last_name, e.hire_date
FROM employees e, employees davies
WHERE davies.last_name = 'Davies'
AND davies.hire_date < e.hire_date
-- OR
SELECT e.last_name, e.hire_date
FROM employees e JOIN employees davies
ON (davies.last_name = 'Davies')
WHERE davies.hire_date < e.hire_date;
```
11. Display the names and hire dates for all employees who were hired before their managers, along with their manager's names and hire dates. Label the columns Employee, Emp Hired, Manager, and Mgr Hired, respectively.

```
SELECT w.last_name, w.hire_date, m.last_name, m.hire_date
FROM employees w, employees m
WHERE w.manager_id = m.employee_id
AND w.hire_date < m.hire_date;
-- OR
SELECT w.last_name, w.hire_date, m.last_name, m.hire_date
FROM employees w JOIN employees m
ON (w.manager_id = m.employee_id)
WHERE w.hire_date < m.hire_date;
```
# **Practice 5 Solutions**

Determine the validity of the following three statements. Circle either True or False.

- 1. Group functions work across many rows to produce one result. **True**
- 2. Group functions include nulls in calculations.

**False. Group functions ignore null values. If you want to include null values, use the NVL function.**

3. The WHERE clause restricts rows prior to inclusion in a group calculation.

**True**

4. Display the highest, lowest, sum, and average salary of all employees. Label the columns Maximum, Minimum, Sum, and Average, respectively. Round your results to the nearest whole number. Place your SQL statement in a text file named lab5  $6.$ sql.

```
SELECT ROUND(MAX(salary),0) "Maximum",
        ROUND(MIN(salary),0) "Minimum",
        ROUND(SUM(salary),0) "Sum",
        ROUND(AVG(salary),0) "Average"
FROM employees;
```
5. Modify the query in lab5\_4.sql to display the minimum, maximum, sum, and average salary for each job type. Resave lab5\_6.sql to lab5\_4.sql. Run the statement in lab5\_5.sql.

```
SELECT job_id, ROUND(MAX(salary),0) "Maximum",
                ROUND(MIN(salary),0) "Minimum",
                ROUND(SUM(salary),0) "Sum",
                ROUND(AVG(salary),0) "Average"
FROM employees
GROUP BY job_id;
```
## **Practice 5 Solutions (continued)**

6. Write a query to display the number of people with the same job.

```
SELECT job_id, COUNT(*)
FROM employees
GROUP BY job_id;
```
7. Determine the number of managers without listing them. Label the column Number of Managers. *Hint: Use the MANAGER\_ID column to determine the number of managers.*

**SELECT COUNT(DISTINCT manager\_id) "Number of Managers" FROM employees;**

8. Write a query that displays the difference between the highest and lowest salaries. Label the column DIFFERENCE.

**SELECT MAX(salary) - MIN(salary) DIFFERENCE FROM employees;**

If you have time, complete the following exercises.

9. Display the manager number and the salary of the lowest paid employee for that manager. Exclude anyone whose manager is not known. Exclude any groups where the minimum salary is \$6,000 or less. Sort the output in descending order of salary.

```
SELECT manager_id, MIN(salary)
FROM employees
WHERE manager id IS NOT NULL
GROUP BY manager_id
HAVING MIN(salary) > 6000
ORDER BY MIN(salary) DESC;
```
10. Write a query to display each department's name, location, number of employees, and the average salary for all employees in that department. Label the columns Name, Location, Number of People, and Salary, respectively. Round the average salary to two decimal places.

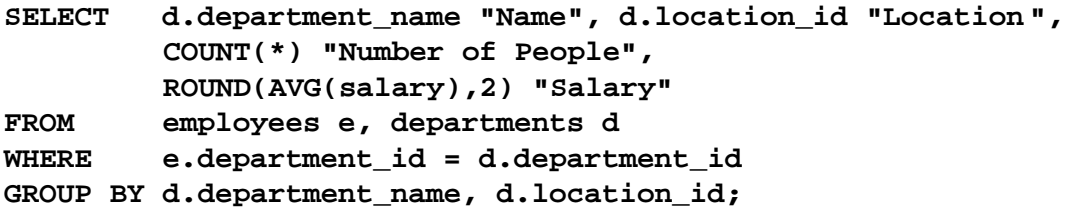

## **Practice 5 Solutions (continued)**

If you want an extra challenge, complete the following exercises:

11. Create a query that will display the total number of employees and, of that total, the number of employees hired in 1995, 1996, 1997, and 1998. Create appropriate column headings.

```
SELECT COUNT(*) total,
        SUM(DECODE(TO_CHAR(hire_date, 'YYYY'),1995,1,0))"1 995",
        SUM(DECODE(TO_CHAR(hire_date, 'YYYY'),1996,1,0))"1 996",
        SUM(DECODE(TO_CHAR(hire_date, 'YYYY'),1997,1,0))"1 997",
        SUM(DECODE(TO_CHAR(hire_date, 'YYYY'),1998,1,0))"1 998"
FROM employees;
```
12. Create a matrix query to display the job, the salary for that job based on department number, and the total salary for that job, for departments 20, 50, 80, and 90, giving each column an appropriate heading.

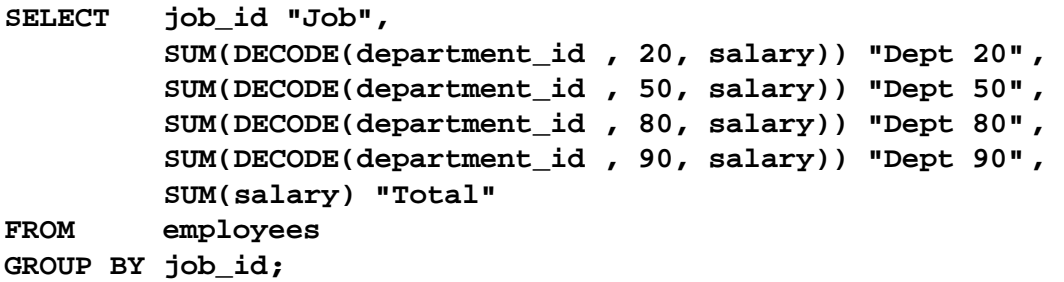

#### **Practice 6 Solutions**

1. Write a query to display the last name and hire date of any employee in the same department as Zlotkey. Exclude Zlotkey.

```
SELECT last_name, hire_date
FROM employees
WHERE department_id = (SELECT department_id
                       FROM employees
                       WHERE last_name = 'Zlotkey')
AND last_nae <> 'Zlotkey';
```
2. Create a query to display the employee numbers and last names of all employees who earn more than the average salary. Sort the results in descending order of salary.

```
SELECT employee_id, last_name
FROM employees
WHERE salary > (SELECT AVG(salary)
                FROM employees);
```
3. Write a query that displays the employee numbers and last names of all employees who work in a department with any employee whose last name contains a *u*. Place your SQL statement in a text file named lab6\_3.sql. Run your query.

```
SELECT employee_id, last_name
FROM employees
WHERE department_id IN (SELECT department_id
                        FROM employees
                        WHERE last_name like '%u%');
```
4. Display the last name, department number, and job ID of all employees whose department location ID is 1700.

**SELECT last\_name, department\_id, job\_id FROM employees WHERE department\_id IN (SELECT department\_id FROM departments WHERE location\_id = 1700);**

# **Practice 6 Solutions (continued)**

5. Display the last name and salary of every employee who reports to King.

```
SELECT last_name, salary
FROM employees
WHERE manager_id = (SELECT employee_id
                    FROM employees
                    WHERE last_name = 'King');
```
6. Display the department number, last name, and job ID for every employee in the Executive department.

```
SELECT department_id, last_name, job_id
FROM employees
WHERE department_id IN (SELECT department_id
                        FROM departments
                        WHERE department_name = 'Executive');
```
If you have time, complete the following exercises:

7. Modify the query in lab6\_3.sql to display the employee numbers, last names, and salaries of all employees who earn more than the average salary and who work in a department with any employee with a *u* in their name. Resave lab6\_3.sql to lab6\_7.sql. Run the statement in lab6\_7.sql.

```
SELECT employee_id, last_name, salary
FROM employees
WHERE department_id IN (SELECT department_id
                       FROM employees
                       WHERE last_name like '%u%')
AND salary > (SELECT AVG(salary)
                FROM employees);
```
# **Practice 7 Solutions**

Determine whether the following statements are true or false:

1. The following statement is correct:

DEFINE  $& p_val = 100$ 

#### **False**

## **The correct use of DEFINE is DEFINE p\_val=100. The & is used within the SQL code.**

2. The DEFINE command is a SQL command.

# **False**

# **The DEFINE command is an iSQL\*Plus command.**

3. Write a script file to display the employee last name, job, and hire date for all employees who started between a given range. Concatenate the name and job together, separated by a space and comma, and label the column Employees. Use the DEFINE command to provide the two ranges. Use the format MM/DD/YYYY. Save the script file as  $lab7_3$ . sql.

```
SET ECHO OFF
SET VERIFY OFF
DEFINE low_date = 01/01/1998
DEFINE high_date = 01/01/1999
SELECT last_name ||', '|| job_id EMPLOYEES, hire_date
FROM employees
WHERE hire_date BETWEEN TO_DATE('&low_date', 'MM/DD/YYYY')
                     AND TO_DATE('&high_date', 'MM/DD/YYYY')
/
UNDEFINE low_date
UNDEFINE high_date
SET VERIFY ON
SET ECHO ON
```
4. Write a script to display the employee last name, job, and department name for a given location. The search condition should allow for case-insensitive searches of the department location. Save the script file as lab7\_4.sql.

```
SET ECHO OFF
SET VERIFY OFF
COLUMN last_name HEADING "EMPLOYEE NAME"
COLUMN department_name HEADING "DEPARTMENT NAME"
SELECT e.last_name, e.job_id, d.department_name
FROM employees e, departments d, locations l
WHERE e.department_id = d.department_id
AND l.location_id = d.location_id
AND l.city = INITCAP('&p_location')
/
COLUMN last_name CLEAR
COLUMN department_name CLEAR
SET VERIFY ON
SET ECHO ON
```
5. Modify the code in lab7\_4.sql to create a report containing the department name, employee last name, hire date, salary, and each employee's annual salary for all employees in a given location. Label the columns DEPARTMENT NAME, EMPLOYEE NAME, START DATE, SALARY, and ANNUAL SALARY, placing the labels on multiple lines. Resave the script as  $1ab7_5$ . sql and execute the commands in the script.

```
SET ECHO OFF
SET FEEDBACK OFF
SET VERIFY OFF
BREAK ON department_name
COLUMN department_name HEADING "DEPARTMENT|NAME"
COLUMN last_name HEADING "EMPLOYEE|NAME"
COLUMN hire_date HEADING "START|DATE"
COLUMN salary HEADING "SALARY" FORMAT $99,990.00
COLUMN asal HEADING "ANNUAL|SALARY" FORMAT $99,990.00
SELECT d.department_name, e.last_name, e.hire_date,
       e.salary, e.salary*12 asal
FROM departments d, employees e, locations l
WHERE e.department_id = d.department_id 
AND d.location_id = l.location_id
AND l.city = '&p_location'
ORDER BY d.department_name
/
COLUMN department_name CLEAR
COLUMN last_name CLEAR
COLUMN hire_date CLEAR
COLUMN salary CLEAR 
COLUMN asal CLEAR
CLEAR BREAK
SET VERIFY ON
SET FEEDBACK ON
SET ECHO ON
```
#### **Practice 8 Solutions**

Insert data into the MY\_EMPLOYEE table.

1. Run the statement in the lab8\_1.sql script to build the MY\_EMPLOYEE table that will be used for the lab.

```
CREATE TABLE my_employee
(id NUMBER(4) CONSTRAINT my_employee_id_nn NOT NULL,
 last_name VARCHAR2(25),
 first_name VARCHAR2(25),
 userid VARCHAR2(8),
 salary NUMBER(9,2));
```
2. Describe the structure of the MY\_EMPLOYEE table to identify the column names.

```
DESCRIBE my_employee
```
3. Add the first row of data to the MY\_EMPLOYEE table from the following sample data. Do not list the columns in the INSERT clause.

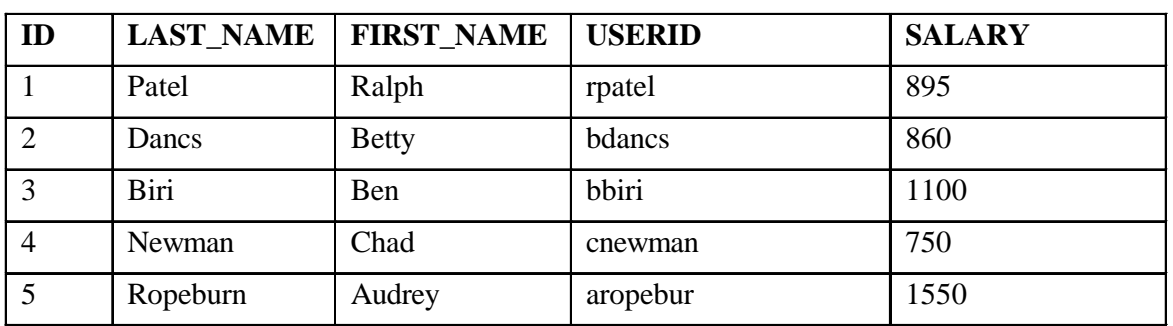

```
INSERT INTO my_employee
VALUES (1, 'Patel', 'Ralph', 'rpatel', 895);
```
4. Populate the MY\_EMPLOYEE table with the second row of sample data from the preceding list. This time, list the columns explicitly in the INSERT clause.

**INSERT INTO my\_employee (id, last\_name, first\_name, userid, salary)**

- **VALUES (2, 'Dancs', 'Betty', 'bdancs', 860);**
- 5. Confirm your addition to the table.

**SELECT \* FROM my\_employee;**

- 6. Write an insert statement in a text file named loademp.sql to load rows into the MY\_EMPLOYEE table. Concatenate the first letter of the first name and the first seven characters of the last name to produce the userid. **SET ECHO OFF SET VERIFY OFF INSERT INTO my\_employee VALUES (&p\_id, '&p\_last\_name', '&p\_first\_name', lower(substr('&p\_first\_name', 1, 1) || substr('&p\_last\_name', 1, 7)), &p\_salary); SET VERIFY ON SET ECHO ON**
- 7. Populate the table with the next two rows of sample data by running the insert statement in the script that you created.

```
SET ECHO OFF
SET VERIFY OFF
INSERT INTO my_employee
VALUES (&p_id, '&p_last_name', '&p_first_name',
        lower(substr('&p_first_name', 1, 1) ||
        substr('&p_last_name', 1, 7)), &p_salary);
SET VERIFY ON
SET ECHO ON
```
8. Confirm your additions to the table.

**SELECT \* FROM my\_employee;**

9. Make the data additions permanent.

**COMMIT;**

Update and delete data in the MY\_EMPLOYEE table.

10. Change the last name of employee 3 to Drexler.

```
UPDATE my_employee
SET last_name = 'Drexler'
WHERE id = 3;
```
11. Change the salary to 1000 for all employees with a salary less than 900.

```
UPDATE my_employee
SET salary = 1000
WHERE salary < 900;
```
12. Verify your changes to the table.

```
SELECT last_name, salary
FROM my_employee;
```
13. Delete Betty Dancs from the MY\_EMPLOYEE table.

```
DELETE
FROM my_employee
WHERE last_name = 'Dancs';
```
14. Confirm your changes to the table.

**SELECT \* FROM my\_employee;**

15. Commit all pending changes.

#### **COMMIT;**

Control data transaction to the MY\_EMPLOYEE table.

16. Populate the table with the last row of sample data by modifying the statements in the script that you created in step 6. Run the statements in the script.

```
SET ECHO OFF
SET VERIFY OFF
INSERT INTO my_employee
VALUES (&p_id, '&p_last_name', '&p_first_name',
        lower(substr('&p_first_name', 1, 1) ||
        substr('&p_last_name', 1, 7)), &p_salary);
SET VERIFY ON
SET ECHO ON
```
17. Confirm your addition to the table.

**SELECT \* FROM my\_employee;**

18. Mark an intermediate point in the processing of the transaction.

**SAVEPOINT step\_18;**

19. Empty the entire table.

```
DELETE
FROM my_employee;
```
20. Confirm that the table is empty.

```
SELECT *
FROM my_employee;
```
21. Discard the most recent DELETE operation without discarding the earlier INSERT operation.

```
ROLLBACK TO step_18;
```
22. Confirm that the new row is still intact.

```
SELECT *
FROM my_employee;
```
23. Make the data addition permanent.

**COMMIT;**

## **Practice 9 Solutions**

1. Create the DEPT table based on the following table instance chart. Place the syntax in a script called lab9\_1.sql, then execute the statement in the script to create the table. Confirm that the table is created.

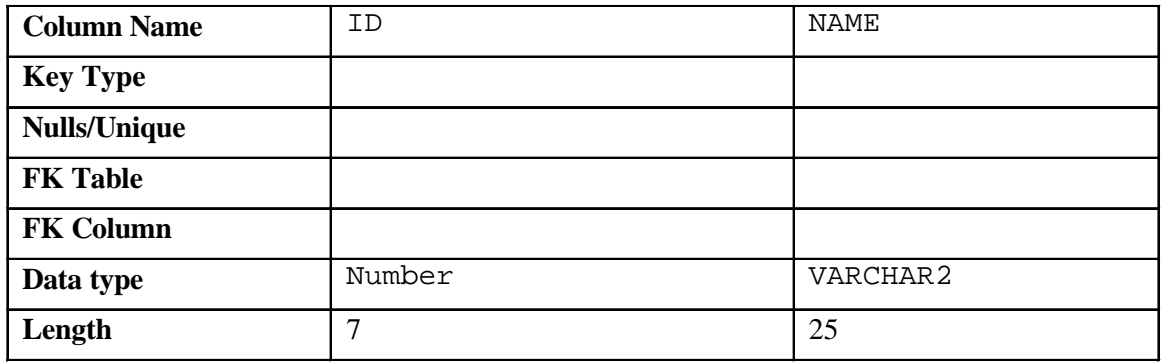

**CREATE TABLE dept**

```
(id NUMBER(7),
name VARCHAR2(25));
```
#### **DESCRIBE dept**

2. Populate the DEPT table with data from the DEPARTMENTS table. Include only columns that you need.

```
INSERT INTO dept
SELECT department_id, department_name
FROM departments;
```
3. Create the EMP table based on the following table instance chart. Place the syntax in a script called lab9\_3.sql, and then execute the statement in the script to create the table. Confirm that the table is created.

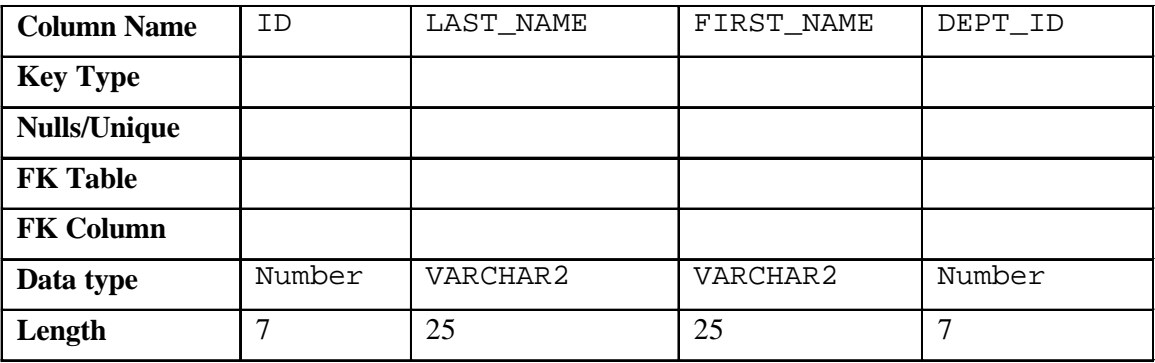

```
CREATE TABLE emp
(id NUMBER(7),
last name VARCHAR2(25),
first_name VARCHAR2(25),
dept id NUMBER(7));
```
#### **DESCRIBE emp**

4. Modify the EMP table to allow for longer employee last names. Confirm your modification.

```
ALTER TABLE emp
MODIFY (last_name VARCHAR2(50));
```
#### **DESCRIBE emp**

5. Confirm that both the DEPT and EMP tables are stored in the data dictionary. (Hint: USER\_TABLES)

```
SELECT table_name
FROM user_tables
WHERE table_name IN ('DEPT', 'EMP');
```
6. Create the EMPLOYEES2 table based on the structure of the EMPLOYEES table. Include only the EMPLOYEE ID, FIRST\_NAME, LAST\_NAME, SALARY, and DEPARTMENT\_ID columns. Name the columns in your new table ID, FIRST\_NAME, LAST\_NAME, SALARY , and DEPT\_ID, respectively.

```
CREATE TABLE employees2 AS
SELECT employee_id id, first_name, last_name, salary, 
       department_id dept_id
FROM employees;
```
7. Drop the EMP table.

**DROP TABLE emp;**

8. Rename the EMPLOYEES2 table to EMP.

```
RENAME employees2 TO emp;
```
9. Add a comment to the DEPT and EMP table definitions describing the tables. Confirm your additions in the data dictionary.

**COMMENT ON TABLE emp IS 'Employee Information'; COMMENT ON TABLE dept IS 'Department Information'; SELECT \* FROM user\_tab\_comments WHERE table\_name = 'DEPT' OR table\_name = 'EMP';**

10. Drop the FIRST\_NAME column from the EMP table. Confirm your modification by checking the description of the table.

**ALTER TABLE emp DROP COLUMN FIRST\_NAME;**

**DESCRIBE emp**

11. In the EMP table, mark the DEPT\_ID column in the EMP table as UNUSED. Confirm your modification by checking the description of the table.

**ALTER TABLE emp SET UNUSED (dept\_id);**

**DESCRIBE emp**

12. Drop all the UNUSED columns from the EMP table. Confirm your modification by checking the description of the table.

**ALTER TABLE emp DROP UNUSED COLUMNS;**

**DESCRIBE emp**

#### **Practice 10 Solutions**

1. Add a table-level PRIMARY KEY constraint to the EMP table on the ID column. The constraint should be named at creation. Name the constraint my emp id pk

```
ALTER TABLE emp
ADD CONSTRAINT my_emp_id_pk PRIMARY KEY (id);
```
2. Create a PRIMARY KEY constraint to the DEPT table using the ID column. The constraint should be named at creation. Name the constraint my\_dept\_id\_pk.

```
ALTER TABLE dept
ADD CONSTRAINT my_dept_id_pk PRIMARY KEY(id);
```
3. Add a column DEPT\_ID to the EMP table. Add a foreign key reference on the EMP table that ensures that the employee is not assigned to a nonexistent department. Name the constraint my\_emp\_dept\_id\_fk.

```
ALTER TABLE emp
ADD (dept_id NUMBER(7));
```

```
ALTER TABLE emp
ADD CONSTRAINT my_emp_dept_id_fk
FOREIGN KEY (dept_id) REFERENCES dept(id);
```
4. Confirm that the constraints were added by querying the USER\_CONSTRAINTS view. Note the types and names of the constraints. Save your statement text in a file called lab10\_4.sql.

```
SELECT constraint_name, constraint_type
FROM user_constraints
WHERE table_name IN ('EMP', 'DEPT');
```
5. Display the object names and types from the USER\_OBJECTS data dictionary view for the EMP and DEPT tables. Notice that the new tables and a new index were created.

```
SELECT object_name, object_type
FROM user_objects
WHERE object_name LIKE 'EMP%'
OR object_name LIKE 'DEPT%';
```
If you have time, complete the following exercise:

6. Modify the EMP table. Add a COMMISSION column of NUMBER data type, precision 2, scale 2. Add a constraint to the commission column that ensures that a commission value is greater than zero.

```
ALTER TABLE EMP
ADD commission NUMBER(2,2)
CONSTRAINT my_emp_comm_ck CHECK (commission >= 0;
```
## **Practice 11 Solutions**

1. Create a view called EMPLOYEES\_VU based on the employee numbers, employee names, and department numbers from the EMPLOYEES table. Change the heading for the employee name to EMPLOYEE.

```
CREATE OR REPLACE VIEW employees_vu AS
SELECT employee_id, last_name employee, department_id
FROM employees;
```
2. Display the contents of the EMPLOYEES VU view.

```
SELECT *
FROM employees_vu;
```
3. Select the view name and text from the USER\_VIEWS data dictionary view.

Note: Another view already exists. The EMP\_DETAILS\_VIEW was created as part of your schema.

**Note:** To see more contents of a LONG column, use the iSQL\*Plus command SET LONG *n*, where *n* is the value of the number of characters of the LONG column that you want to see.

**SET LONG 600 SELECT view\_name, text FROM user**\_**views;**

4. Using your EMPLOYEES\_VU view, enter a query to display all employee names and department numbers.

**SELECT employee, department\_id FROM employees\_vu;**

5. Create a view named DEPT50 that contains the employee numbers, employee last names, and department numbers for all employees in department 50. Label the view columns EMPNO, EMPLOYEE, and DEPTNO. Do not allow an employee to be reassigned to another department through the view.

```
CREATE VIEW dept50 AS
SELECT employee_id empno, last_name employee,
        department_id deptno
FROM employees
WHERE department_id = 50
WITH CHECK OPTION CONSTRAINT emp_dept_50;
```
6. Display the structure and contents of the DEPT50 view.

```
DESCRIBE dept50
SELECT *
FROM dept50;
```
7. Attempt to reassign Matos to department 80.

```
UPDATE dept50
SET deptno = 80
WHERE employee = 'Matos';
```
If you have time, complete the following exercise:

8. Create a view called SALARY\_VU based on the employee last names, department names, salaries, and salary grades for all employees. Use the EMPLOYEES, DEPARTMENTS, and JOB\_GRADES tables. Label the columns Employee, Department, Salary, and Grade, respectively.

```
CREATE OR REPLACE VIEW salary_vu
AS
SELECT e.last_name "Employee",
      d.department_name "Department",
      e.salary "Salary",
       j.grade_level "Grades"
FROM employees e,
      departments d,
       job_grades j
WHERE e.department_id = d.department_id
AND e.salary BETWEEN j.lowest_sal and j.highest_sal;
```
#### **Practice 12 Solutions**

1. Create a sequence to be used with the primary key column of the DEPT table. The sequence should start at 200 and have a maximum value of 1000. Have your sequence increment by ten numbers. Name the sequence DEPT ID SEQ.

```
CREATE SEQUENCE dept_id_seq
START WITH 200
INCREMENT BY 10
MAXVALUE 1000;
```
2. Write a query in a script to display the following information about your sequences: sequence name, maximum value, increment size, and last number. Name the script  $l$  abless  $2$ . sql. Run the statement in your script.

**SELECT sequence**\_**name, max**\_**value, increment\_by, last\_number FROM user**\_**sequences;**

3. Write a script to insert two rows into the DEPT table. Name your script lab12\_3.sql. Be sure to use the sequence that you created for the ID column. Add two departments named Education and Administration. Confirm your additions. Run the commands in your script.

```
INSERT INTO dept
VALUES (dept_id_seq.nextval, 'Education');
INSERT INTO dept
VALUES (dept_id_seq.nextval, 'Administration');
```
4. Create a nonunique index on the foreign key column (DEPT\_ID) in the EMP table.

```
CREATE INDEX emp_dept_id_idx ON emp (dept_id);
```
5. Display the indexes and uniqueness that exist in the data dictionary for the EMP table. Save the statement into a script named lab12\_5.sql.

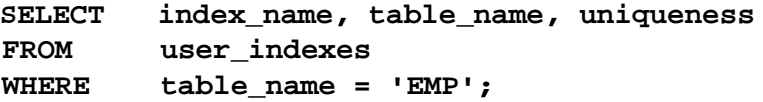

## **Practice 13 Solutions**

1. What privilege should a user be given to log on to the Oracle Server? Is this a system or an object privilege?

**The CREATE SESSION system privilege**

2. What privilege should a user be given to create tables?

#### **The CREATE TABLE privilege**

3. If you create a table, who can pass along privileges to other users on your table?

```
You can, or anyone you have given those privileges to by using the WITH GRANT 
OPTION.
```
4. You are the DBA. You are creating many users who require the same system privileges. What should you use to make your job easier?

**Create a role containing the system privileges and grant the role to the users**

5. What command do you use to change your password?

#### **The ALTER USER statement**

6. Grant another user access to your DEPARTMENTS table. Have the user grant you query access to his or her DEPARTMENTS table.

```
Team 2 executes the GRANT statement.
     GRANT select
     ON departments
     TO <user1>;
     Team 1 executes the GRANT statement.
     GRANT select
     ON departments
     TO <user2>;
WHERE user1 is the name of team 1 and user2 is the name of team 2.
```
7. Query all the rows in your DEPARTMENTS table.

**SELECT \* FROM departments;**

8. Add a new row to your DEPARTMENTS table. Team 1 should add Education as department number 500. Team 2 should add Human Resources department number 510. Query the other team's table.

```
Team 1 executes this INSERT statement.
INSERT INTO departments(department_id, department_name)
VALUES (200, 'Education');
COMMIT;
Team 2 executes this INSERT statement.
INSERT INTO departments(department_id, department_name)
VALUES (210, 'Administration');
COMMIT;
```
9. Create a synonym for the other team's DEPARTMENTS table.

```
Team 1 creates a synonym named team2.
 CREATE SYNONYM team2
 FOR <user2>.DEPARTMENTS;
Team 2 creates a synonym named team1.
 CREATE SYNONYM team1
 FOR <user1>. DEPARTMENTS;
```
10. Query all the rows in the other team's DEPARTMENTS table by using your synonym.

```
Team 1 executes this SELECT statement.
 SELECT *
 FROM team2;
Team 2 executes this SELECT statement.
 SELECT *
 FROM team1;
```
11. Query the USER\_TABLES data dictionary to see information about the tables that you own.

**SELECT table\_name FROM user\_tables;**

12. Query the ALL\_TABLES data dictionary view to see information about all the tables that you can access. Exclude tables that you own.

**SELECT table\_name, owner FROM all**\_**tables WHERE owner <>** *<your account>;*

13. Revoke the SELECT privilege from the other team.

*Team 1 revokes the privilege.*

**REVOKE select ON departments FROM** *user2***;** *Team 2 revokes the privilege.* **REVOKE select ON departments FROM** *user1***;**

## **Practice 14 Solutions**

1. Create the tables based on the following table instance charts. Choose the appropriate data types and be sure to add integrity constraints.

a. Table name: MEMBER

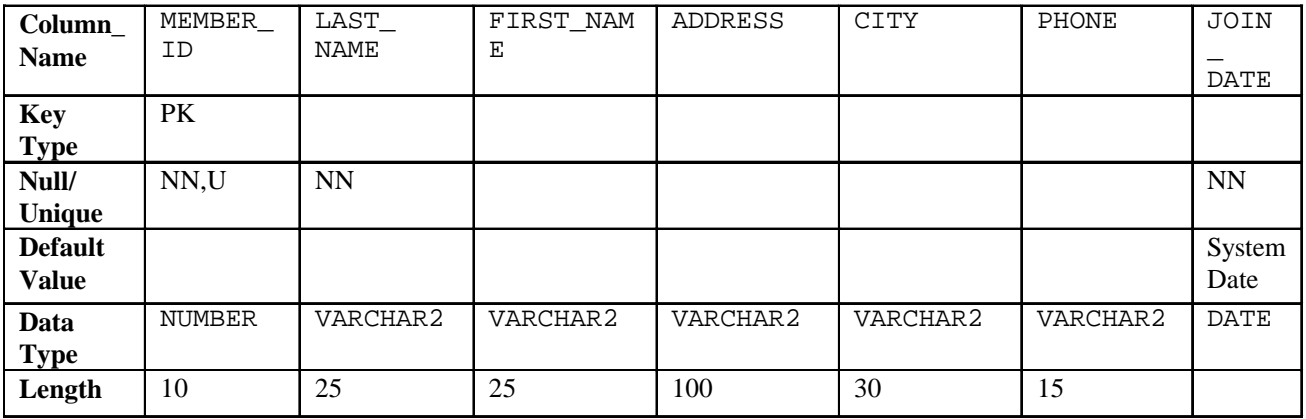

**CREATE TABLE member**

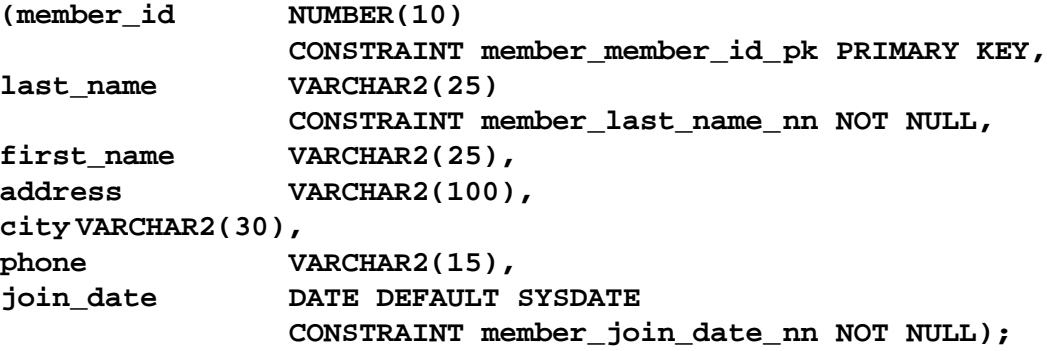

b. Table name: TITLE

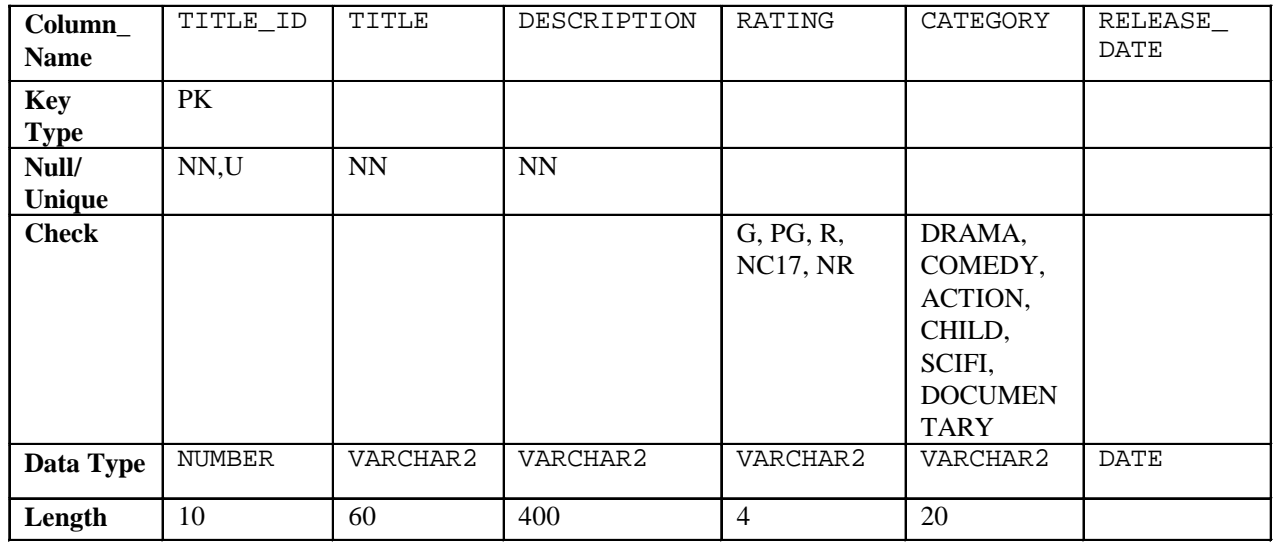

```
CREATE TABLE title
(title_id NUMBER(10)
    CONSTRAINT title_title_id_pk PRIMARY KEY,
title VARCHAR2(60)
    CONSTRAINT title_title_nn NOT NULL,
description VARCHAR2(400)
    CONSTRAINT title_description_nn NOT NULL,
rating VARCHAR2(4)
    CONSTRAINT title_rating_ck CHECK
         (rating IN ('G', 'PG', 'R', 'NC17', 'NR')),
 category VARCHAR2(20),
    CONSTRAINT title_category_ck CHECK
         (category IN ('DRAMA', 'COMEDY', 'ACTION',
         'CHILD', 'SCIFI', 'DOCUMENTARY')),
release_date DATE);
```
c. Table name: TITLE\_COPY

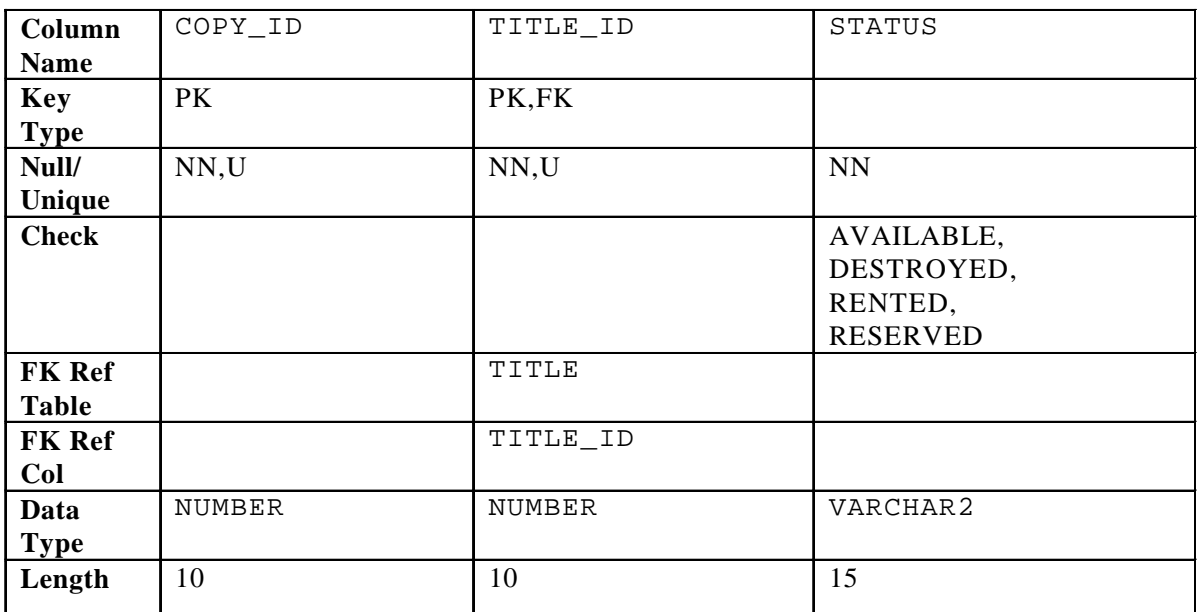

**CREATE TABLE title\_copy**

**(copy\_id NUMBER(10), title\_id NUMBER(10) CONSTRAINT title\_copy\_title\_if\_fk REFERENCES title(title\_id), status VARCHAR2(15) CONSTRAINT title**\_**copy**\_**status**\_**nn NOT NULL CONSTRAINT title\_copy\_status\_ck CHECK (status IN ('AVAILABLE', 'DESTROYED','RENTED', 'RESERVED')),**

**CONSTRAINT title\_copy\_copy\_id\_title\_id\_pk PRIMARY KEY (copy\_id, title\_id));**

d. Table name: RENTAL

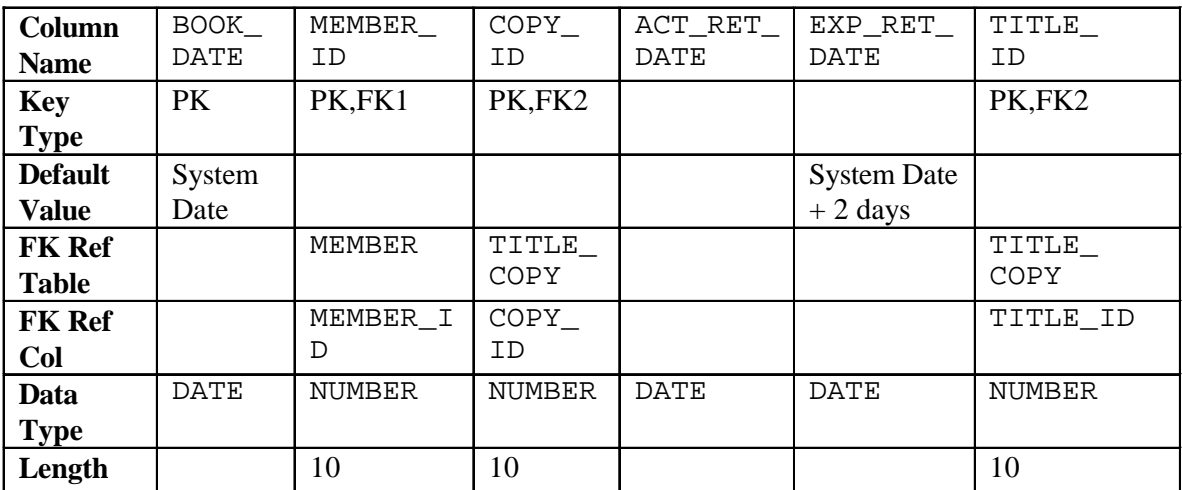

**CREATE TABLE rental**

```
(book_date DATE DEFAULT SYSDATE,
member_id NUMBER(10)
             CONSTRAINT rental_member_id_fk
             REFERENCES member(member_id),
copy_id NUMBER(10),
act_ret_date DATE,
exp_ret_date DATE DEFAULT SYSDATE + 2,
title_id NUMBER(10),
             CONSTRAINT rental_book_date_copy_title_pk
            PRIMARY KEY (book_date, member_id, 
            copy_id,title_id),
             CONSTRAINT rental_copy_id_title_id_fk
            FOREIGN KEY (copy_id, title_id)
            REFERENCES title_copy(copy_id, title_id));
```
e. Table name: RESERVATION

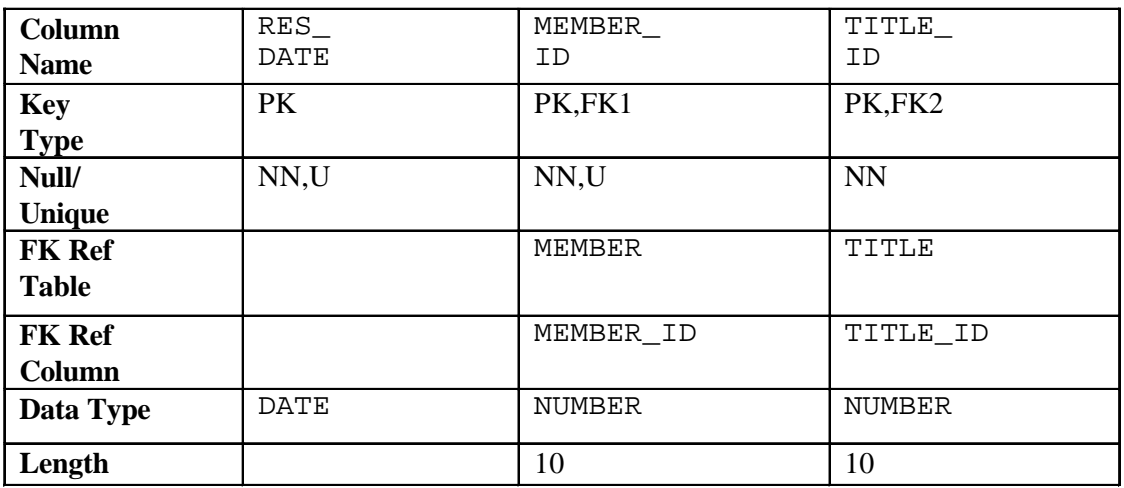

**CREATE TABLE reservation**

**(res\_date DATE, member\_id NUMBER(10) CONSTRAINT reservation\_member\_id REFERENCES member(member\_id), title\_id NUMBER(10) CONSTRAINT reservation\_title\_id REFERENCES title(title\_id), CONSTRAINT reservation\_resdate\_mem\_tit\_pk PRIMARY KEY (res\_date, member\_id, title\_id));**

2. Verify that the tables and constraints were created properly by checking the data dictionary.

```
SELECT table_name
FROM user_tables
WHERE table_name IN ('MEMBER', 'TITLE', 'TITLE_COPY',
                       'RENTAL', 'RESERVATION');
SELECT constraint_name, constraint_type, table_name
FROM user_constraints
WHERE table_name IN ('MEMBER', 'TITLE', 'TITLE_COPY',
                       'RENTAL', 'RESERVATION');
```
- 3. Create sequences to uniquely identify each row in the MEMBER table and the TITLE table.
	- a. Member number for the MEMBER table: start with 101; do not allow caching of the values. Name the sequence MEMBER\_ID\_SEQ.

```
CREATE SEQUENCE member_id_seq
START WITH 101
NOCACHE;
```
b. Title number for the TITLE table: start with 92; no caching. Name the sequence TITLE\_ID\_SEQ.

```
CREATE SEQUENCE title_id_seq
START WITH 92
NOCACHE;
```
c. Verify the existence of the sequences in the data dictionary.

```
SELECT sequence_name, increment_by, last_number
FROM user_sequences
WHERE sequence name IN ('MEMBER ID SEQ', 'TITLE ID SEQ');
```
- 4. Add data to the tables. Create a script for each set of data to add.
	- a. Add movie titles to the TITLE table. Write a script to enter the movie information. Save the statements in a script named lab14  $4a$ . sql. Use the sequences to uniquely identify each title. Enter the release dates in the DD-MON-YYYY format. Remember that single quotation marks in a character field must be specially handled. Verify your additions.

```
SET ECHO OFF
INSERT INTO title(title_id, title, description, rating, 
       category, release_date)
VALUES (title_id_seq.NEXTVAL, 'Willie and Christmas Too',
     'All of Willie''s friends make a Christmas list for
      Santa, but Willie has yet to add his own wish list.',
         'G', 'CHILD', TO_DATE('05-OCT-1995','DD-MON-YYYY')
/
INSERT INTO title(title_id , title, description, rating,
       category, release_date)
VALUES (title_id_seq.NEXTVAL, 'Alien Again', 'Yet another
    installment of science fiction history. Can the
    heroine save the planet from the alien life form?',
     'R', 'SCIFI', TO_DATE( '19-MAY-1995','DD-MON-YYYY'))
/
INSERT INTO title(title_id, title, description, rating,
       category, release_date)
VALUES (title_id_seq.NEXTVAL, 'The Glob', 'A meteor crashes
    near a small American town and unleashes carnivorous
    goo in this classic.', 'NR', 'SCIFI', 
       TO_DATE( '12-AUG-1995','DD-MON-YYYY'))
/
INSERT INTO title(title_id, title, description, rating,
       category, release_date)
VALUES (title_id_seq.NEXTVAL, 'My Day Off', 'With a little
    luck and a lot ingenuity, a teenager skips school for
    a day in New York.', 'PG', 'COMEDY', 
       TO_DATE( '12-JUL-1995','DD-MON-YYYY'))
/
...
COMMIT
/
SET ECHO ON
SELECT title
FROM title;
```
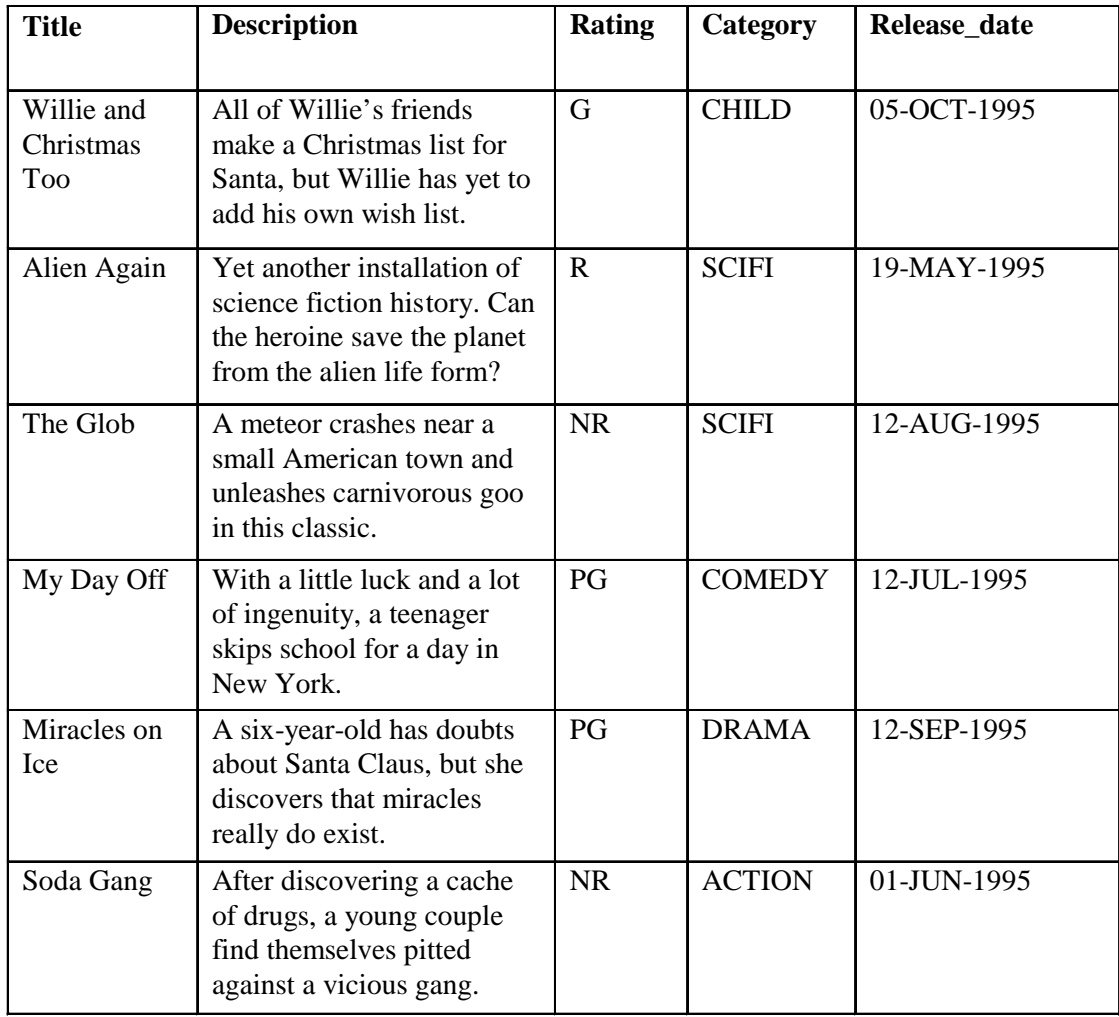

b. Add data to the MEMBER table. Place the insert statements in a script named lab14\_4b.sql. Execute commands in the script. Be sure to use the sequence to add the member numbers.

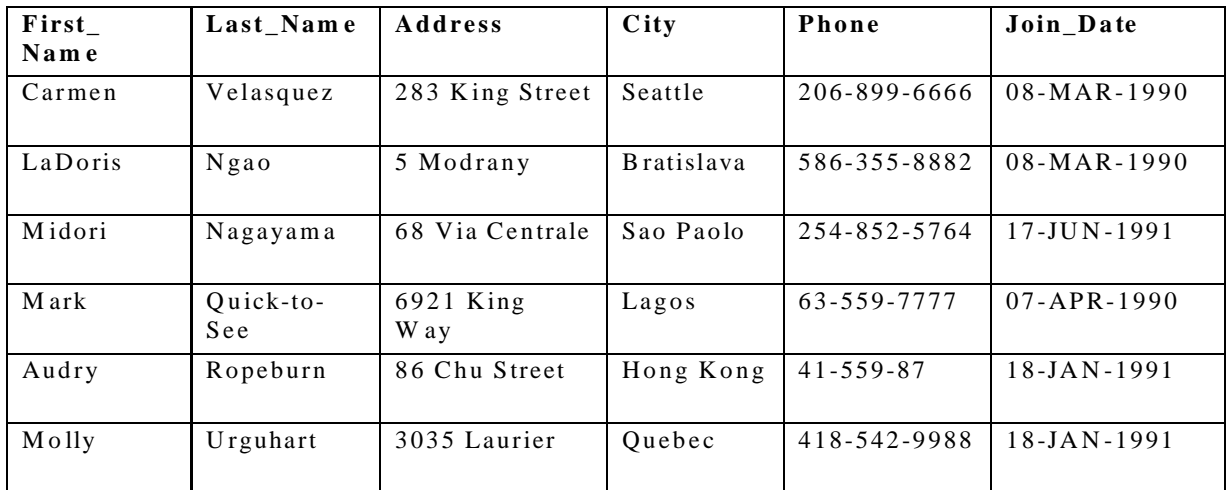

```
SET ECHO OFF
SET VERIFY OFF
INSERT INTO member(member_id, first_name, last_name, address,
            city, phone, join_date)
VALUES (member_id_seq.NEXTVAL, '&first_name', '&last_name',
    '&address', '&city', '&phone', TO_DATE('&join_date',
   'DD-MM-YYYY');
COMMIT;
SET VERIFY ON
SET ECHO ON
```
c. Add the following movie copies in the TITLE\_COPY table: **Note:** Have the TITLE\_ID numbers available for this exercise.

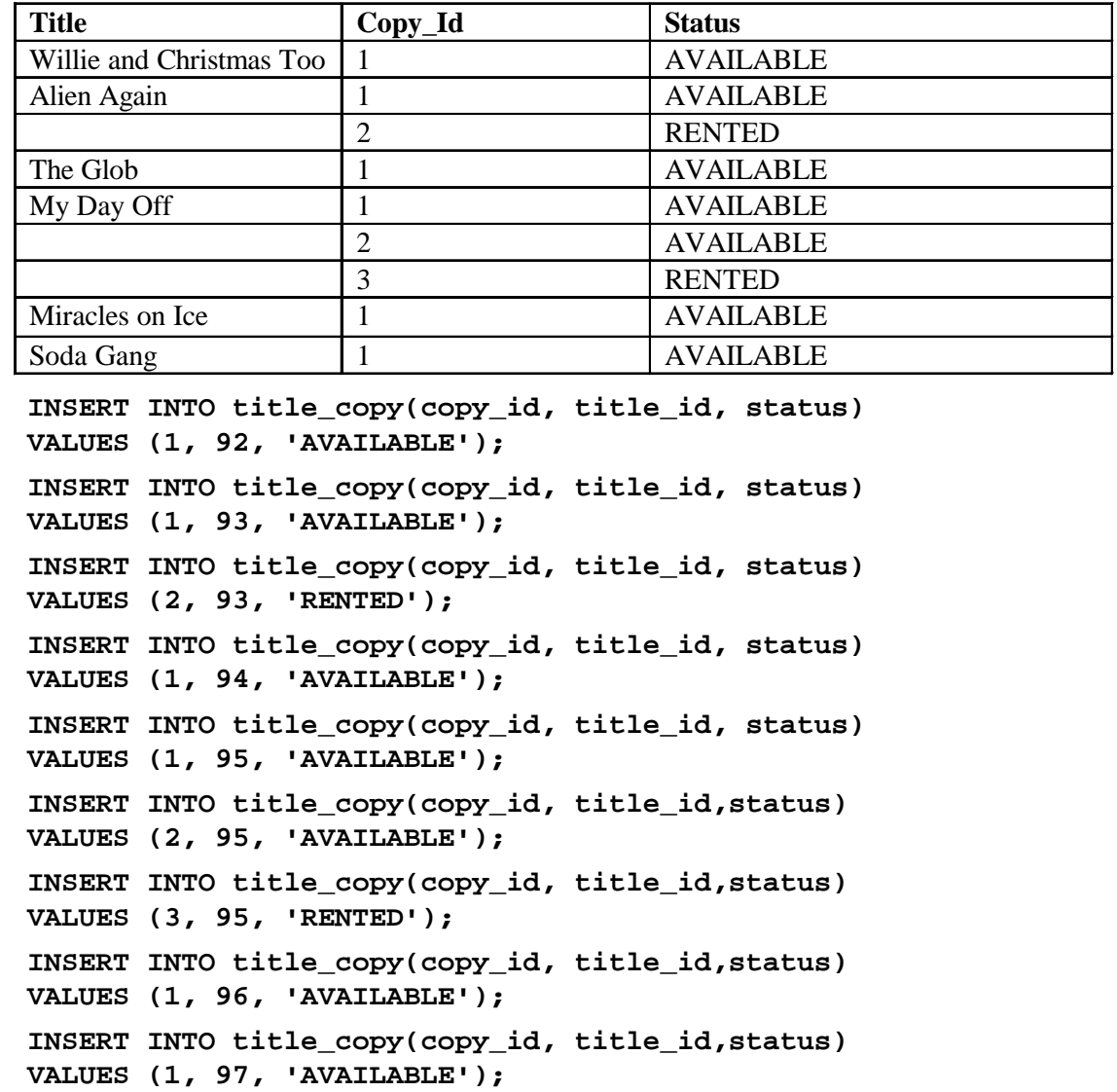

d. Add the following rentals to the RENTAL table: **Note:** Title number may be different depending on sequence number.

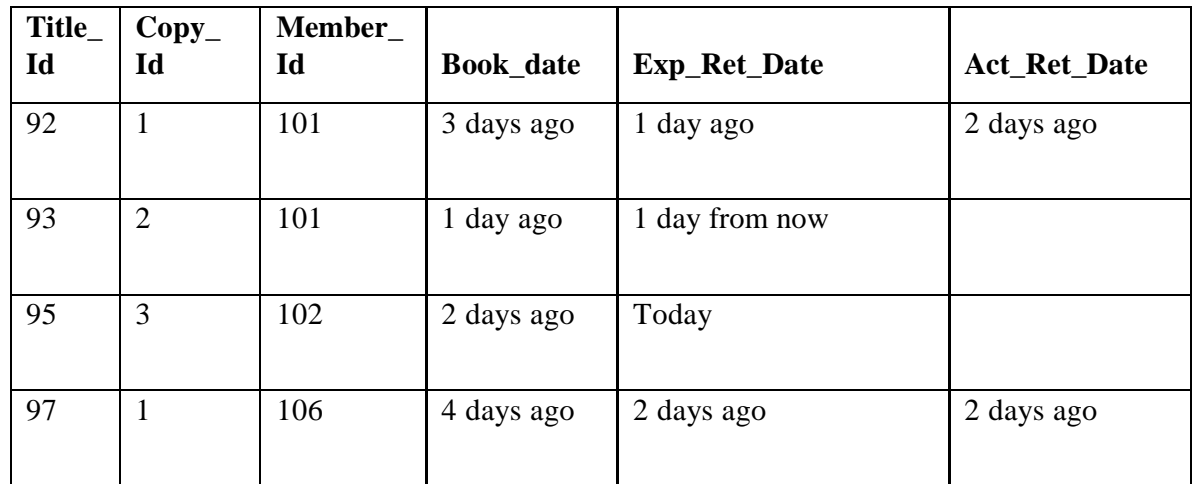

**INSERT INTO rental(title\_id, copy\_id, member\_id, book\_date, exp\_ret\_date, act\_ret\_date) VALUES (92, 1, 101, sysdate-3, sysdate-1, sysdate-2); INSERT INTO rental(title\_id, copy\_id, member\_id, book\_date, exp**\_**ret**\_**date, act**\_**ret**\_**date) VALUES (93, 2, 101, sysdate-1, sysdate-1, NULL); INSERT INTO rental(title\_id, copy\_id, member\_id, book\_date, exp\_ret\_date, act\_ret\_date) VALUES (95, 3, 102, sysdate-2, sysdate, NULL); INSERT INTO rental(title\_id, copy\_id, member\_id, book\_date, exp\_ret\_date,act\_ret\_date) VALUES (97, 1, 106, sysdate-4, sysdate-2, sysdate-2); COMMIT;**

5. Create a view named TITLE\_AVAIL to show the movie titles and the availability of each copy and its expected return date if rented. Query all rows from the view. Order the results by title.

```
CREATE VIEW title_avail AS
SELECT t.title, c.copy_id, c.status, r.exp_ret_date
FROM title t, title copy c, rental r
WHERE t.title_id = c.title_id
AND c \cdot copy\_id = r \cdot copy\_id(+)AND c.title_id = r.title_id(+);
SELECT *
FROM title_avail
ORDER BY title, copy_id;
```
- 6. Make changes to data in the tables.
	- a. Add a new title. The movie is "Interstellar Wars," which is rated PG and classified as a science fiction movie. The release date is 07-JUL-77. The description is "Futuristic interstellar action movie. Can the rebels save the humans from the evil empire?" Be sure to add a title copy record for two copies.

```
INSERT INTO title(title_id, title, description, rating,
         category, release_date)
VALUES (title_id_seq.NEXTVAL, 'Interstellar Wars',
        'Futuristic interstellar action movie. Can the
         rebels save the humans from the evil Empire?',
         'PG', 'SCIFI', '07-JUL-77');
INSERT INTO title_copy (copy_id, title_id, status)
VALUES (1, 98, 'AVAILABLE');
INSERT INTO title_copy (copy_id, title_id, status)
VALUES (2, 98, 'AVAILABLE');
```
b. Enter two reservations. One reservation is for Carmen Velasquez, who wants to rent "Interstellar Wars." The other is for Mark Quick-to-See, who wants to rent "Soda Gang."

```
INSERT INTO reservation (res_date, member_id, title_id) 
VALUES (SYSDATE, 101, 98);
INSERT INTO reservation (res_date, member_id, title_id)
VALUES (SYSDATE, 104, 97);
```
c. Customer Carmen Velasquez rents the movie "Interstellar Wars," copy 1. Remove her reservation for the movie. Record the information about the rental. Allow the default value for the expected return date to be used. Verify that the rental was recorded by using the view you created.

```
INSERT INTO rental(title_id, copy_id, member_id)
VALUES (98,1,101);
UPDATE title_copy
SET status= 'RENTED'
WHERE title_id = 98
AND copy_id = 1;
DELETE
FROM reservation
WHERE member id = 101;
SELECT *
FROM title_avail
ORDER BY title, copy_id;
```
- 7. Make a modification to one of the tables.
	- a. Add a PRICE column to the TITLE table to record the purchase price of the video. The column should have a total length of eight digits and two decimal places. Verify your modifications.

```
ALTER TABLE title
ADD (price NUMBER(8,2));
DESCRIBE title
```
b. Create a script named lab14\_7b.sql that contains update statements that update each video with a price according to the following list. Run the commands in the script.

**Note:** Have the TITLE\_ID numbers available for this exercise.

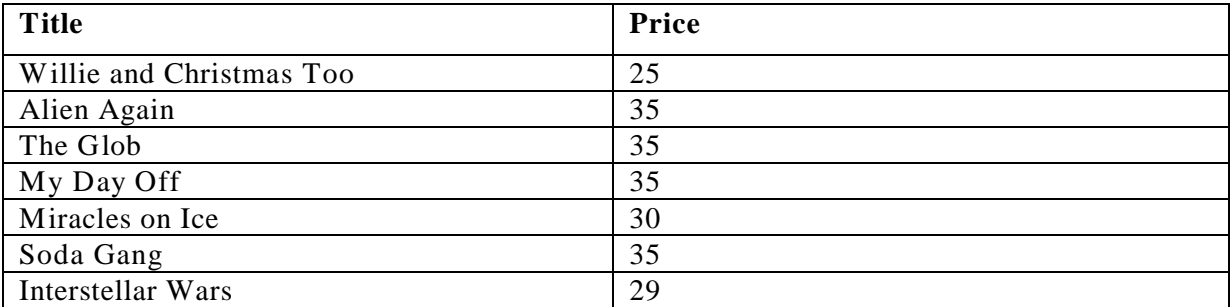

**SET ECHO OFF**

```
SET VERIFY OFF
DEFINE price=
DEFINE title_id=
UPDATE title
SET price = &price
WHERE title id = &title id;
SET VERIFY OFF
SET ECHO OFF
```
c. Ensure that in the future all titles contain a price value. Verify the constraint.

```
ALTER TABLE title
MODIFY (price CONSTRAINT title_price_nn NOT NULL);
SELECT constraint_name, constraint_type,
       search_condition
FROM user_constraints
WHERE table_name = 'TITLE';
```
8. Create a report titled Customer History Report. This report contains each customer's history of renting videos. Be sure to include the customer name, movie rented, dates of the rental, and duration of rentals. Total the number of rentals for all customers for the reporting period. Save the commands that generate the report in a script file named lab14\_8.sql*.*

```
SET ECHO OFF
SET VERIFY OFF
TTITLE 'Customer History Report'
BREAK ON member SKIP 1 ON REPORT
SELECT m.first_name||' '||m.last_name MEMBER, t.title, 
            r.book_date, r.act_ret_date - r.book_date DURATION
FROM member m, title t, rental r
WHERE r.member_id = m.member_id
AND r.title_id = t.title_id
ORDER BY member;
CLEAR BREAK
TTITLE OFF
SET VERIFY ON
SET ECHO ON
```
# B

**Table Descriptions and Data**

# **COUNTRIES Table**

#### DESCRIBE countries

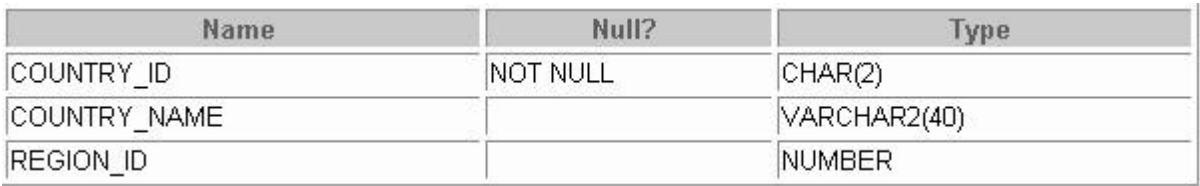

# SELECT \* FROM countries;

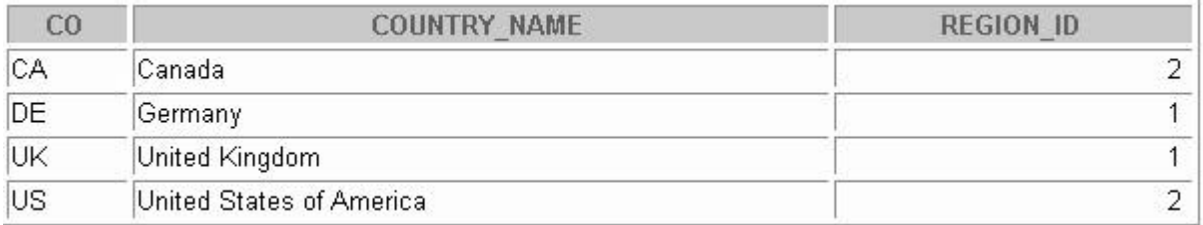

# **DEPARTMENTS Table**

## DESCRIBE departments

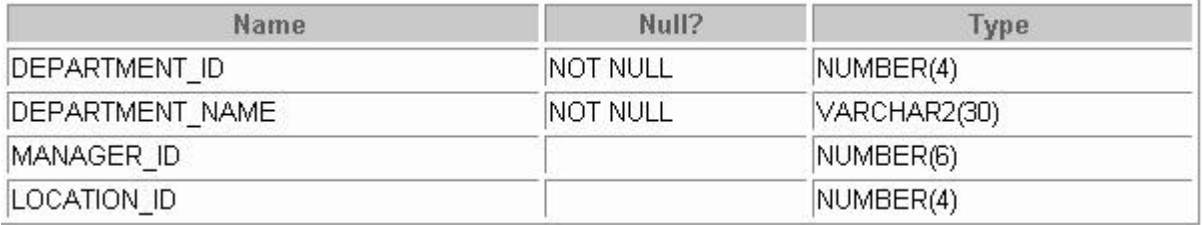

# SELECT \* FROM departments;

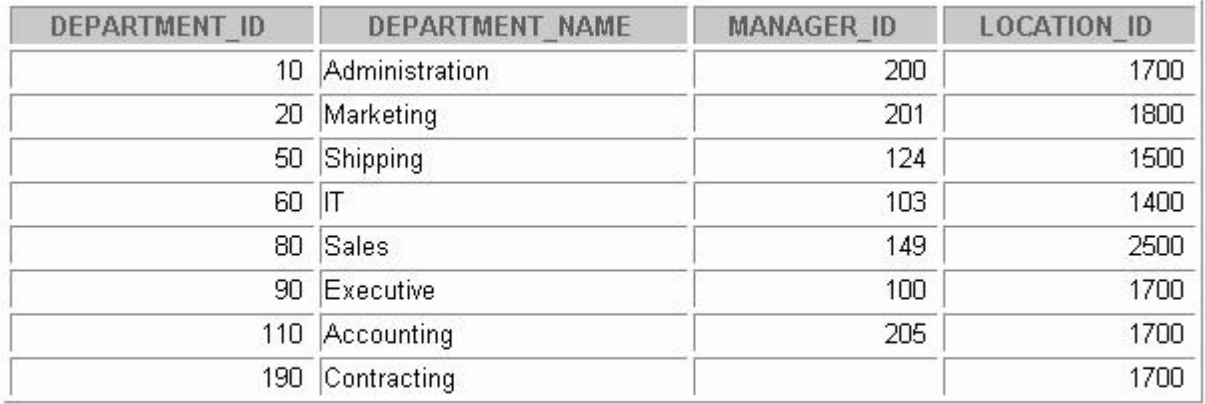

8 rows selected.

# **EMPLOYEES Table**

## DESCRIBE employees

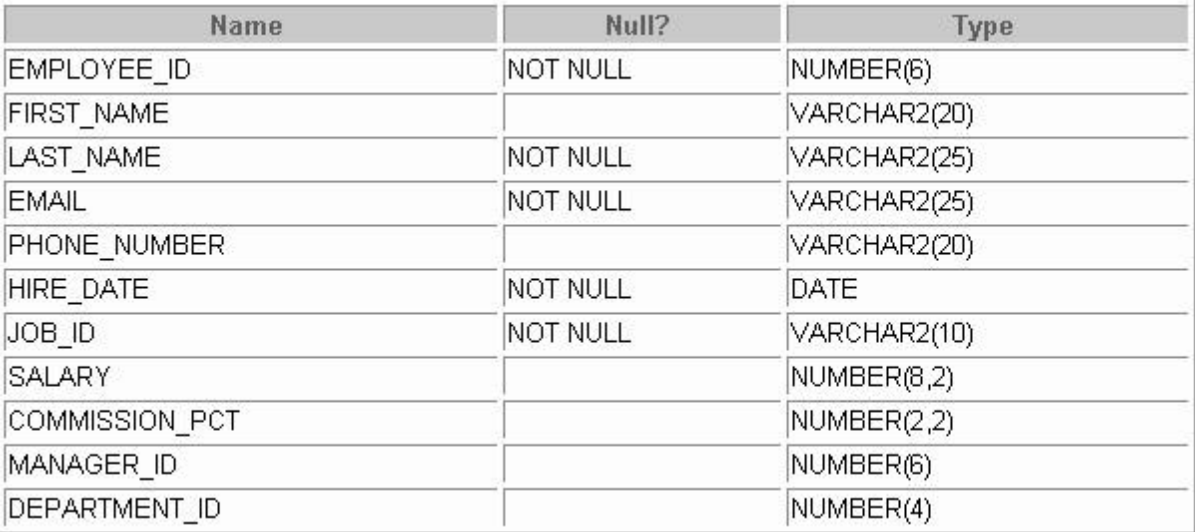

# SELECT \* FROM employees;

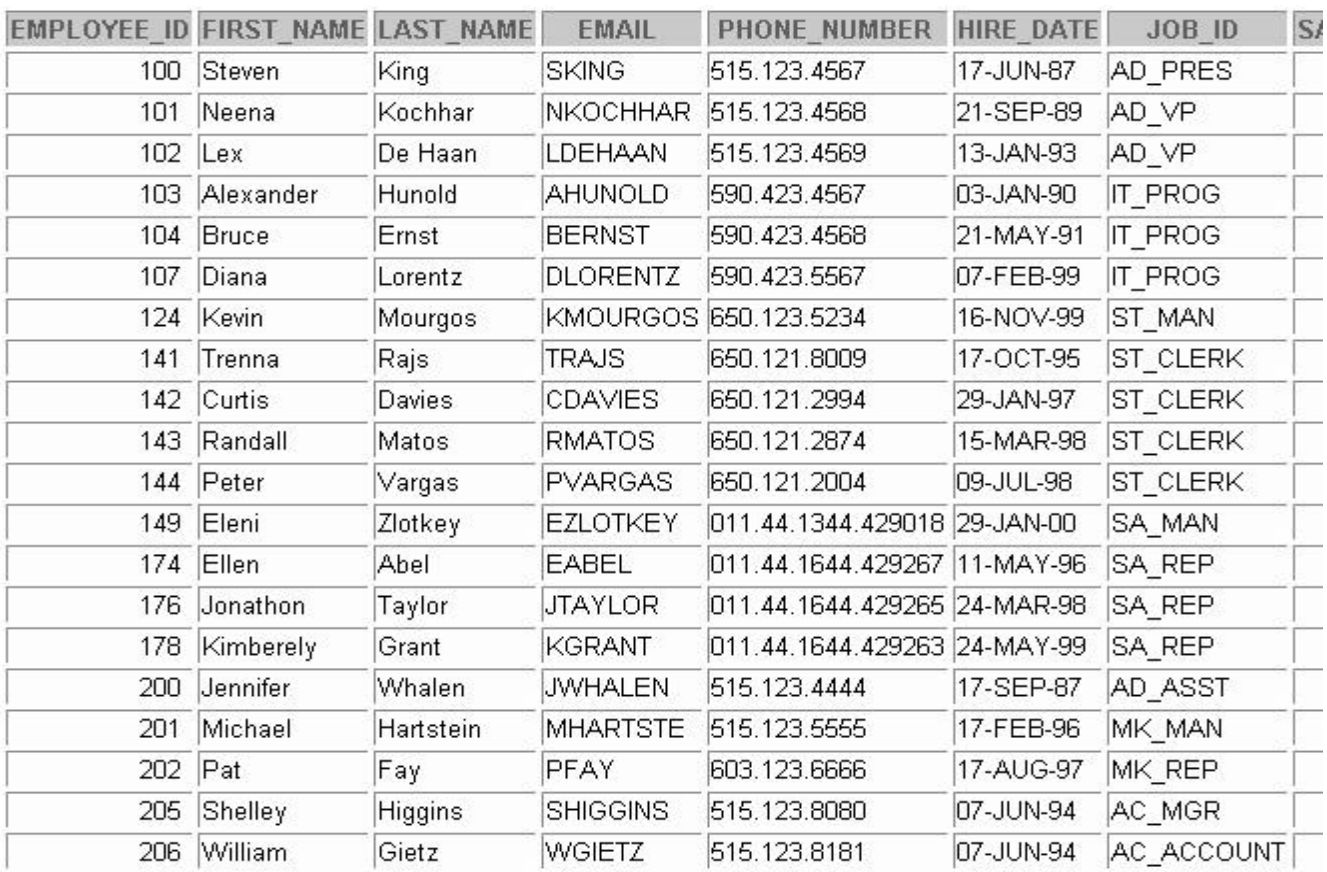

20 rows selected.
# **EMPLOYEES Table (continued)**

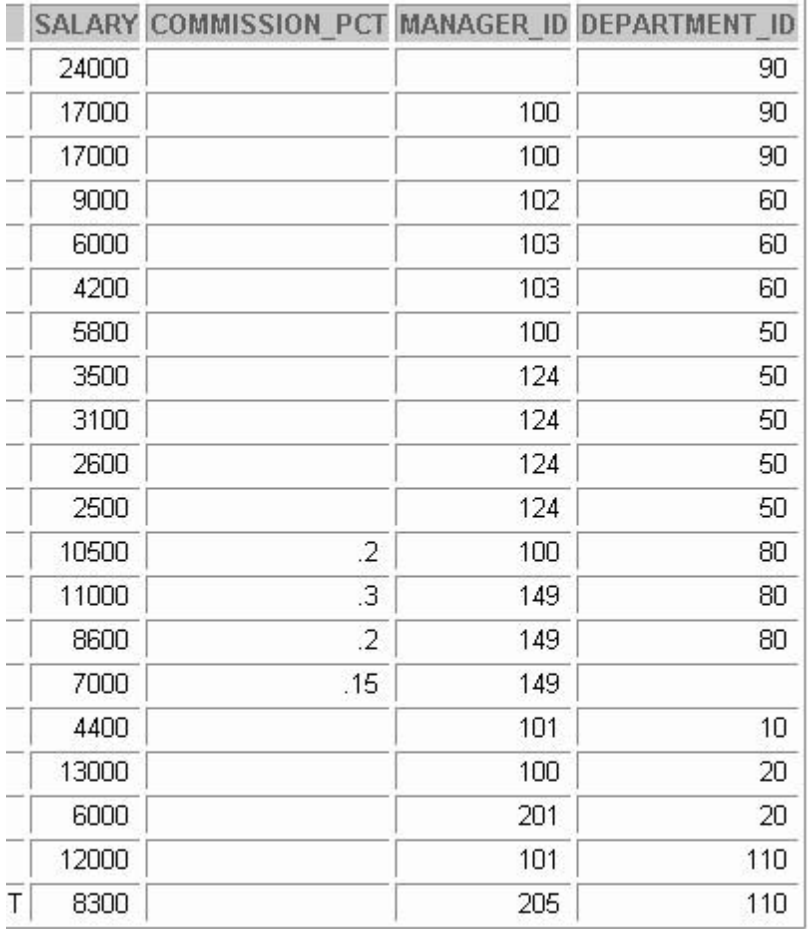

## **JOBS Table**

## DESCRIBE jobs

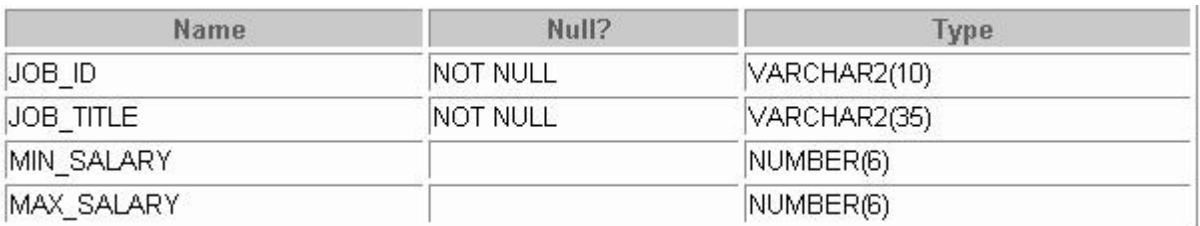

# SELECT \* FROM jobs;

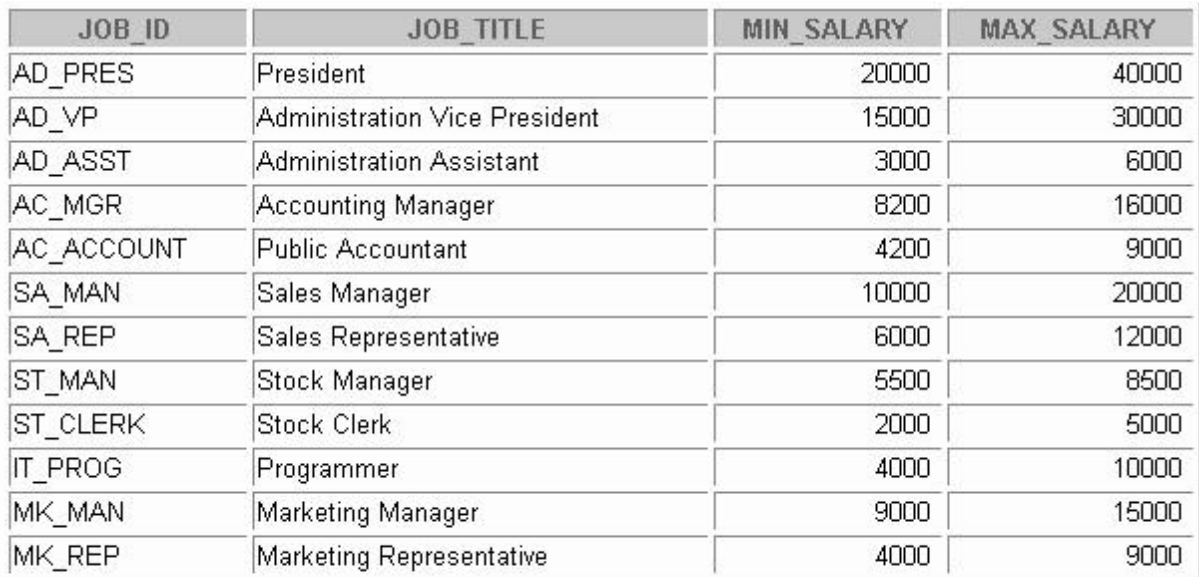

12 rows selected.

## **JOB\_GRADES Table**

## DESCRIBE job\_grades

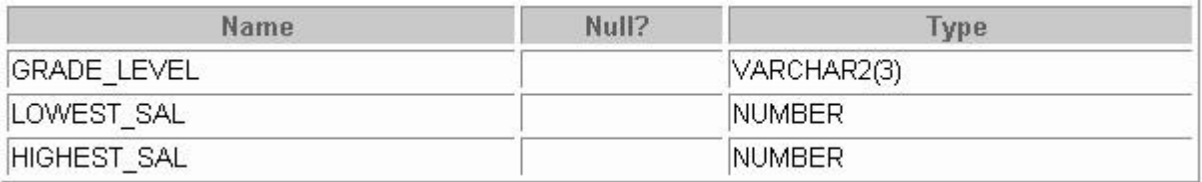

## SELECT \* FROM job\_grades;

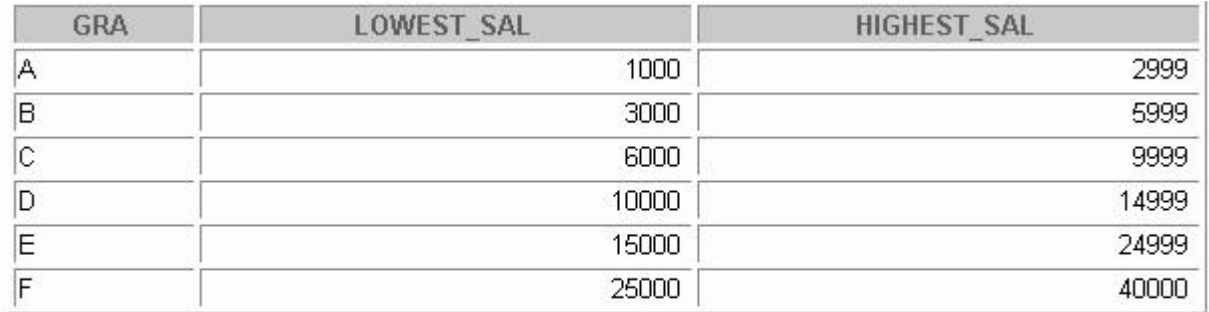

6 rows selected.

## **JOB\_HISTORY Table**

## DESCRIBE job\_history

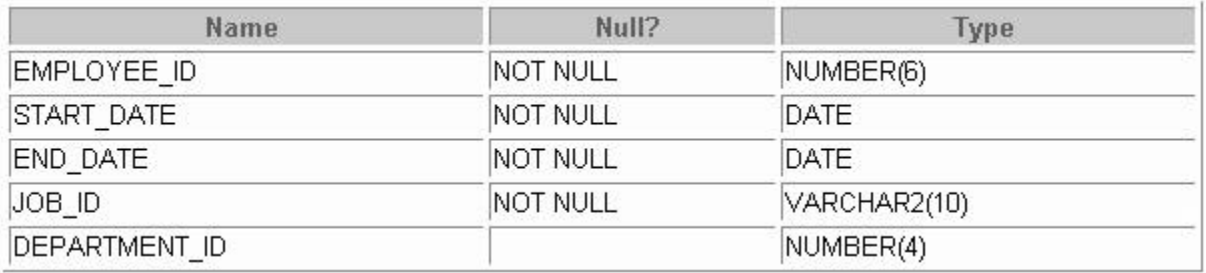

# SELECT \* FROM job\_history;

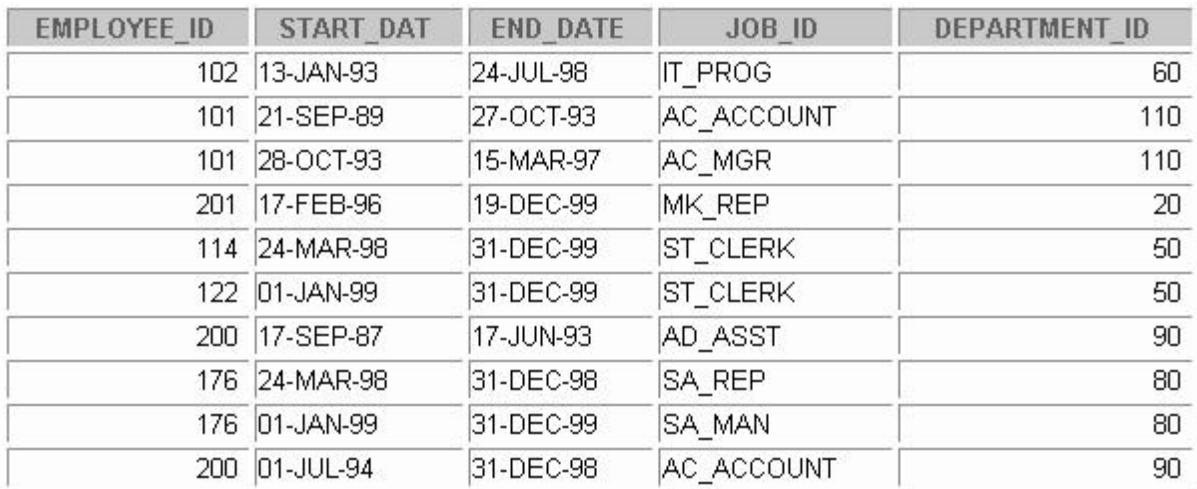

10 rows selected.

## **LOCATIONS Table**

#### DESCRIBE locations

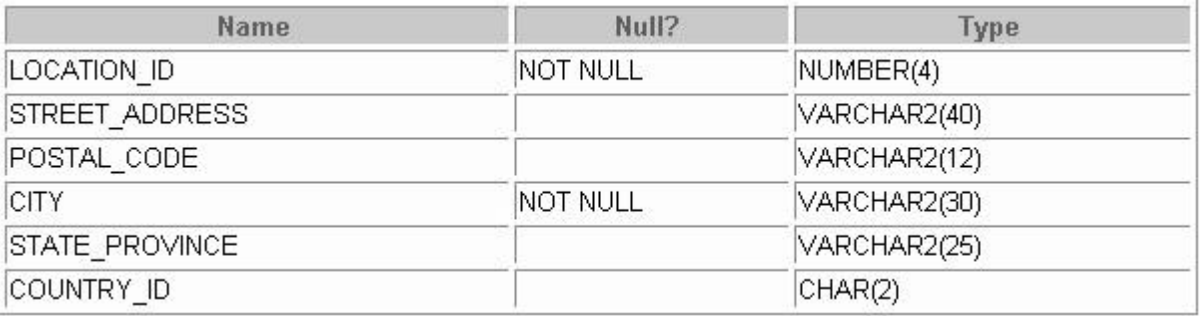

# SELECT \* FROM locations;

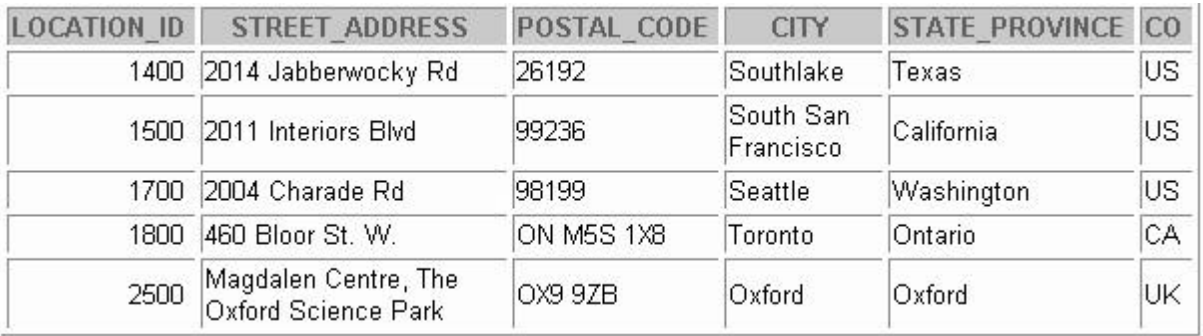

## **REGIONS Table**

## DESCRIBE regions

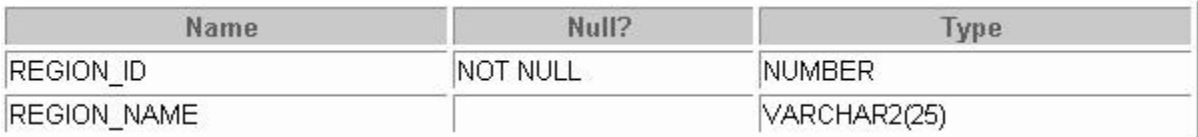

## SELECT \* FROM regions;

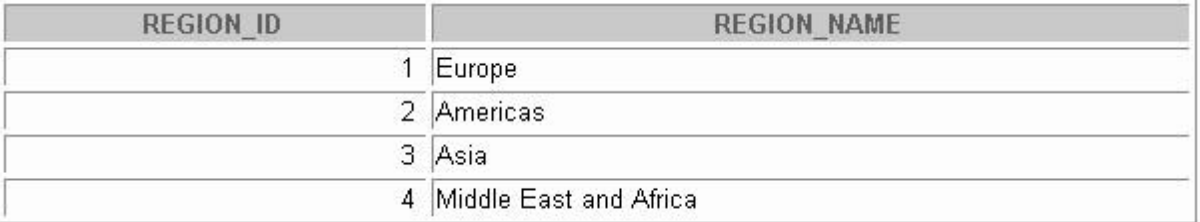

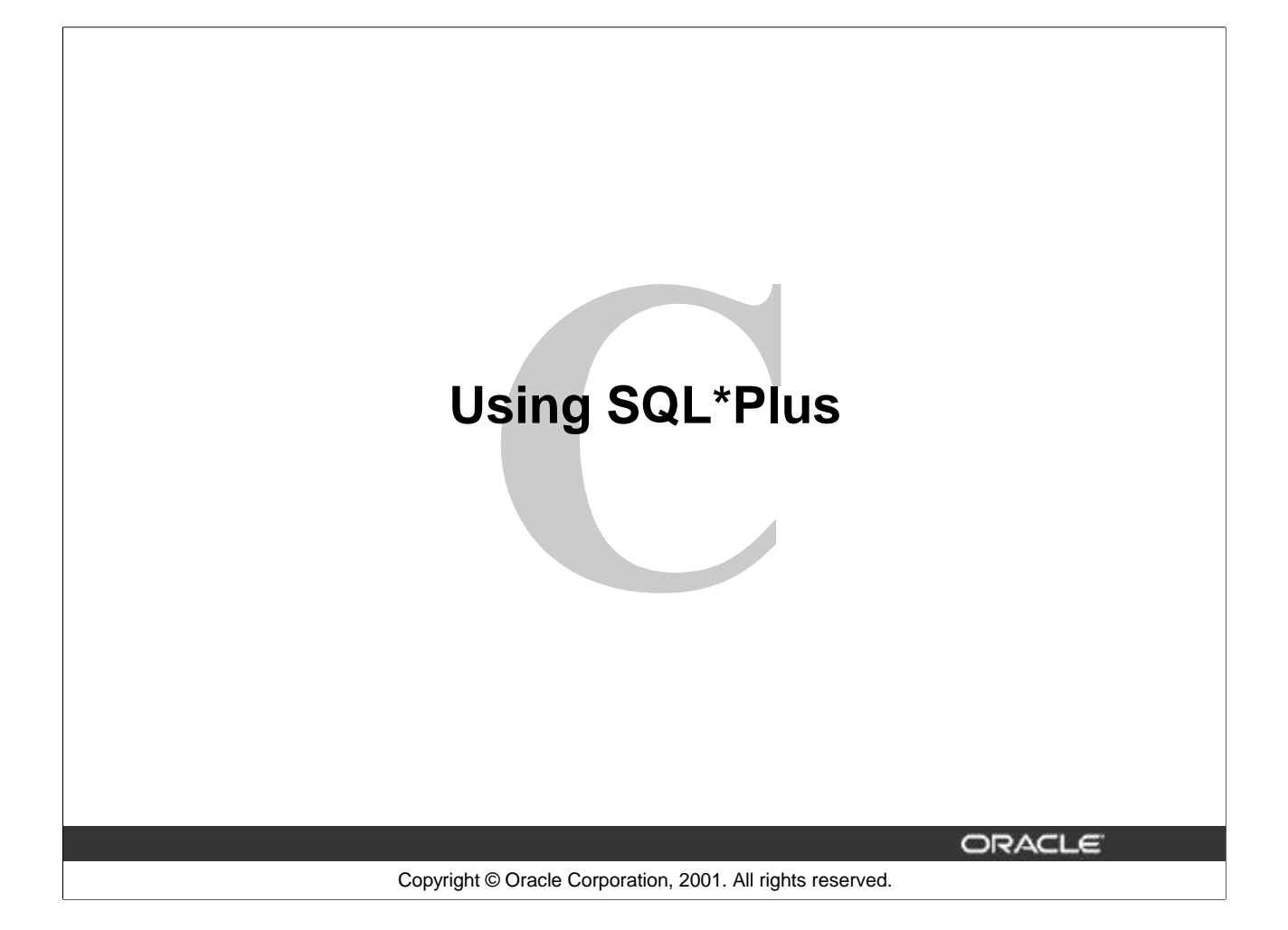

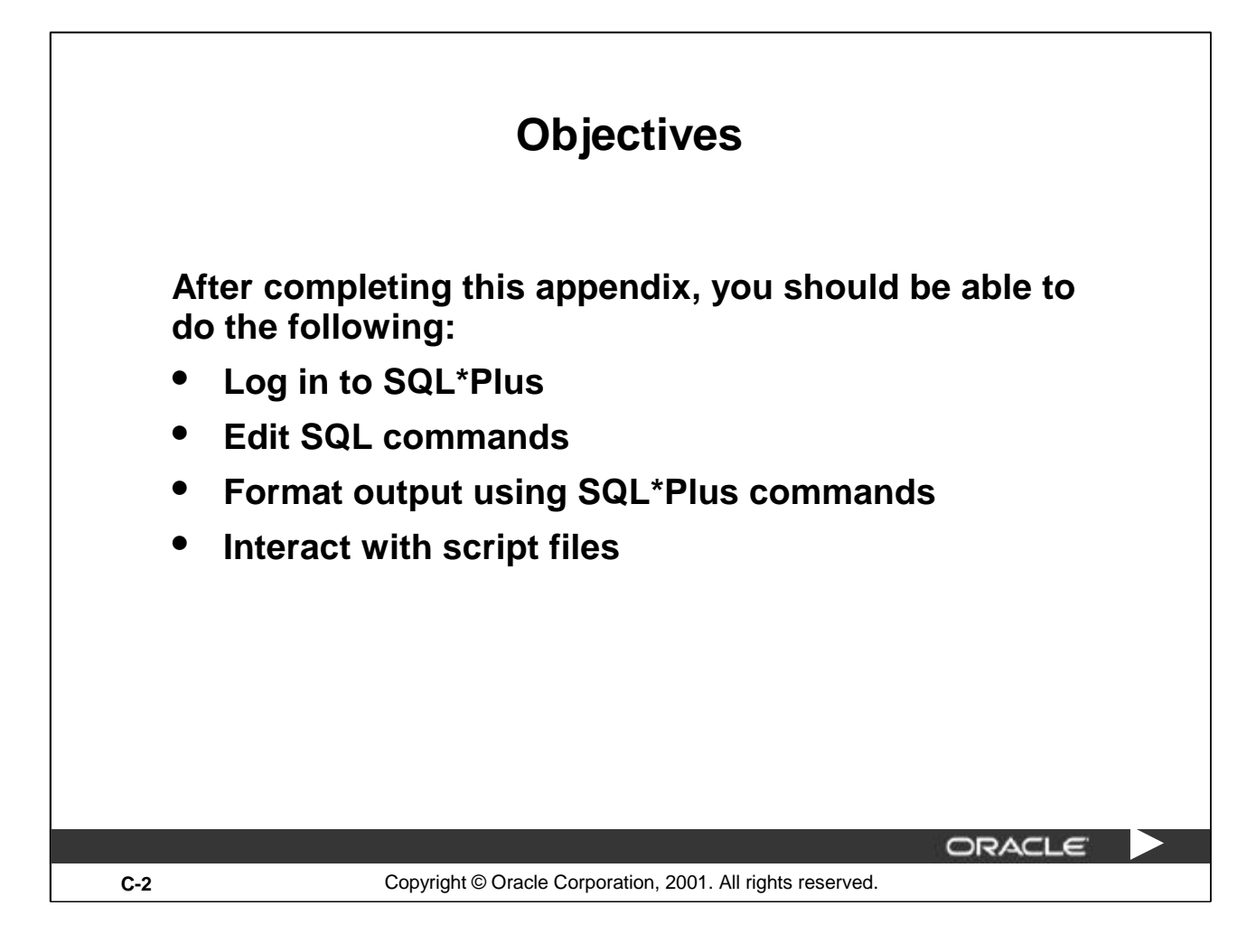

## **Lesson Aim**

You may want to create SELECT statements that can be used again and again. This lesson also covers the use of SQL\*Plus commands to execute SQL statements. You learn how to format output using SQL\*Plus commands, edit SQL commands, and save scripts in SQL\*Plus.

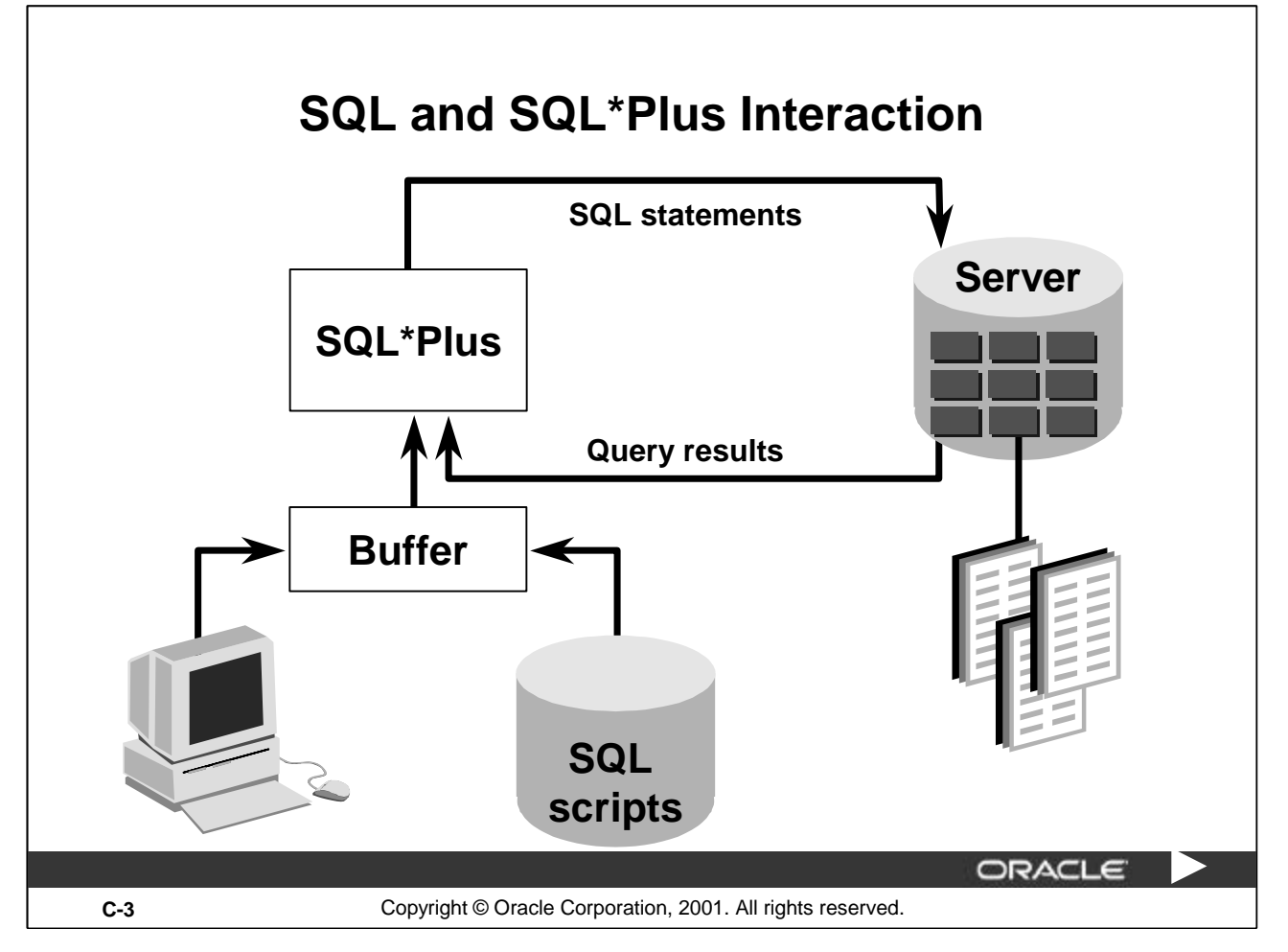

## **SQL and SQL\*Plus**

SQL is a command language for communication with the Oracle9*i* Server from any tool or application. Oracle SQL contains many extensions. When you enter a SQL statement, it is stored in a part of memory called the *SQL buffer* and remains there until you enter a new SQL statement.

SQL\*Plus is an Oracle tool that recognizes and submits SQL statements to the Oracle9*i* Server for execution. It contains its own command language.

### **Features of SQL**

- SQL can be used by a range of users, including those with little or no programming experience.
- It is a nonprocedural language.
- It reduces the amount of time required for creating and maintaining systems.
- It is an English-like language.

#### **Features of SQL\*Plus**

- SQL\*Plus accepts ad hoc entry of statements.
- It accepts SQL input from files.
- It provides a line editor for modifying SQL statements.
- It controls environmental settings.
- It formats query results into basic reports.
- It accesses local and remote databases.

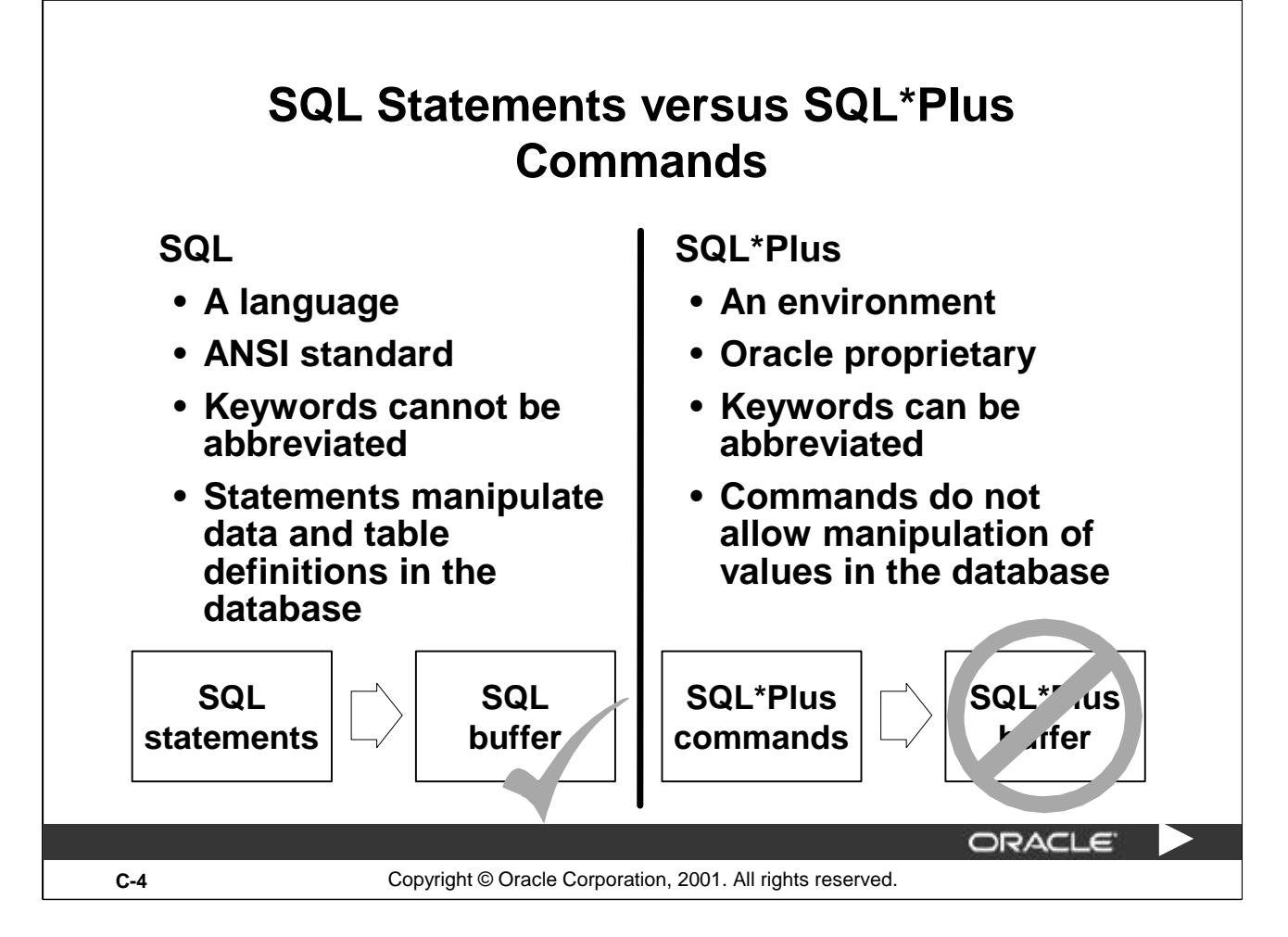

## **SQL and SQL\*Plus (continued)**

The following table compares SQL and SQL\*Plus:

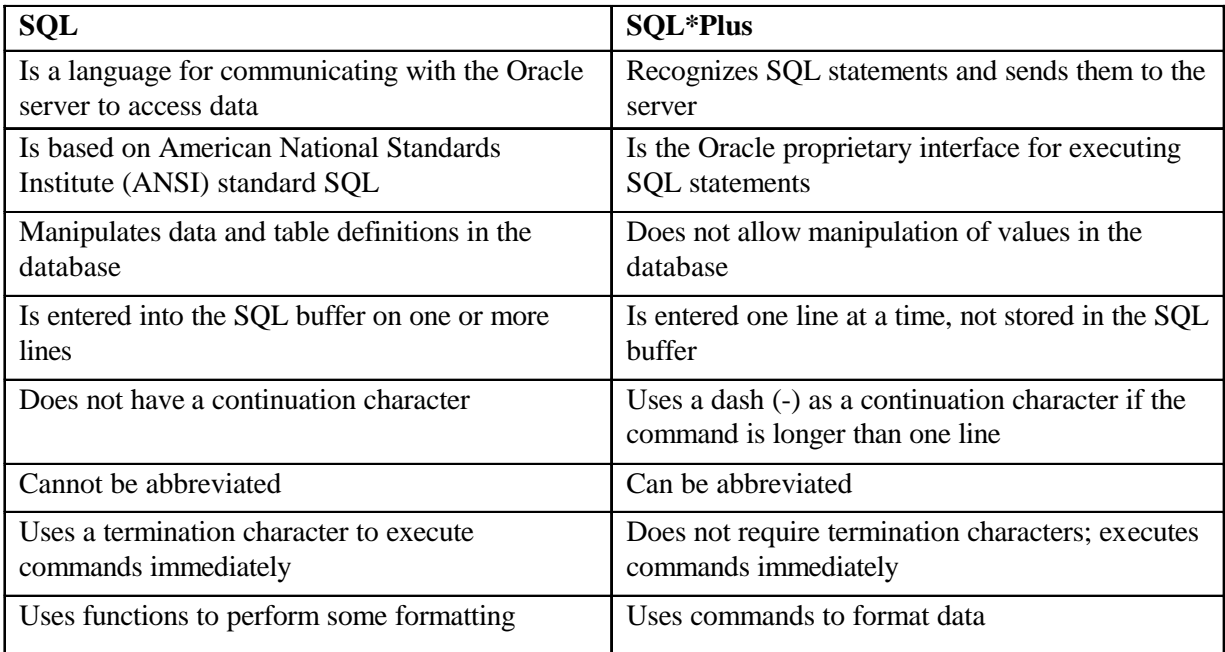

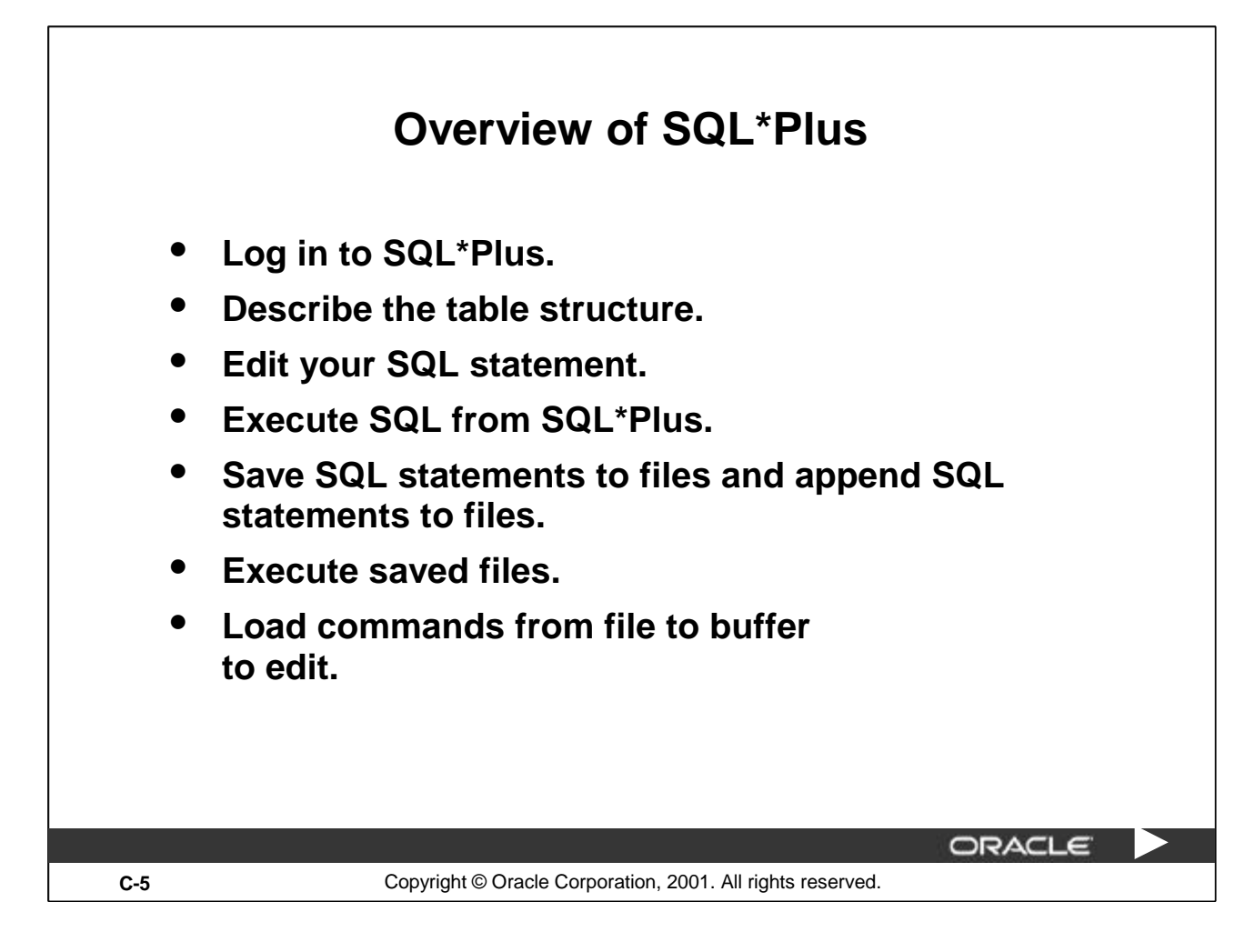

## **SQL\*Plus**

SQL\*Plus is an environment in which you can do the following:

- Execute SQL statements to retrieve, modify, add, and remove data from the database
- Format, perform calculations on, store, and print query results in the form of reports
- Create script files to store SQL statements for repetitive use in the future

SQL\*Plus commands can be divided into the following main categories:

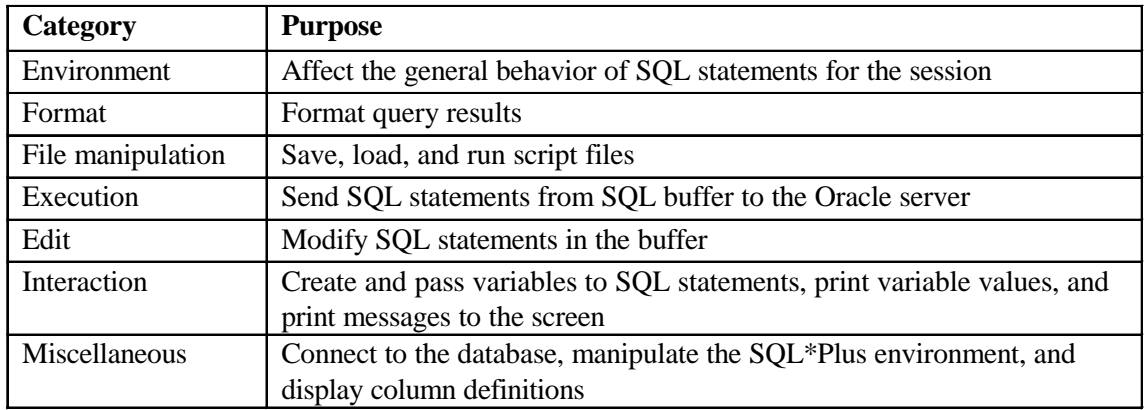

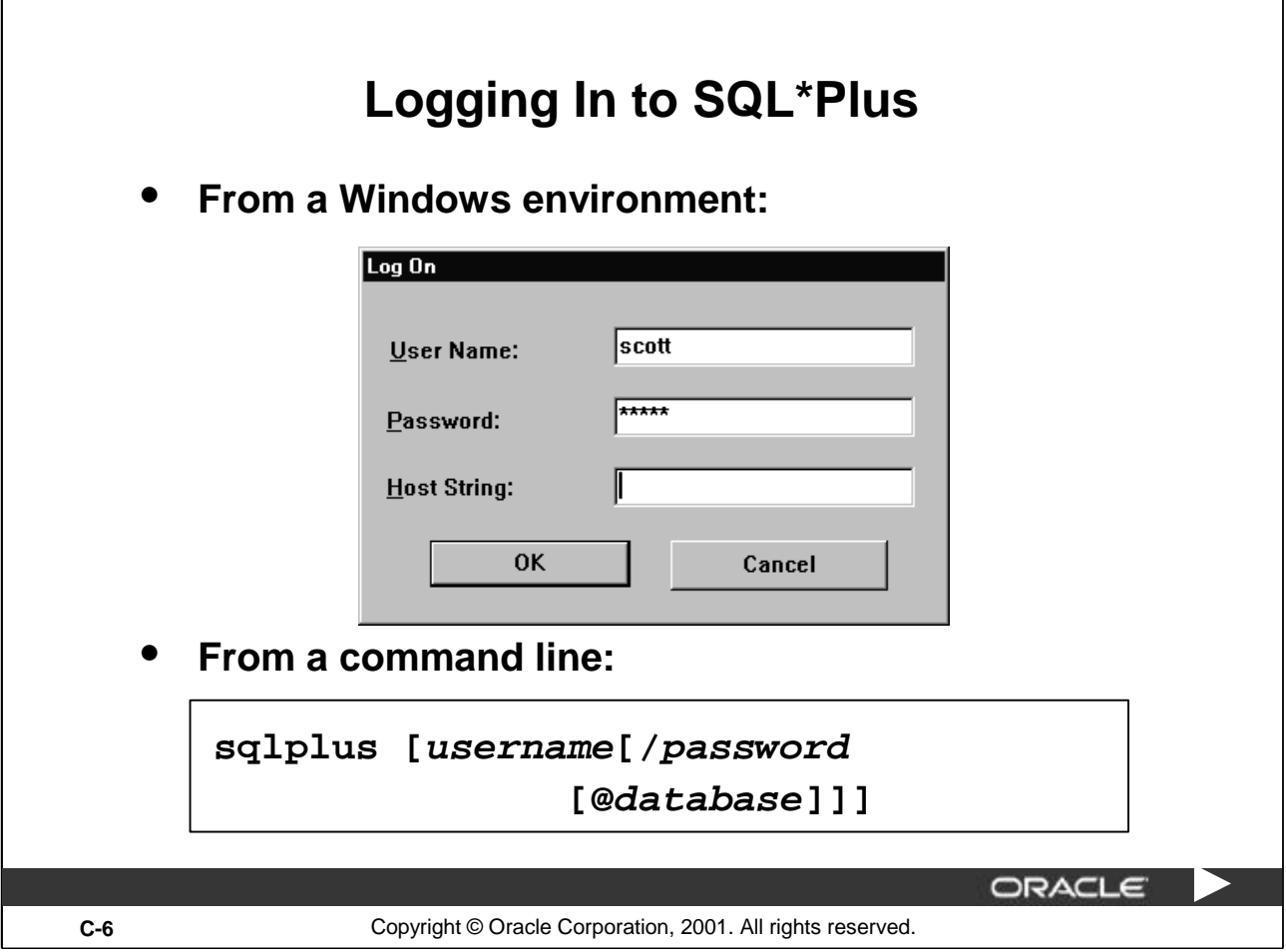

## **Logging In to SQL\*Plus**

How you invoke SQL\*Plus depends on which type of operating system or Windows environment you are running.

To log in through a Windows environment:

- 1. Select Start > Programs > Oracle for Windows NT > SQL\*Plus.
- 2. Fill in the username, password, and database name.

To log in through a command line environment:

- 1. Log on to your machine.
- 2. Enter the SQL\*Plus command shown in the slide.

In the syntax:

*username* your database username. *password* your database password (if you enter your password here, it is visible.) *@database* the database connect string.

**Note:** To ensure the integrity of your password, do not enter it at the operating system prompt. Instead, enter only your username. Enter your password at the Password prompt.

After you log in to SQL\*Plus, you see the following message (if you are using SQL\*Plus version 9*i*):

SQL\*Plus: Release 9.0.1.0.0 - Development on Tue Jan 9 08:44:28 2001 (c) Copyright 2000 Oracle Corporation. All rights reserved.

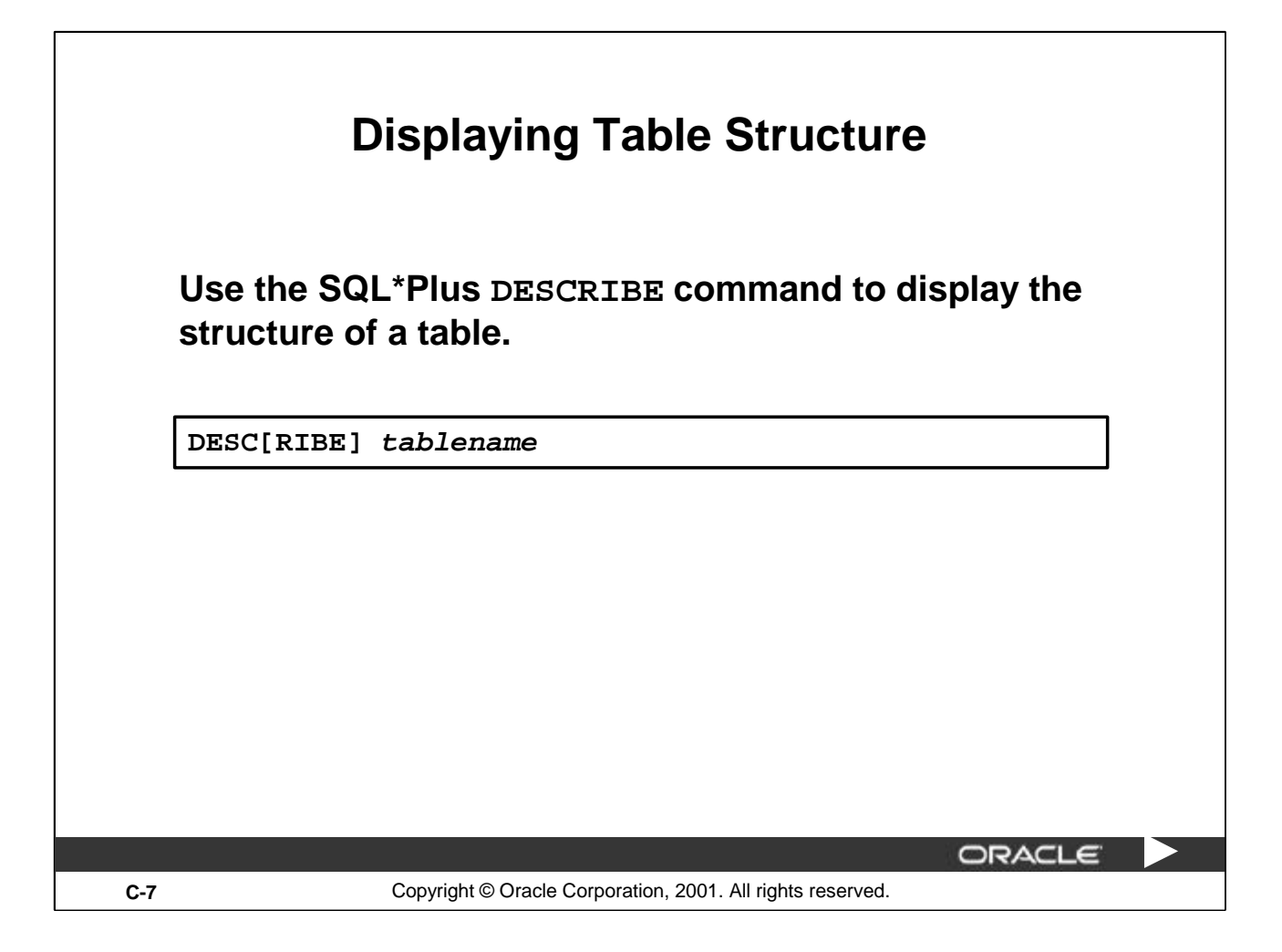

## **Displaying Table Structure**

In SQL\*Plus you can display the structure of a table using the DESCRIBE command. The result of the command is a display of column names and data types as well as an indication if a column must contain data.

In the syntax:

*tablename* the name of any existing table, view, or synonym that is accessible to the user

To describe the JOB\_GRADES table, use this command:

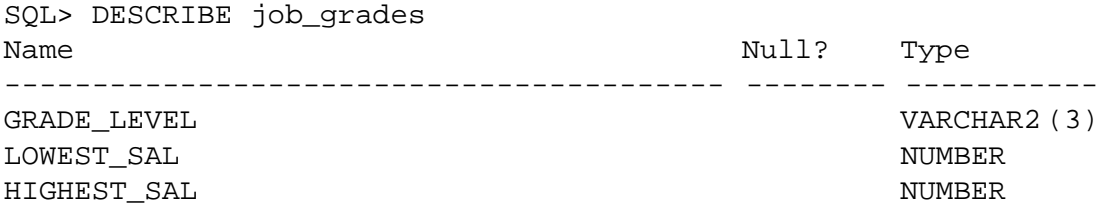

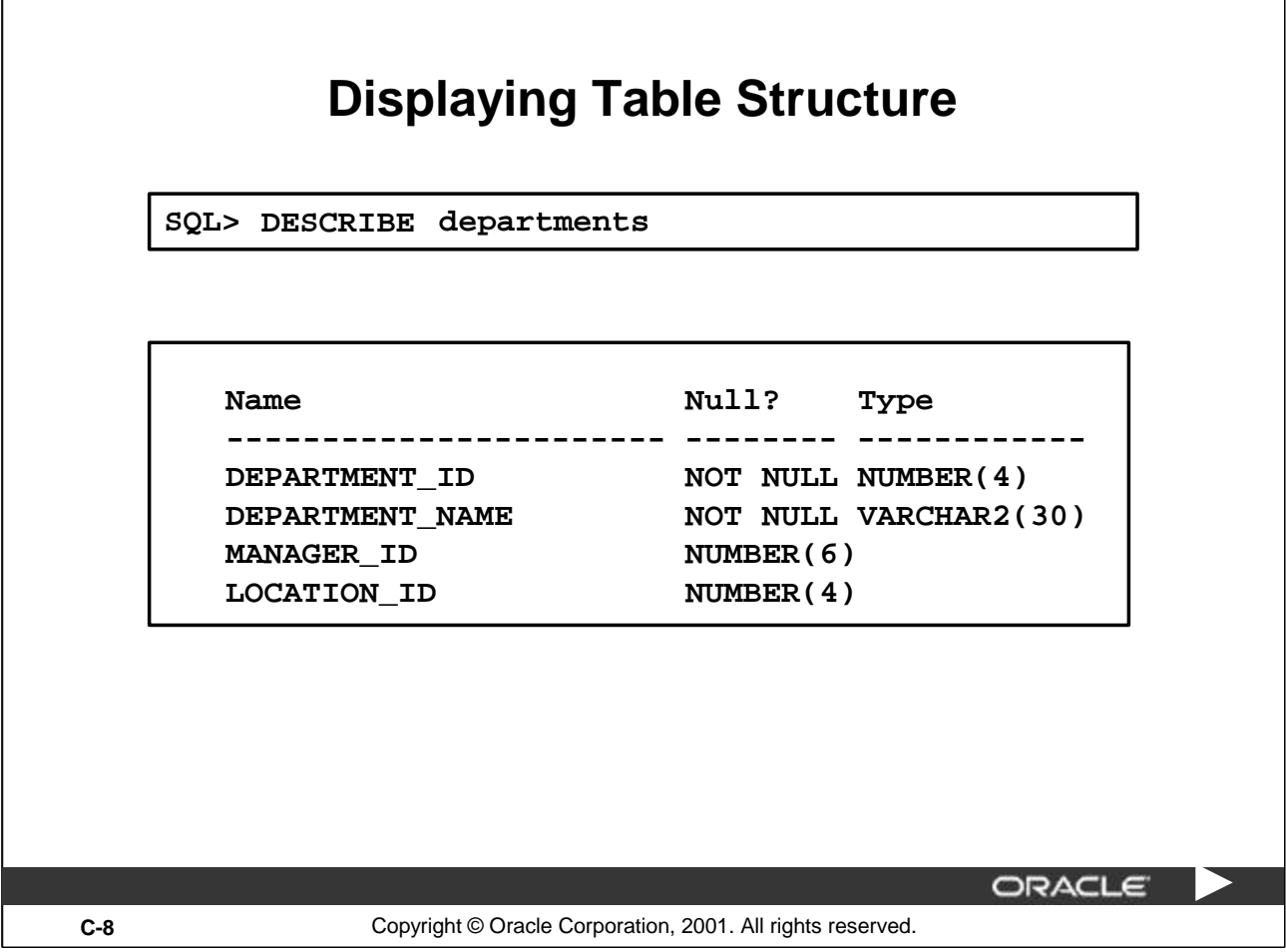

٦

## **Displaying Table Structure (continued)**

The example in the slide displays the information about the structure of the DEPARTMENTS table.

In the result:

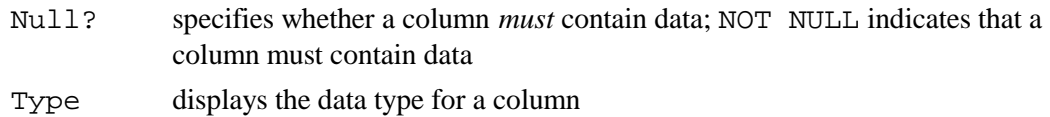

The following table describes the data types:

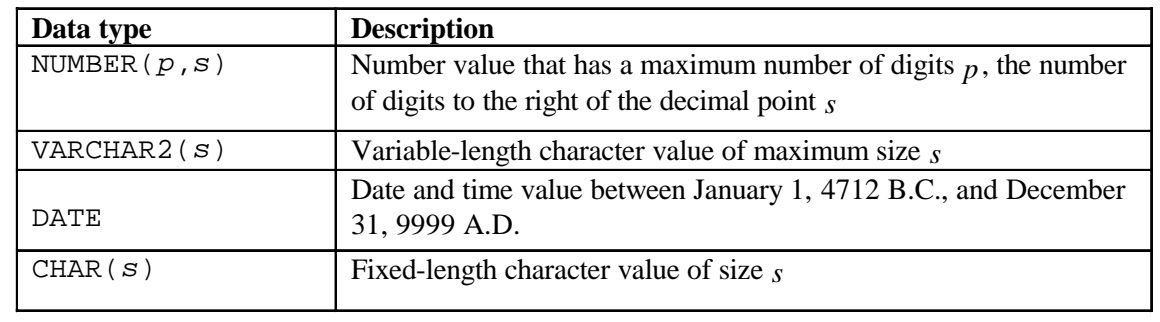

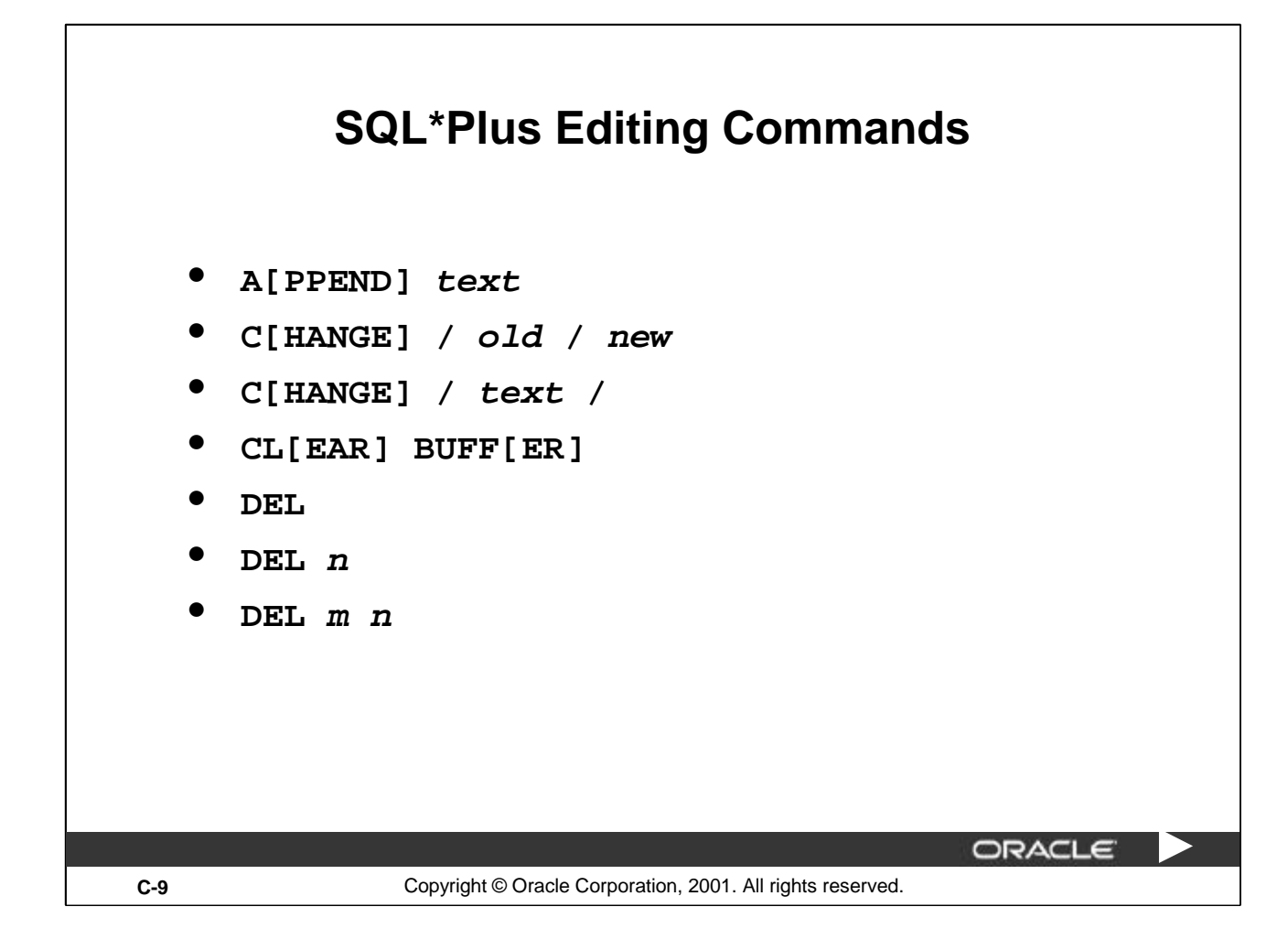

## **SQL\*Plus Editing Commands**

SQL\*Plus commands are entered one line at a time and are not stored in the SQL buffer.

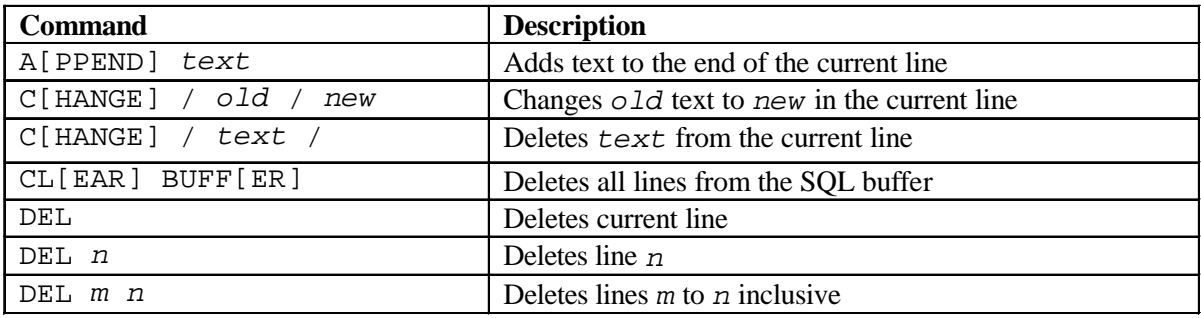

### **Guidelines**

- If you press [Enter] before completing a command, SQL\*Plus prompts you with a line number.
- You terminate the SQL buffer either by entering one of the terminator characters (semicolon or slash) or by pressing [Enter] twice. The SQL prompt then appears.

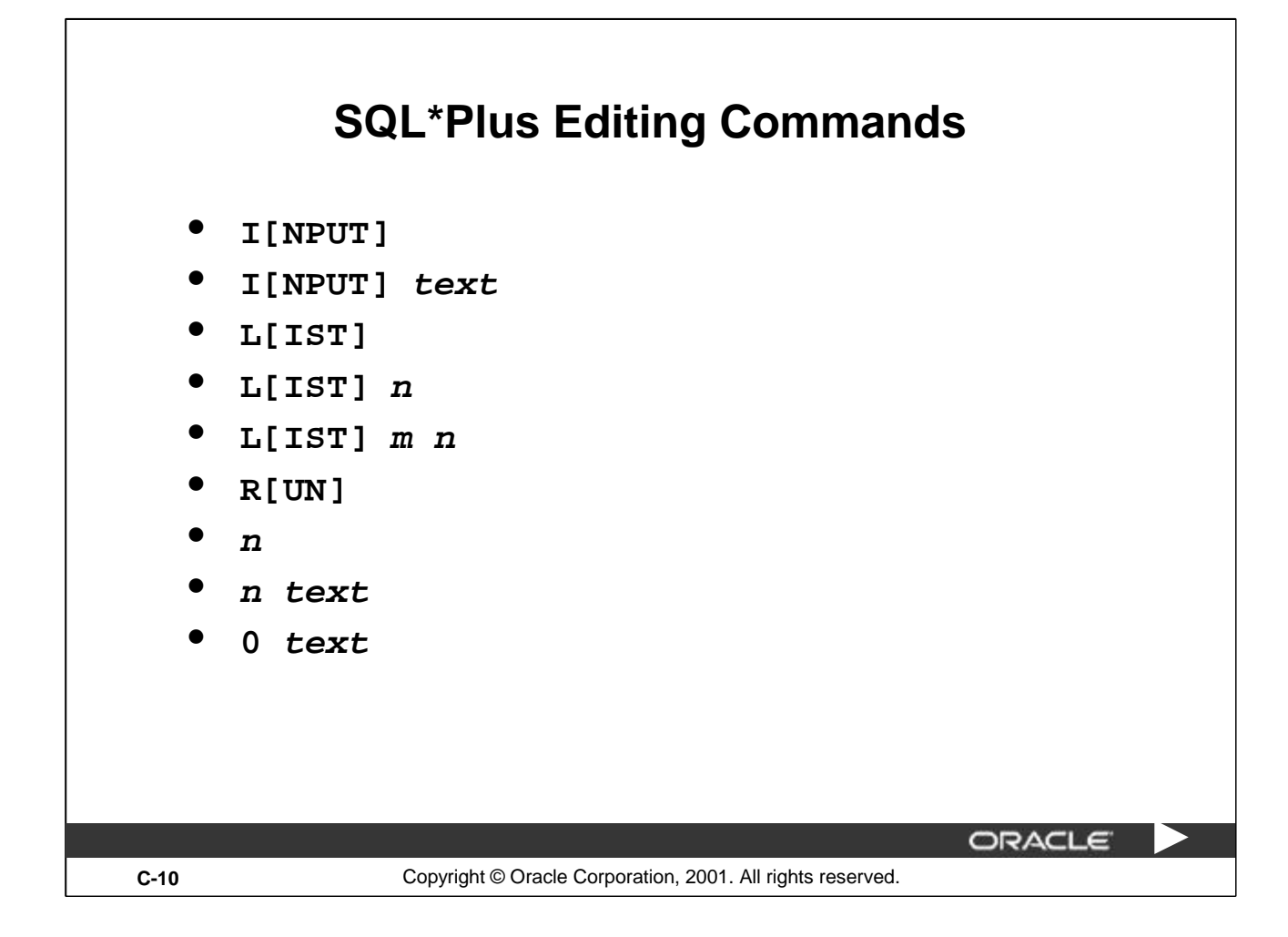

### **SQL\*Plus Editing Commands (continued)**

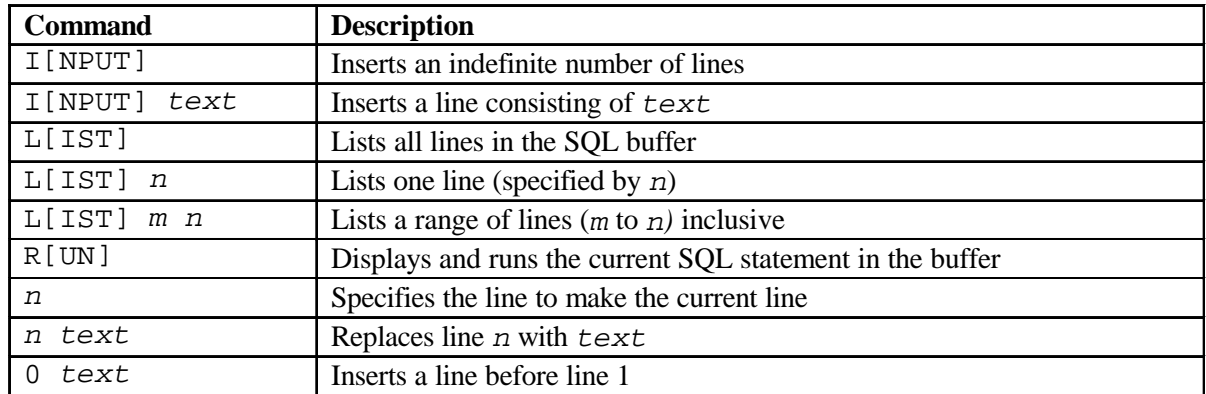

**Note:** You can enter only one SQL\*Plus command per SQL prompt. SQL\*Plus commands are not stored in the buffer. To continue a SQL\*Plus command on the next line, end the first line with a hyphen (-).

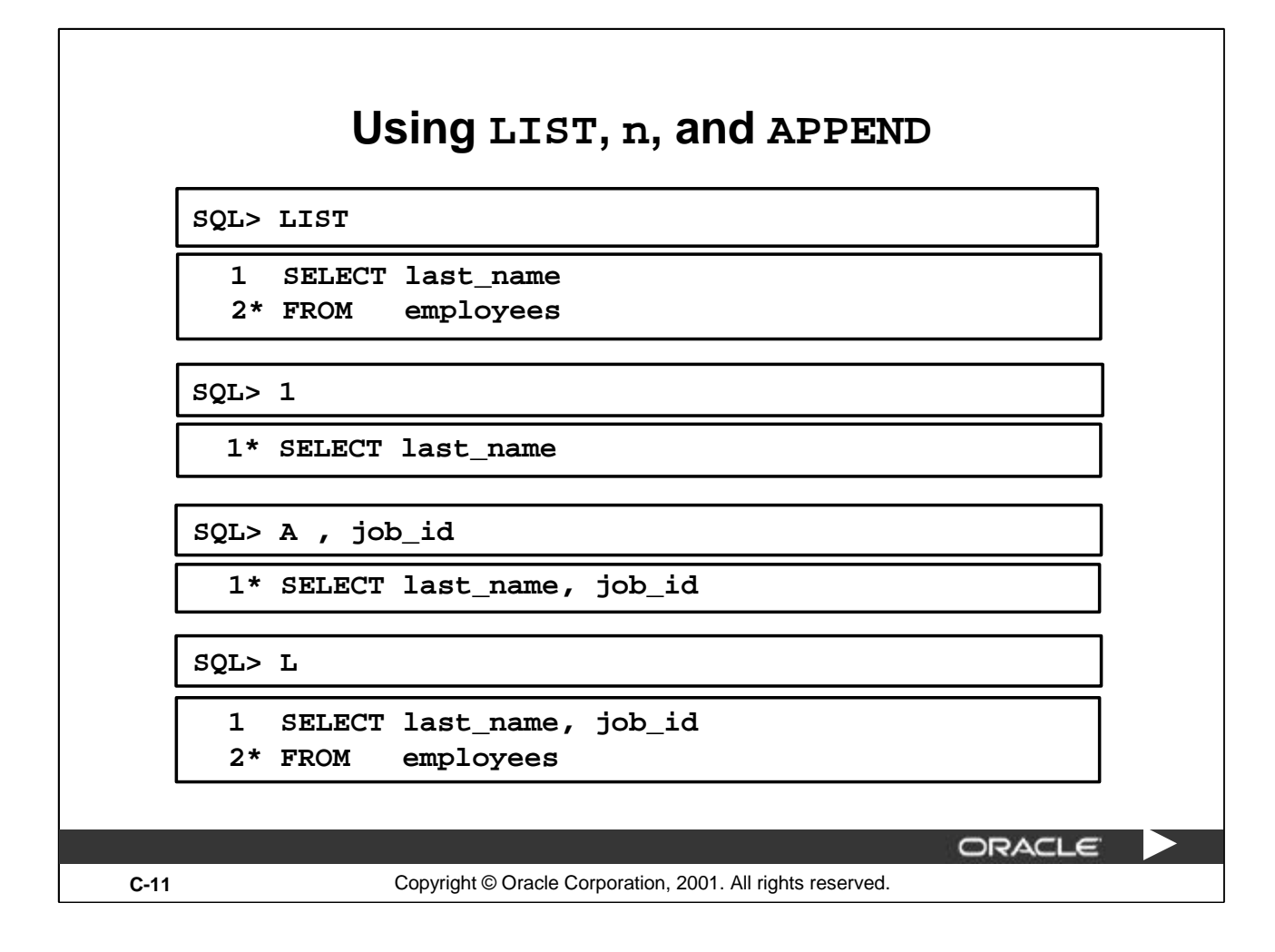

### **Using LIST, n, and APPEND**

- Use the  $L[IST]$  command to display the contents of the SQL buffer. The  $*$  beside line 2 in the buffer indicates that line 2 is the current line. Any edits that you made apply to the current line.
- Change the number of the current line by entering the number of the line you want to edit. The new current line is displayed.
- Use the A[PPEND] command to add text to the current line. The newly edited line is displayed. Verify the new contents of the buffer by using the LIST command.

**Note:** Many SQL\*Plus commands including LIST and APPEND can be abbreviated to just their first letter. LIST can be abbreviated to L, APPEND can be abbreviated to A.

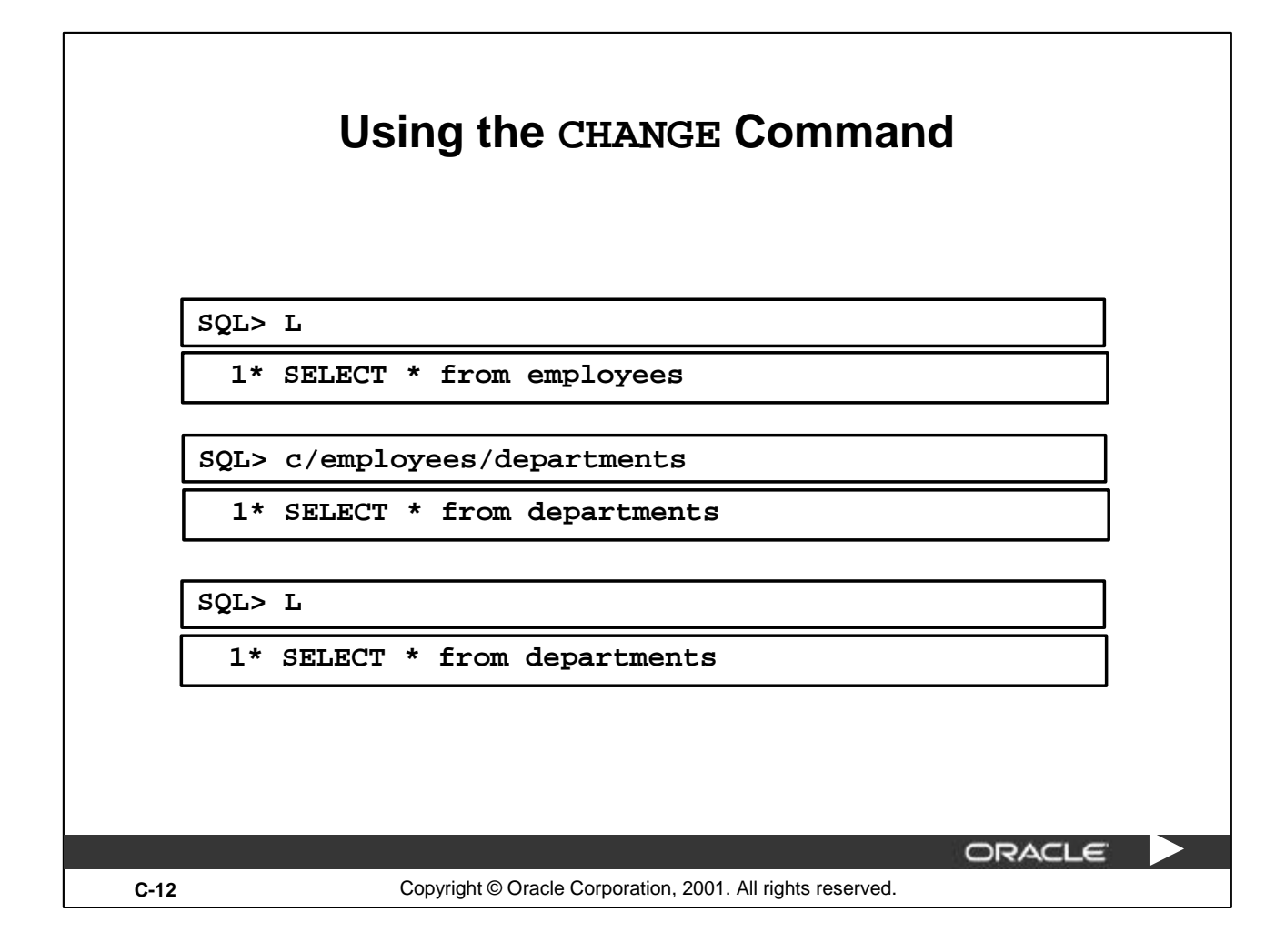

### **Using the CHANGE Command**

- Use L[IST] to display the contents of the buffer.
- Use the C[HANGE] command to alter the contents of the current line in the SQL buffer. In this case, replace the employees table with the departments table. The new current line is displayed.
- Use the L[IST] command to verify the new contents of the buffer.

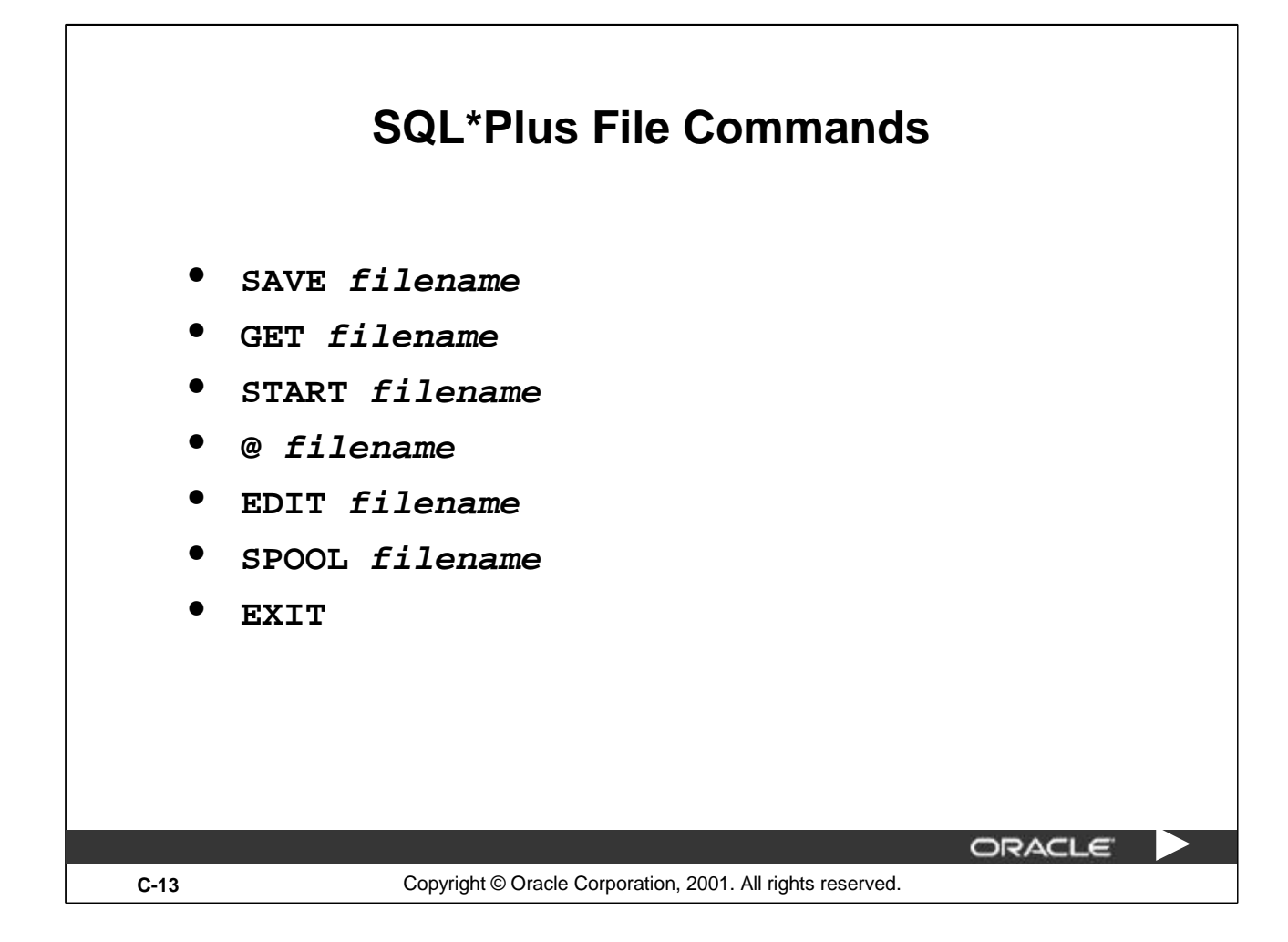

## **SQL\*Plus File Commands**

SQL statements communicate with the Oracle server. SQL\*Plus commands control the environment, format query results, and manage files. You can use the commands described in the following table:

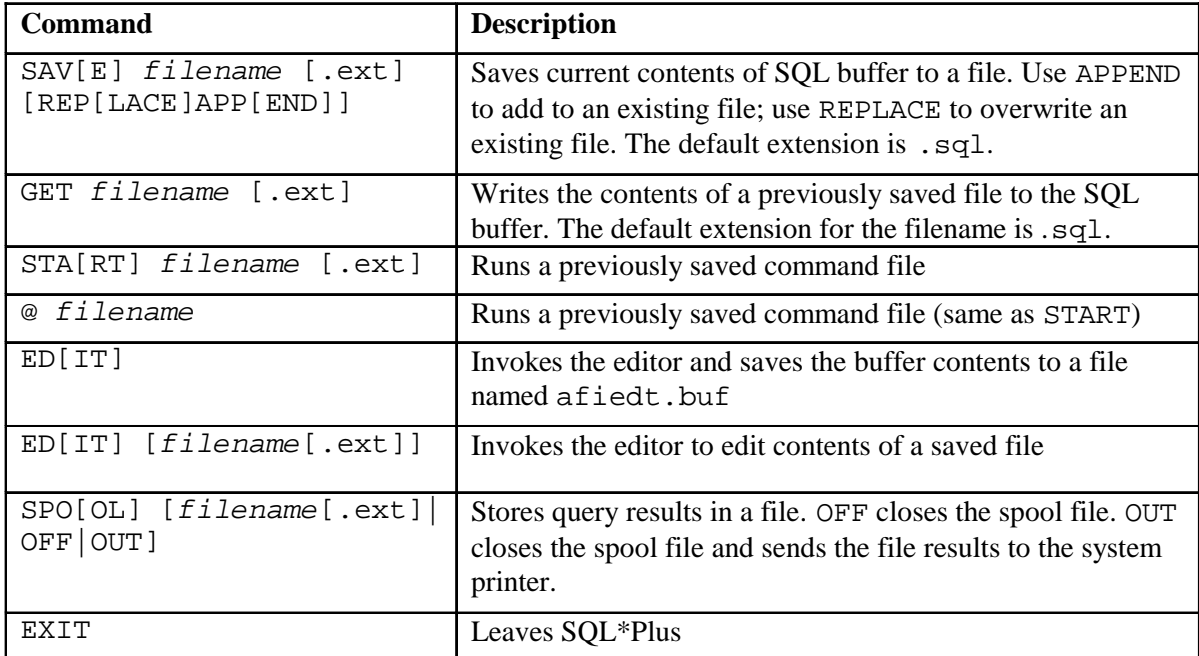

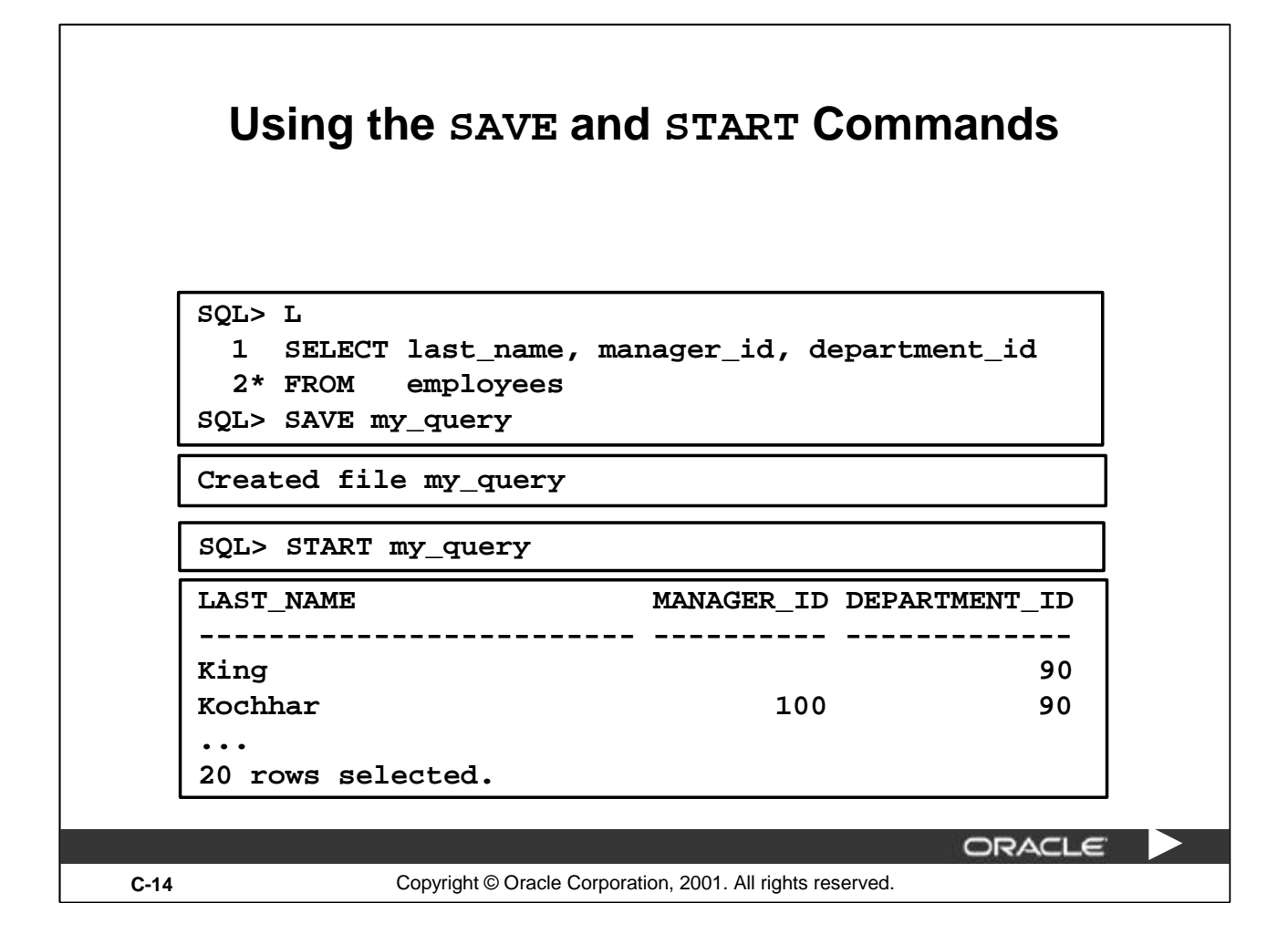

#### **SAVE**

Use the SAVE command to store the current contents of the buffer in a file. In this way, you can store frequently used scripts for use in the future.

#### **START**

Use the START command to run a script in SQL\*Plus.

#### **EDIT**

Use the EDIT command to edit an existing script. This opens an editor with the script file in it. When you have made the changes, exit the editor to return to the SQL\*Plus command line.

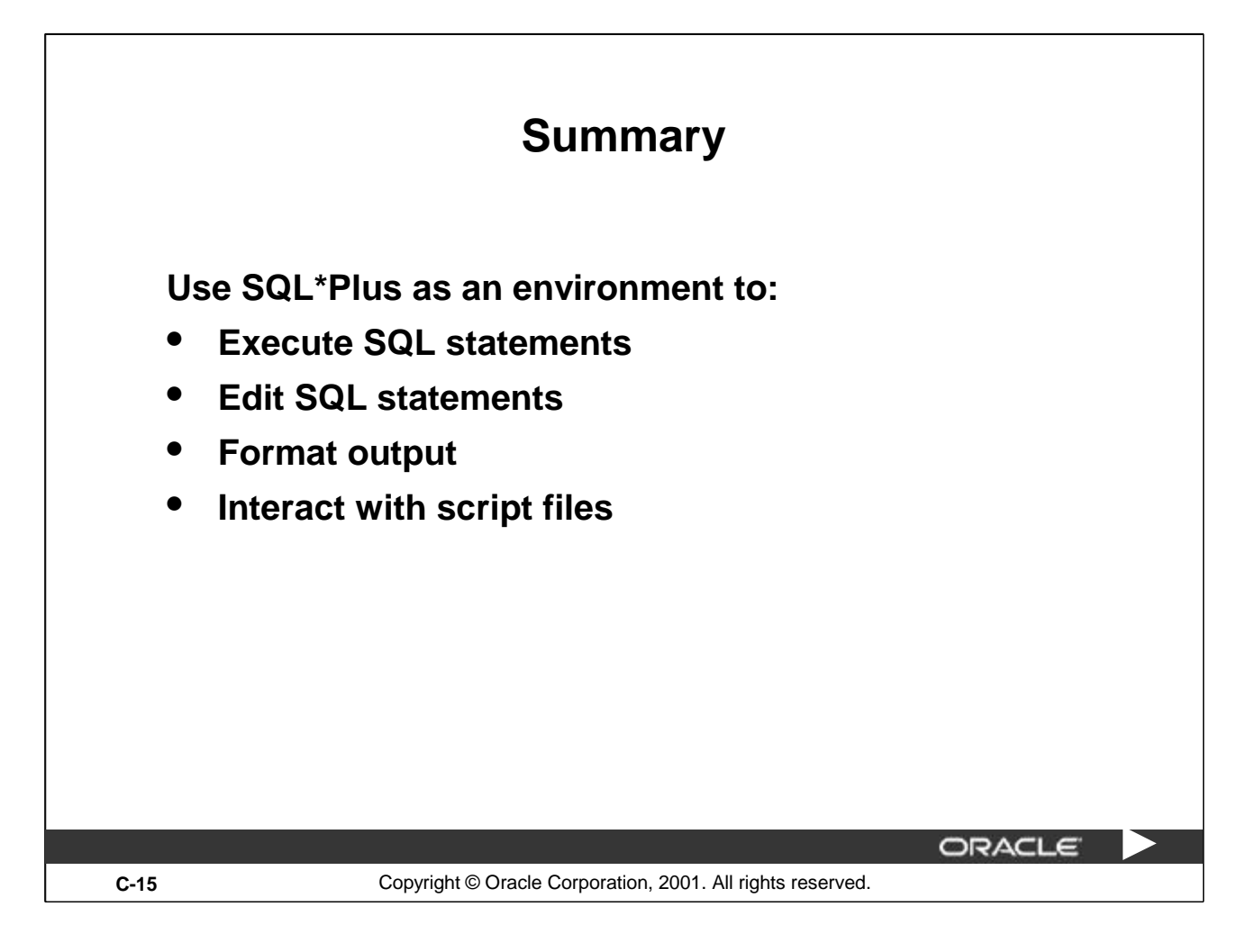

## **Summary**

SQL\*Plus is an execution environment that you can use to send SQL commands to the database server and to edit and save SQL commands. You can execute commands from the SQL prompt or from a script file.

# **Index**

**Note:** Bolded number refers to entire lesson.

## **A**

APPEND Command c-11 Adding Data through a View 11-16 ADD\_MONTHS Function 3-21 ALL Operator 6-16 Alias 1-4, 1-17, 1-16, 2-7, 2-24, 11-9 Table Aliases 4-12 ALL\_COL\_COMMENT Data Dictionary View 9-30 ALL\_TAB\_COMMENT Data Dictionary View 9-30 ALTER SEQUENCE Statement 12-12 ALTER TABLE Statement 9-20, 9-21, 10-17, 10-20, 10-21, 13-11 ALTER USER Statement 13-11 Ambiguous Column Names 4-11 American National Standards Institute I-24 ANSI I-24 ANY Operator 6-15 Application Server I-5 Arguments 3-3, 3-5 Arithmetic Expression 1-9 Arithmetic Operator 1-9 AS Subquery Clause 9-18 Assigning Privileges 13-7 Attributes I-16, I-19 AVG Function 5-6, 5-7

# **Index**

# **B**

BETWEEN Operator 2-10 BREAK Command 7-18 BTITLE Command 7-19

## **C**

CHANGE Command c-12 Caching Sequence 12-1 Calculations in Expressions 1-9 Cardinality I-18 Cartesian Product 4-4, 4-5 CASE Expression 3-51, 3-52 CASCADE CONSTRAINTS Clause 10-22 Character Data Type in Functions 3-4 Character Strings 2-5, 2-6 CHECK Constraint 10-16 CLEAR BREAK Command 7-18 COALESCE Function 3-49 COLUMN Command 7-16, 7-17 Column Level Constraints 10-8 Command or Script Files 7-20 COMMENT Statement 9-30 COMMIT Statement 8-2, 8-33, 8-35, 8-39, 8-40, 9-8 Comparison Operator, Comparison Conditions 2-7 Composite Unique Key 10-10 CONCAT Function 3-11 Concatenation Operator 1-18

**C**

Conditional If-Then-Else Logic 3-51 Conditional Processing 3-51 Conditions, Logical 2-15 CONSTRAINTS **10**

CASCADE CONSTRAINTS Clause 10-22 CHECK Constraint 10-16 Column Level Constraints 10-8 Defining Constraints 10-5 Deleting a Record with an Integrity Constraint 8-22 Disabling 10-20 Dropping a Constraint 10-19 FOREIGN KEY 10-13, 10-14, 10-15, I-19 NOT NULL Constraint 10-7 Primary Key 10-11 READ ONLY Constraint 11-19 REFERENCE Constraint 10-15 Referential Integrity Constraint 10-13 Table Level Constraints 10-8 UNIQUE Constraint 10-9, 10-10 Controlling Database Access **13** COUNT Function 5-8 CREATE INDEX Statement 12-17 Creating Scripts 1-26 CREATE SEQUENCE Statement 12-5 CREATE TABLE Statement **9**

CREATE USER Statement 13-6

CREATE VIEW Statement 11-7

CURRVAL 9-7, 12-8

CYCLE Clause (Sequences) 12-6

**D**

Date Functions 3-6 Data Control Language (DCL) Statements 8-33, **9** Data Definition Language (DDL) Statements 8-33, 9-5, **13**  Data Manipulation Language (DML) Statements **8** DML Operations through a View 11-14 Data Dictionary Tables 9-9 Data from More than One Table (Joins) **4** Data Structures in the Oracle Database 9-3, 9-5 Data Types 3-25 Data Warehouse Applications I-8 Database Links 13-19 Date Conversion Functions 3-4, 3-35 DateTime Data Type 9-14 DECODE Expression 3-51, 3-54 DEFAULT Clause 8-26, 8-27, 9-7 Default Date Display 2-6, 3-17 Default Sort Order 2-23 DEFINE Command 7-5, 7-11 Defining Constraints 10-5 DELETE Statement 8-19, 8-20, 13-16 DESCRIBE Command 1-29, 8-7, 10-24, 11-13, c-7 DISABLE Clause 10-20 DISTINCT Keyword 1-4, 1-23, 5-5, 5-10 Dropping a Constraint 10-19 DROP ANY INDEX Statement 12-2 DROP ANY VIEW Statement 11-20

## **D**

DROP COLUMN Clause 9-25 DROP INDEX Statement 12 DROP SEQUENCE Statement 12-14 DROP SYNONYM 12-24 DROP TABLE Statement 9-27 DROP UNUSED COLUMNS Clause 9-26 DROP VIEW Statement 11-20 DUAL Table 3-14, 3-18

## **E**

e-Business I-3 EDIT Command c-14 Entity I-16, I-17, I-18 Entity Relationship Diagram I-16, I-17, I-16 Equijoins 4-8, 4-27 ESCAPE Option 2-13 Exclusive Locks 8-46 Execute Button (in iSQL\*Plus) 1-7, 1-32 Executing SQL 1-26 Explicit Data Type Conversion 3-25 **Expressions** Calculations in Expressions 1-9 CASE Expression 3-51, 3-52 DECODE Expression 3-51, 3-54 If-Then-Else Logic 3-51

**F**

FOREIGN KEY Constraint 10-13, 10-14, 10-15, I-19 Format Mode (fm) 3-31 FRACTIONAL\_SECONDS\_PRECISION 9-15 FROM Clause **1** FROM Clause Query 11-21 Functions **3**, **5** AVG (Average) 5-6, 5-7 Character Data Type in Functions 3-4 COALESCE Function 3-49 CONCAT Function 3-11 COUNT Function 5-8 Date Conversion Functions 3-4, 3-35 INITCAP Function 3-9 INSTR Function 3-11 LAST\_DAY Function 3-21 LENGTH Function 3-11 LOWER Function 3-9 LPAD Function 3-11 MAX Function 5-6, 5-7 MIN Function 5-6, 5-7 MONTHS\_BETWEEN Function 3-6, 3-21 Multiple-row Function 3-4 NEXT\_DAY Function 3-21 NULLIF Function 3-48 Number Functions 3-13 NVL Function 3-45, 3-46, 5-5, 5-12 NVL2 Function 3-47 Returning a Value 3-3 ROUND Function 3-14, 3-21, 3-23

**F**

Functions **3**, **5**

STDDEV Function 5-7 SUBSTR Function 3-11 SUM Function 5-6, 5-7 SYS Function 9-9 SYSDATE Function 3-18, 3-20, 9-7 TO\_CHAR Function 3-31, 3-37, 3-39 TO\_DATE Function 3-39 TO\_NUMBER Function 3-39 TRIM Function 3-11 TRUNC Function 3-15, 3-21, 3-23 UPPER Function 3-9, 3-10 USER Function 9-7

Function-based Indexes 12-21

#### **G**

Generating Unique Numbers 12-3 GRANT Statement **13** GROUP BY Clause 5-13, 5-14, 5-15, 5-16 Grouping Data **5** Group Functions **5** Group Functions in a Subquery 6-10 Group Functions and NULL Values 5-11 Guidelines for Creating a View 11-8

### **H**

Hash Sign 3-38 HAVING Clause 5-21, 5-22, 5-23, 6-11

# **Index**

**I**

**J**

If-Then-Else Logic 3-51 Implicit Data Type Conversion 3-25 Indexes 9-3, **12** CREATE INDEX Statement 12-17 Non-unique Indexes 12-16 Unique Index 10-10, 12-6 When to Create an Index 12-18 INITCAP Function 3-9 Inline Views 11-2, 11-21 Inner Query 6-3, 6-4, 6-5 INSERT Statement 8-5, 8-6, 8-11, 13-18 VALUES Clause 8-5 INSTR Function 3-11 Integrity Constraints 8-17, 10-2 International Standards Organization (ISO) I-24 Internet Features I-7 INTERVAL YEAR TO MONTH Data Type 9-17 IS NOT NULL Operator 2-14 IS NULL Operator 2-14 iSLQL\*Plus 1-24 Java I-23

Joining Tables 1-3, **4** Cartesian Product 4-4, 4-5 Equijoins 4-8, 4-27 Joining a Table to Itself 4-19 Joining More than Two Tables 4-13 Joining When there is No Matching Record 4-34 **J**

```
Joining Tables 1-3, 4
```

```
Left Table 4-32
Natural Joins 4-24, 4-26
Non- equijoins 4-14, 4-15
ON Clause 4-28, 4-29
Outer Join 4-17, 4-18
RIGHT Table 4-33
Three Way Join 4-3
```
## **K**

Keywords 1-4, 1-7

### **L**

LAST\_DAY Function 3-21 LENGTH Function 3-11

LIKE Operator 2-12

LIST Command c-11

Literal Values 1-20

Loading Scripts 1-32

Locks 8-45

Exclusive Locks 8-46

Logical Conditions 2-15

Logical Subsets 11-4

LOWER Function 3-9

LPAD Function 3-11

#### **M**

MAX Function 5-6, 5-7 MERGE Statement 8-28, 8-29 WHEN NOT MATCHED Clause 8-31 MIN Function 5-6, 5-7 MODIFY Clause 9-24 Modify Column 9-23 MONTHS\_BETWEEN Function 3-6, 3-21 Multiple Column Subquery 6-7 Multiple-row Function 3-4 Multiple-row Subquery 6-2, 6-7, 6-14

#### **N**

Naming Conventions for Tables 9-4 Natural Joins 4-24, 4-26 Nested Queries 6-4 Nested Functions 3-42 NEXT\_DAY Function 3-21 NEXTVAL Psuedocolumn 9-7, 12-8 Non- equijoins 4-14, 4-15 Non-unique Indexes 12-16 NOT NULL Constraint 10-7 NULL 1-14, 1-15, 2-14, I-19 NULLIF Function 3-48 Number Functions 3-13 NVL Function 3-45, 3-46, 5-5, 5-12 NVL2 Function 3-47

### **O**

**P**

Object Privileges 13-2 Object Relational Database Management System (ORDBMS) I-2, I-7, I-12 Object-oriented Programming I-7 ON Clause 4-28, 4-29 ON DELETE CASCADE Clause 10-15 ON DELETE SET NULL Clause 10-15 On Line Transaction Processing I-8 OR REPLACE Clause 11-12 Oracle9i Application Server I-4 Oracle9i Database I-4 ORDER BY Clause **2** Default Sort Order 2-23 Order of Precedence 1-12 Outer Join 4-17, 4-18 Outer Query 6-5 Primary Key 10-11 Privileges **13** Object Privileges 13-2 Projection 1-3 PUBLIC Keyword 13-5

#### **R**

Read Consistency 8-43, 8-44 READ ONLY Constraint 11-19 REM Command 7-21 REFERENCE Constraint 10-13, 10-15 Referential Integrity Constraint 10-13 Relational Database Management System (RDBMS) I-2, I-13, I-14 Relationships I-16 RENAME Command 9-28 Restricting Rows 2-2 Retrieving Data from a View 11-10 Returning a Value 3-3 REVOKE Command 13-17 ROLLBACK Statement 8-2, 8-33, 8-35, 8-38, 8-41 ROUND Function 3-14, 3-21, 3-23 Row I-19 RR Date Format 3-41 Rules of Precedence 1-13, 2-19

**S**

SAVE Command c-14 SAVEPOINT Statement 8-2, 8-35, 8-36 Schema 9-6, 13-4 Script or Command Files 7-20, 7-22, c-2 Creating Scripts 1-26 Loading Scripts 1-32 Search 2-12 SELECT Statement **1** Selection 1-3 Sequences 9-13, **12** Caching Sequence Values 12-11 CREATE SEQUENCE Statement 12-5 CURRVAL 9-7, 12-8 CYCLE Clause 12-6 Generating Unique Numbers 12-3 NEXTVAL 9-7, 12-8 SET Command 7-12 SET Clause 8-15 SET UNUSED Clause 9-26 SET VERIFY ON Command 7-7 Sets of Rows 5-3 Shared Global Area I-23 Single Ampersand Substitution 7-4 Single Row Function 3-4 Single Row Operators 6-8 Single Row Subqueries 6-2, 6-7 SOME Operator 6-15 Sorting Results with the ORDER BY Clause **2** Default Sort Order 2-23 Structured Query Language (SQL) I-2, I-21, I-22, 1-2, 1-24, 1-25 **S**

SQL Buffer c-3 SQL\*Plus **C** SQL\*Plus Commands c-2 SQL\*Plus Script File 7-3 SQL: 1999 Compliance 4-6, 4-22, 4-30 START Command c-14 Statement 1-4 Statement Level Rollback 8-42 STDDEV Function 5-7 Subqueries **6**, 8-16, 8-21, 8-23, 9-18, 11-21 AS Subquery Clause 9-18 FROM Clause Query 11-21 Group Functions in a Subquery 6-10 Inner Query 6-3, 6-4, 6-5 Multiple Column Subquery 6-7 Multiple-row Subquery 6-2, 6-7, 6-14 Nested Queries 6-4 No Rows Returned from the Subquery 6-13 Outer Query 6-5 Placement of the Subquery 6-4 Single Row Subqueries 6-2, 6-7 Subsets, Logical 11-4 Substitution Variables 7-2, 7-3 SUBSTR Function 3-11 SUM Function 5-6, 5-7 Summary Results for Groups of Rows 5-18 SYS Function 9-9 Synonym 9-3, 12-2, 12-3, 12-23, 13-3 SYSDATE Function 3-18, 3-20, 9-7 System Development Life Cycle I-10 System Global Area I-23
**T**

Table Aliases 4-12 Table Level Constraints 10-8 Table Prefixes 4-11 Three Way Join 4-30 TIMESTAMP Data Type 9-16 TIMESTAMP WITH TIME ZONE 9-15 TIMESTAMP WITH LOCAL TIME 9-16 INTERVAL YEAR TO MONTH 9-17 TO\_CHAR Function 3-31, 3-37, 3-39 TO\_DATE Function 3-39 TO\_NUMBER Function 3-39 Top-N Analysis 11-2, 11-22, 11-23, 11-24 Transactions 8-32 TRIM Function 3-11 TRUNC Function 3-15, 3-21, 3-23 TRUNCATE TABLE Statement 9-29 TTITLE Command 7-19 Tuple I-19

**U**

UNDEFINE Command 7-11 UNIQUE Constraint 10-9, 10-10 Unique Identifier I-18 Unique Index 10-10, 12-6 UPDATE Statement **8**, 13-14 SET Clause 8-15 UPPER Function 3-9, 3-10 Users - Creating 13-6 USER Function 9-7 USER\_CATALOG Dictionary View 9-10 USER\_COL\_COMMENTS Dictionary View 9-30 USER\_CONS\_COLUMNS Dictionary View 10-19, 10-25 USER\_CONSTRAINTS Dictionary View 10-4, 10-19, 10-24 USER\_DB\_LINKS Dictionary View 13-19 USER\_INDEXES Dictionary View 12-20 USER\_OBJECTS Dictionary View 9-10 USER\_SEQUENCES Dictionary View 12-7 USER\_TAB\_COMMENTS Dictionary View 9-30 USER\_TABLES Dictionary View 9-10 USER\_UNUSED\_COL\_TABS Dictionary View 9-26 USING Clause 4-26, 13-20 UTC - Coordinated Universal Time 9-15

**V**

VALUES Clause 8-5 Variance 5-7 VERIFY Command 7-7 Views 9-3, **11** Guidelines for Creating a View 11-8 Inline Views 11-2, 11-21 OR REPLACE Clause 11-12 Retrieving Data from a View 11-10 Simple and Complex 11-6 USING Clause 4-26 WITH READ ONLY Clause 11-18

**W**

WHEN NOT MATCHED Clause 8-31 WHERE Clause **2** Restricting Rows 2-2 Wildcard Symbol 2-12 WITH CHECK OPTION Clause 8-25, 11-17, 13-13, 13-14, 13-15, 13-18 WITH READ ONLY Clause 11-18 **X**

XML I-23

**Y**

Year 2000 Compliance 3-17